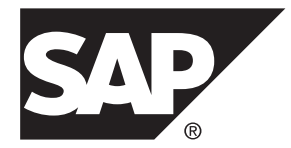

# 移行 **SAP Sybase IQ 16.0 SP03**

UNIX/Linux

ドキュメント ID: DC02018-01-1603-01

改訂: 2013 年 12 月

Copyright © 2013 by SAP AG or an SAP affiliate company. All rights reserved.

このマニュアルの内容を SAP AG による明示的な許可なく複製または転載することは、形態や目的を問わず禁 じられています。ここに記載された情報は事前の通知なしに変更されることがあります。

SAP AG およびディストリビュータが販売しているソフトウェア製品には、他のソフトウェアベンダ独自のソ フトウェアコンポーネントが含まれているものがあります。国内製品の仕様は変わることがあります。

これらの資料は SAP AG および関連会社 (SAP グループ) が情報のみを目的として提供するものであり、いかな る種類の表明または保証も行うものではなく、SAP グループはこの資料に関する誤りまたは脱落について責任 を負わないものとします。SAP グループの製品およびサービスに関する保証は、かかる製品およびサービスに 付属している明確な保証文書がある場合、そこで明記されている保証に限定されます。ここに記載されている いかなる内容も、追加保証を構成するものとして解釈されるものではありません。

ここに記載された SAPおよび他の SAP 製品とサービス、ならびに対応するロゴは、ドイツおよび他の国における SAP AG の商標または登録商標です。その他の商標に関する情報および通知については、[http://www.sap.com/](http://www.sap.com/corporate-en/legal/copyright/index.epx#trademark) [corporate-en/legal/copyright/index.epx#trademark](http://www.sap.com/corporate-en/legal/copyright/index.epx#trademark) を参照してください。

# 目次

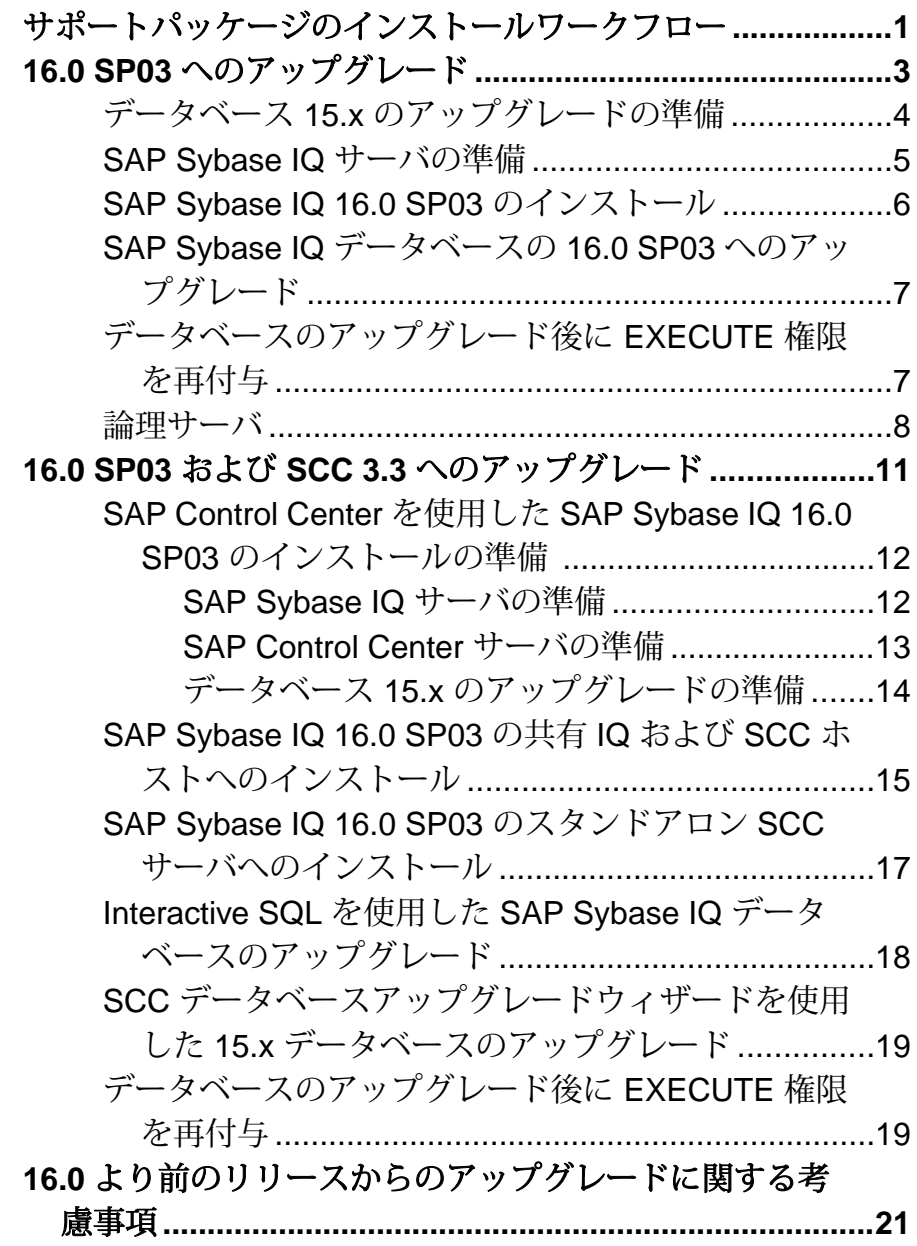

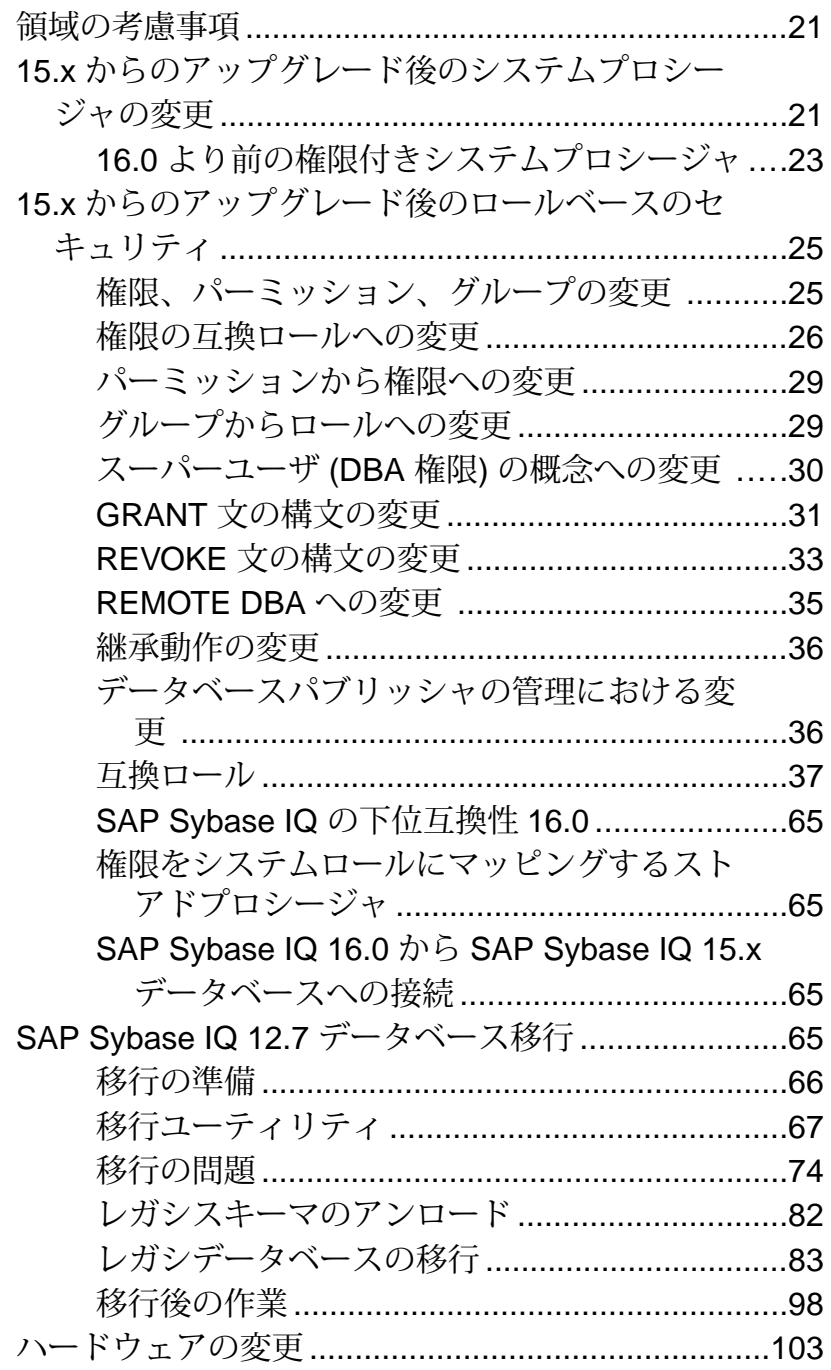

32 ビットデータベースの 64 ビットプラット  
\nフオームへの移動  
\n新しかしハ\\-ドウェアプラットフオームへの移  
\n行  
\n**7** 104  
\n
$$
\vec{R}
$$
 1

目次

目次

## <span id="page-6-0"></span>サポートパッケージのインストールワークフ ロー

SAP® Sybase® IQ サポートパッケージ (SP) を適用するワークフローは、SAP® Control Center を使用して SAPSybase IQ リソースを管理しているかどうかによって 異なります。

SCC を使用していない場合は、IQ サーバを停止し、サポートパッケージをインス トールして、サーバを再起動するだけです。

ただし、SAP Sybase IQ で管理されるリソースがある場合は、さらに考慮すべき点 があります。たとえば、SAPSybase IQ と SAP Control Center が同じホストを共有し ているかどうか、あるいは、15.3 または 15.4 から移行している場合に SCC のデー タベースアップグレードウィザードを使用する予定かどうかなどです。このよう な要素が含まれる場合は、追加のタスクが必要になります。

このワークフローでは、IQ で管理されるリソースが含まれる場合の共通するタス クと異なる決定ポイントに重点が置かれています。

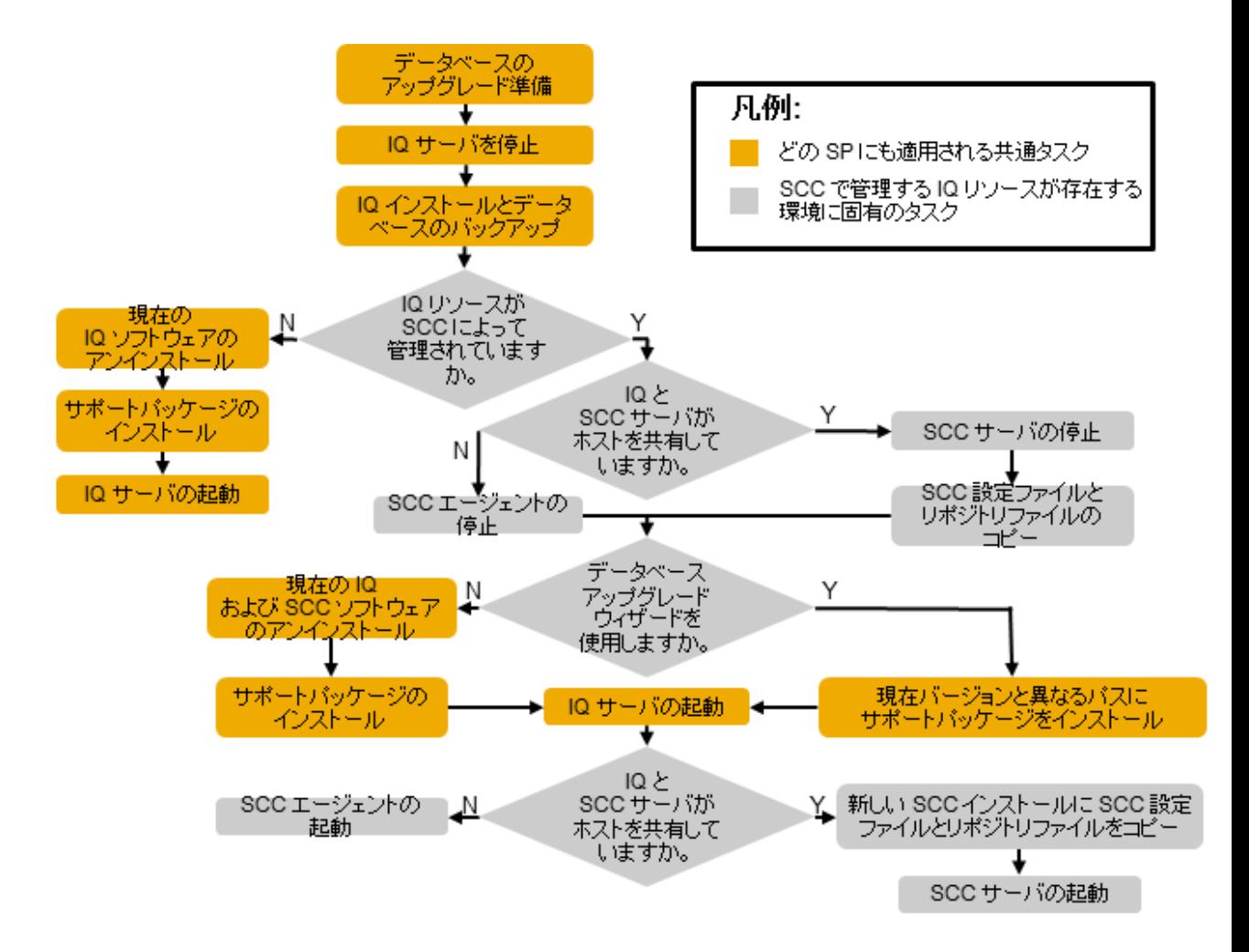

SAP Control Center を使用して SAP Sybase IQ リソースを管理していない場合は、 「16.0 SP03 へのアップグレード」のタスクを参照してください。

SAP Control Center を使用して SAP Sybase IQ リソースを管理している場合は、 「16.0 SP03 および SCC へのアップグレード」のタスクを参照してください。

#### 参照:

- 16.0 SP03 [へのアップグレード](#page-8-0) (3 ページ)
- 16.0 SP03 および SCC 3.3 [へのアップグレード](#page-16-0) (11 ページ)

## <span id="page-8-0"></span>**16.0 SP03** へのアップグレード

SAP® Sybase® IQ 16.0 SP03 には、現在システムにインストールされている機能に 対する更新が含まれています。更新のリストについては、このリリースの一部と して付属する SAP Sybase IQ 16.0 SP03 のカバーレターを参照してください。

SAP Sybase IQ 16.0 SP03 には SAP Control Center 3.3 が組み込まれています。

16.0SP03 のリソースを SAP Control Center の以前のバージョンを使用して管理する ことはできません。ただし、SCC 3.3 を使用して、以前のすべての SAP Sybase IQ のバージョンを 15.3 から管理することはできます。

SAP Sybase IQ 16.0 SP03 データベースを SCC を使用して管理するには、SCC 3.3 サーバおよび SAP Sybase IQ の SCC 3.3 Agent をインストールする必要があります。

SCC のインストールオプションは、SCC 3.2 が現在インストール済みなのか、SCC を初めてインストールするのかによって異なります。一般的な SCC のインストー ル手順と展開方針については、『インストールおよび設定ガイド』のセクション 「SAP Control Center」を参照してください。リリース固有の手順および移行のヒン トについては、このマニュアルの「SAP Control Center 3.3」のセクションを参照し てください。

**1.** データベース 15.x [のアップグレードの準備](#page-9-0)

SAP Sybase IQ 16.0 SP03 には、システムテーブルおよびデータベーススキーマ への変更が含まれています。SAP Sybase IQ 15.x データベースを移行する場合 は、SAP Sybase IQ 16.0 でサポートされなくなったオブジェクトを削除するか、 変更する必要があります。

- **2.** [SAP Sybase IQ](#page-10-0) サーバの準備 SAP Sybase IQ 16.0 SP03 は、完全なインストールパッケージです。SAP Sybase IQ 16.0 の初期リリースは、このサポートパッケージの前提条件としません。
- **3.** [SAP Sybase IQ 16.0 SP03](#page-11-0) のインストール SAP Sybase IQ 16.0 SP03 をインストールする際に、シンプレックスサーバとマ ルチプレックスサーバで手順の一部が異なる場合があります。リリース別の指 示については、カバーレターを参照してください。
- **4.** SAP Sybase IQ データベースの 16.0 SP03 [へのアップグレード](#page-12-0) データベースの読み書き操作を実行する前に、データベースを SAP Sybase IQ 16.0 SP03 にアップグレードします。
- **5.** [データベースのアップグレード後に](#page-12-0) EXECUTE 権限を再付与 データベースをアップグレードするときに、アップグレードされたデータベー スで引き続き SYSTEM PROCEDURE DEFINER セキュリティモデルを使用する

<span id="page-9-0"></span>場合は、EXECUTE 権限の再付与が必要な権限付きシステムプロシージャが存 在します。

**6.** [論理サーバ](#page-13-0)

SAP Sybase IQ 16.0 にマルチプレックスデータベースをアップグレードすると、 ユーザがマルチプレックスサーバにアクセスする方法が変わります。SAP Sybase IQ 15.4 以降は、論理サーバによってのみマルチプレックスサーバノード へのアクセスが可能になります。

#### 参照:

- 16.0 SP03 および SCC 3.3 [へのアップグレード](#page-16-0) (11 ページ)
- [サポートパッケージのインストールワークフロー](#page-6-0) (1 ページ)

### データベース **15.x** のアップグレードの準備

SAPSybase IQ 16.0SP03 には、システムテーブルおよびデータベーススキーマへの 変更が含まれています。SAP Sybase IQ 15.x データベースを移行する場合は、SAP Sybase IQ 16.0 でサポートされなくなったオブジェクトを削除するか、変更する必 要があります。

注意: すべて SAP Sybase IQ 15.x からのアップグレードに固有の手順です。SAP Sybase IQ 16.0 以降からのアップグレードの場合は、これらの手順を省略できま す。

- **1.** すべてのユーザを 15.x サーバから切断します。
- **2.** すべての JOIN インデックスおよびすべての LD インデックスを、15.x データ ベースから削除します。
- **3.** 時間要素を含む DATE カラムを更新します。

時間要素を含む DATE カラムで定義されたパーティションのすべてに影響する 既知の問題が存在します。

- **ALTER TABLE MERGE** を使用して、そのパーティションと隣のパーティショ ンを結合します。
- **ALTER TABLE SPLIT** を使用し、結合したパーティションを同じ条件で時刻要 素を含まない定義に分割します。
- **4.** バージョン 15.2 ESD アップブレードの一環として削除および再作成が実行され ていない SAPSybase IQ 15.2 のすべての TEXT インデックスを削除して再作成し ます。

SAP Sybase IQ 15.2 で作成された TEXT インデックスは、それより新しいバー ジョンの SAP Sybase IQ とは互換性がありません。

<span id="page-10-0"></span>**5.** SAP Sybase IQ 15.x サーバまたはマルチプレックスを停止します。 サーバが停止中に応答しなくなった場合は、次の手順に進まないでください。 データベースを再起動して、再度停止します。正常に停止できた場合にのみ、 次の作業に進んでください。

### **SAP Sybase IQ** サーバの準備

SAP Sybase IQ 16.0 SP03 は、完全なインストールパッケージです。SAP Sybase IQ 16.0 の初期リリースは、このサポートパッケージの前提条件としません。

**1.** SAP Sybase IQ 16.0 SP03 のアーカイブをダウンロードします。

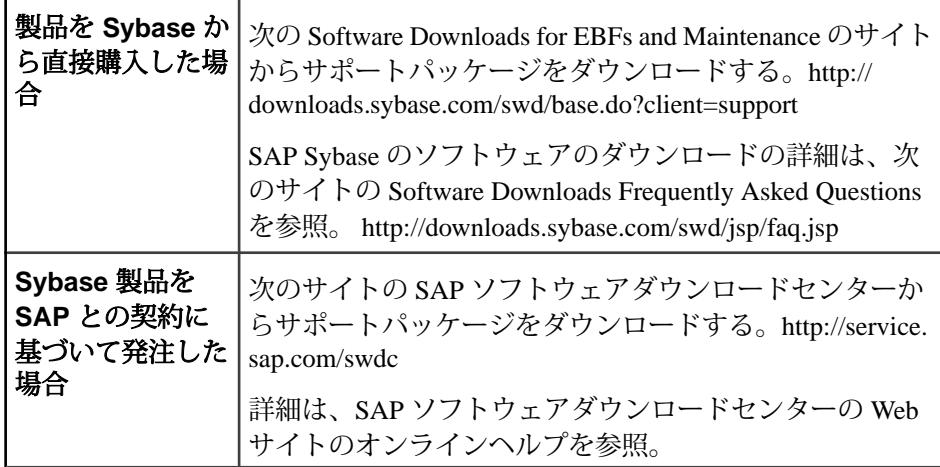

- **2.** 現在のインストール環境をバックアップして、デフォルトのログインスクリプ トとポストログインスクリプトに加えた変更のコピーを保存します。実行する 前に、バックアップが読み込み可能であることを確認してください。
- **3.** 最新のオペレーティングシステムのパッチの詳細については、オペレーティン グシステムのベンダに確認してください。オペレーティングシステムの推奨さ れるパッチを使用してください。使用オペレーティングシステムに推奨されて いるバージョンよりも古いパッチは使用しないでください。
- **4.** Interactive SQL で、データベースごとに **sp\_iqcheckoptions** を実行し、出力を取 得します。

**sp\_iqcheckoptions** を実行すると、現在のデータベースの値とオプションのリス トが生成されます。これらの値を使用して、アップグレード後にデータベース の設定をリストアします。

**5.** 各データベースのライセンスを検証し、ライセンスのメンテナンスサポート対 象に (ほぼ) 適合するようにします。 保全契約されていない期間が 1 年を超えるサーバは、動作しません。ライセン スを検証することで、SP をインストールした後にデータベース機能を確実に

<span id="page-11-0"></span>16.0 SP03 へのアップグレード

正常動作させることができます。検証の手順については、SySAM のマニュア ルを参照してください。

### **SAP Sybase IQ 16.0 SP03** のインストール

SAPSybase IQ 16.0SP03 をインストールする際に、シンプレックスサーバとマルチ プレックスサーバで手順の一部が異なる場合があります。リリース別の指示につ いては、カバーレターを参照してください。

SAP Sybase IQ 16.0 SP03 インストーラには SAP Control Center 3.3 が組み込まれてい ます。SAP Sybase IQ 16.0 SP03 は、以前のバージョンの SCC と互換性がありませ ん。SAP Sybase IQ 16.0 SP03 データベースを SCC を使用して管理するには、SCC 3.3 サーバおよび SCC 3.3 エージェントをインストールする必要があります。

- **1.** 適切なユーティリティを使用して、SAP Sybase IQ 16.0 SP03 アーカイブをファ イルシステムのディレクトリに抽出します。
- **2.** 対象:

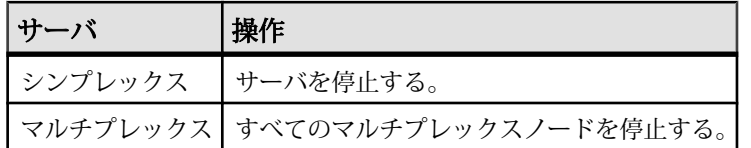

サーバの停止方法については、『管理:データベース』の「SAP Sybase IQ データベースサーバの実行」>「データベースサーバの停止」>「サーバの停 止」を参照してください。

- **3.** SAP Sybase IQ 16.0 SP03 をインストールします。 マルチプレックスサーバでは、各ノードのソフトウェアを個別に更新します。
- **4.** ターミナルで、 *\$IQDIR16*/bin64 に移動します。
- **5.** サーババージョン文字列を確認します。

#### **start\_iq -v2**

その結果がカバーレターのバージョン文字列と一致することを確認します。 **6.** サーバまたはマルチプレックスを再起動します。

### <span id="page-12-0"></span>**SAP Sybase IQ** データベースの **16.0 SP03** へのアップグレー ド

データベースの読み書き操作を実行する前に、データベースを SAP Sybase IQ 16.0 SP03 にアップグレードします。

#### **1.** 対象:

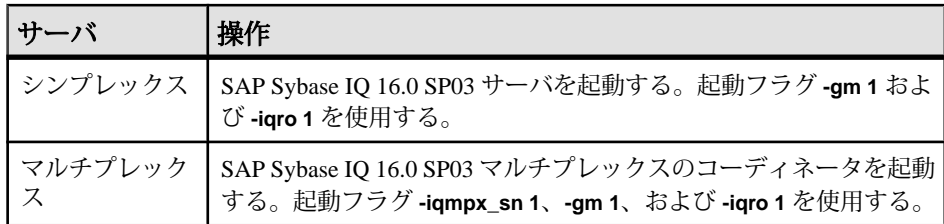

**-gm** スイッチで同時接続数を制御します。

- **2.** Interactive SQL を起動して、データベースに接続します。
- **3.** データベースをアップグレードします。

**ALTER DATABASE UPGRADE** によって、すべての SAPSybase IQ 16.0SP03 バイナ リおよびスキーマ変更がインスタンス化されます。前のバージョンにロール バックするには、バックアップからリストアする必要があります。

- **4. sp\_iqcheckdb ( 'allocation database' )** を実行して、エラーがないことを確認しま す。
- **5.** 対象:

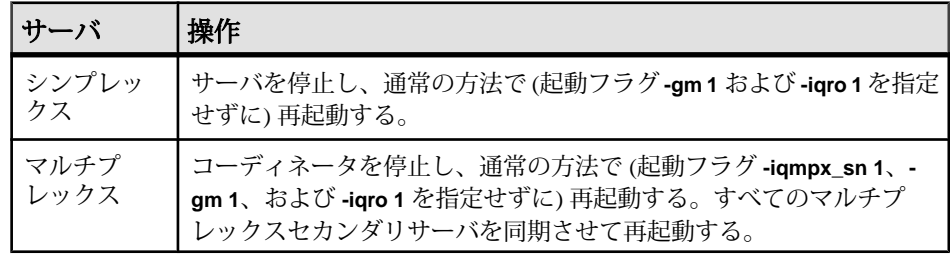

**6.** データベースをバックアップします。

## データベースのアップグレード後に **EXECUTE** 権限を再付与

データベースをアップグレードするときに、アップグレードされたデータベース で引き続き SYSTEM PROCEDURE DEFINER セキュリティモデルを使用する場合 <span id="page-13-0"></span>は、EXECUTE 権限の再付与が必要な権限付きシステムプロシージャが存在しま す。

権限を再付与する必要のあるシステムプロシージャ:

- sa\_audit\_string
- sa checkpoint execute
- sa\_disable\_auditing\_type
- sa\_disk\_free\_space
- sa enable auditing type
- sa external library unload
- sa flush cache
- sa list external library
- sa server option
- sa procedure profile
- sa procedure profile summary
- sa table page usage
- sa validate

```
アップグレードしたデータベースのセキュリティモデルを確認する際に実行する
文:
select IF ((HEXTOINT(substring(db property('Capabilities'),
1, length(db property('Capabilities'))-20)) & 8) = 8)
THEN 1
ELSE 0
END IF
```
値 1 は、データベースが SYSTEM PROCEDURE INVOKER モデルを使用している ことを示します。値 0 は、データベースが SYSTEM PROCEDURE DEFINER を使 用していることを示します。

EXECUTE オブジェクトレベル権限を付与するには、MANAGE ANY OBJECT PRIVILEGE システム権限が必要です。

権限を付与するには、次のように実行します。

**GRANT EXECUTE**

```
 ON [ owner.] {procedure-name | user-defined-function-name }
 TO userID [,...]
```
#### 参照:

• 16.0 [より前の権限付きシステムプロシージャ](#page-28-0) (23 ページ)

### 論理サーバ

SAP Sybase IQ 16.0 にマルチプレックスデータベースをアップグレードすると、 ユーザがマルチプレックスサーバにアクセスする方法が変わります。SAP Sybase IQ 15.4 以降は、論理サーバによってのみマルチプレックスサーバノードへのアク セスが可能になります。

マルチプレックスデータベースをアップグレードすると、各サーバ固有のログイ ンポリシーに応じた適切な論理サーバが作成されます。ログインポリシーは論理 サーバ設定を使用するように更新されます。そのため、アップグレード前と同じ マルチプレックスサーバセットへのアクセスが可能になります。

ログインポリシーがすべてのノードへのアクセスを禁止している場合 (基本設定 LOCKED が ON で、マルチプレックスサーバレベルの上書きがない場合など)は、 新しい論理サーバを作成するのではなく、ログインポリシーにシステム定義の論 理サーバ 「NONE」 が設定されます。NONE は、ログインポリシーですべてのマル チプレックスサーバへのアクセスを禁止していることを示します。

ベースレベルまたはマルチプレックスサーバレベルの上書きのいずれかで、ログ インポリシーに 「LOCKED」 オプションが明示的に設定されていない場合、この ポリシーに対して論理サーバは作成されません。このようなログインポリシーは、 論理サーバ割り当てをルートログインポリシーから継承します。

- 論理サーバのメンバーシップを設定すると、対応する 15.x ログインポリシーと 同じマルチプレックスノードにアクセスできます。ログインポリシーが現在の コーディネータサーバへのアクセスを許可している場合、コーディネータの論 理メンバーシップも論理サーバに追加されます。
- 論理サーバ名はログインポリシー名から導出されます。ログインポリシー名が 126 文字未満の場合、論理サーバは命名規則 **LS\_<login policy name>** に従いま す。たとえば、ログインポリシーの名前が **mpx\_grp1** である場合、論理サーバ **LS\_mpx\_grp1** が作成され、そのログインポリシーに割り当てられます。 ログインポリシー名が 125 文字を超えている場合は、ログインポリシーと同じ 名前の論理サーバが作成され、プレフィクス **LS\_** は追加されません。
- アップグレード時には、一部のログインポリシーオプションの設定やマルチプ レックスサーバレベルの上書きがリセットまたは削除されます。ルートログイ ンポリシーでは、LOCKED および MAX\_CONNECTIONS の上書きがデフォルト値 (それぞれ 'OFF' と 10) にリセットされます。

LOCKED と MAX\_CONNECTIONS の設定は、ユーザ定義のログインポリシーから 削除されます。マルチプレックスサーバレベルの上書きは、すべてのログイン ポリシーから削除されます。

• 既存のアプリケーションでアップグレード前の動作を保持するには、ルート論 理サーバポリシーにログインポリシーオプション LOGIN\_REDIRECTION を追 加して、値を off に設定します。

注意: 『管理:マルチプレックス』>「論理サーバによるリソースの管理」を参 照してください。

## <span id="page-16-0"></span>**16.0 SP03** および **SCC 3.3** へのアップグレード

現在 SAP Control Center を使用して SAPSybase IQ のリソースを管理し、SAPSybase IQ 16.0SP03 をインストールする場合は、SCC サーバをアップグレードしてから管 理対象のリソースをアップグレードする必要があります。更新のリストについて は、このリリースの一部として付属する SAP Sybase IQ 16.0 SP03 のカバーレター を参照してください。

SAP Sybase IQ 16.0 SP03 には SAP Control Center 3.3 が組み込まれています。SAP Sybase IQ 16.0 SP03 データベースを管理するには、SAP Control Center 3.3 が必要で す。SCC 3.3 は 15.3 以降のすべてのバージョンの SAP Sybase IQ との互換性があり ます。

一般的な SCC のインストール手順と新しい SAP Control Center のインストール環境 の展開方針については、『インストールおよび設定ガイド』の「SAP Control Center」セクションを参照してください。

- **1.** SAP Control Center を使用した [SAP Sybase IQ 16.0 SP03](#page-17-0) のインストールの準備 SAP Control Center によって管理される SAP Sybase IQ 環境で SAP Sybase IQ 16.0 SP03 をインストールするには、いくつかのタスクを事前に実行する必要があ ります。
- **2.** SAP Sybase IQ 16.0 SP03 の共有 IQ および SCC [ホストへのインストール](#page-20-0) SAP Sybase IQ 16.0 SP03 をインストールする際に、シンプレックスサーバとマ ルチプレックスサーバで手順の一部が異なる場合があります。リリース別の指 示については、カバーレターを参照してください。
- **3.** SAP Sybase IQ 16.0 SP03 のスタンドアロン SCC [サーバへのインストール](#page-22-0) スタンドアロン SAP Control Center サーバを 3.3 に移行します。
- **4.** Interactive SQL を使用した SAP Sybase IQ [データベースのアップグレード](#page-23-0) データベースの読み書き操作を実行する前に、15.x または 16.x データベースを SAP Sybase IQ 16.0 SP03 にアップグレードします。
- **5.** SCC [データベースアップグレードウィザードを使用した](#page-24-0) 15.x データベースの [アップグレード](#page-24-0) SAP Control Center のデータベースアップグレードウィザードを使用すると、 SAP Sybase IQ 15.3 または 15.4 シンプレックスまたはマルチプレックスデータ ベースを SAP Sybase IQ 16.0 SP03 にアップグレードすることができます。
- **6.** [データベースのアップグレード後に](#page-24-0) EXECUTE 権限を再付与 データベースをアップグレードするときに、アップグレードされたデータベー スで引き続き SYSTEM PROCEDURE DEFINER セキュリティモデルを使用する

<span id="page-17-0"></span>場合は、EXECUTE 権限の再付与が必要な権限付きシステムプロシージャが存 在します。

参照:

- 16.0 SP03 [へのアップグレード](#page-8-0) (3 ページ)
- [サポートパッケージのインストールワークフロー](#page-6-0) (1 ページ)

### **SAP Control Center** を使用した **SAP Sybase IQ 16.0 SP03** の インストールの準備

SAP Control Center によって管理される SAP Sybase IQ 環境で SAP Sybase IQ 16.0 SP03 をインストールするには、いくつかのタスクを事前に実行する必要がありま す。

**1.** SAP Sybase IQ サーバの準備

SAP Sybase IQ 16.0 SP03 は、完全なインストールパッケージです。SAP Sybase IQ 16.0 の初期リリースは、このサポートパッケージの前提条件としません。

**2.** [SAP Control Center](#page-18-0) サーバの準備

SAP Sybase IQ 16.0 SP03 をインストールする前に、SAP Control Center サーバで いくつかのタスクを実行する必要があります。

**3.** データベース 15.x [のアップグレードの準備](#page-19-0)

SAP Sybase IQ 16.0 SP03 には、システムテーブルおよびデータベーススキーマ への変更が含まれています。SAP Sybase IQ 15.x データベースを移行する場合 は、SAP Sybase IQ 16.0 でサポートされなくなったオブジェクトを削除するか、 変更する必要があります。

#### 参照:

• SAP Sybase IQ 16.0 SP03 の共有 IQ および SCC [ホストへのインストール](#page-20-0) (15 ページ)

### **SAP Sybase IQ** サーバの準備

SAP Sybase IQ 16.0 SP03 は、完全なインストールパッケージです。SAP Sybase IQ 16.0 の初期リリースは、このサポートパッケージの前提条件としません。

**1.** SAP Sybase IQ 16.0 SP03 のアーカイブをダウンロードします。

<span id="page-18-0"></span>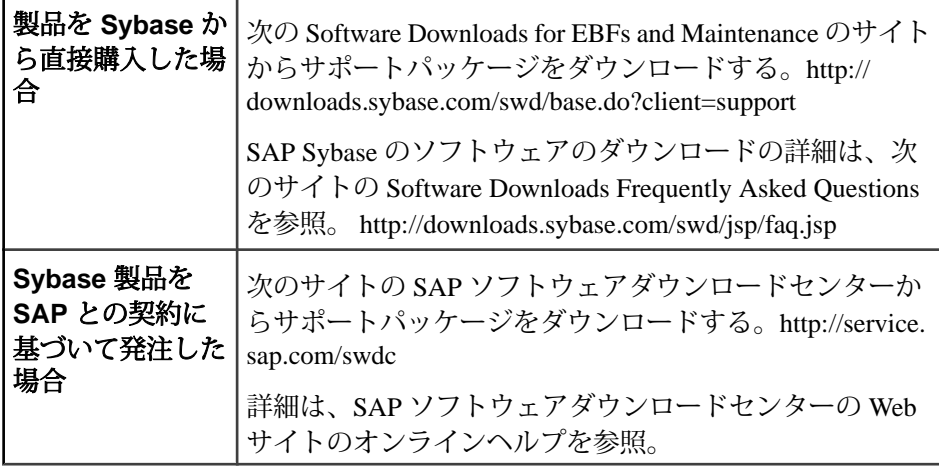

- **2.** 現在のインストール環境をバックアップして、デフォルトのログインスクリプ トとポストログインスクリプトに加えた変更のコピーを保存します。実行する 前に、バックアップが読み込み可能であることを確認してください。
- **3.** 最新のオペレーティングシステムのパッチの詳細については、オペレーティン グシステムのベンダに確認してください。オペレーティングシステムの推奨さ れるパッチを使用してください。使用オペレーティングシステムに推奨されて いるバージョンよりも古いパッチは使用しないでください。
- **4.** Interactive SQL で、データベースごとに **sp\_iqcheckoptions** を実行し、出力を取 得します。

**sp\_iqcheckoptions** を実行すると、現在のデータベースの値とオプションのリス トが生成されます。これらの値を使用して、アップグレード後にデータベース の設定をリストアします。

**5.** 各データベースのライセンスを検証し、ライセンスのメンテナンスサポート対 象に (ほぼ) 適合するようにします。

保全契約されていない期間が 1 年を超えるサーバは、動作しません。ライセン スを検証することで、SP をインストールした後にデータベース機能を確実に 正常動作させることができます。検証の手順については、SySAM のマニュア ルを参照してください。

### **SAP Control Center** サーバの準備

SAP Sybase IQ 16.0 SP03 をインストールする前に、SAP Control Center サーバでい くつかのタスクを実行する必要があります。

注意: SAP Control Center と SAPSybase IQ が同一ホストに存在する場合は、手順 1 を省略してください。

- <span id="page-19-0"></span>**1.** 現在のインストールをバックアップします。実行する前に、バックアップが読 み込み可能であることを確認してください。
- **2.** csi\_config.xml ファイルのコピーを \$SYBASE/SCC-3\_2/conf ディレクト リに作成します。

注意: このファイルには SCC のログイン ID とパスワードが含まれており、移 行中に上書きされます。

- **3.** 以下のリポジトリファイルのコピーを作成します。
	- \$SYBASE/SCC-3\_2/services/Repository/scc\_repository.db
	- \$SYBASE/SCC-3\_2/services/Repository/scc\_repository.log
	- \$SYBASE/SCC-3\_2/services/Repository/service-config.xml
- **4.** 以下のファイルのコピーを作成します。
	- \$SYBASE/SCC-3\_2/services/SccSADataserver/serviceconfig.xml
	- \$SYBASE/SCC-3\_2/services/EmbeddedWebContainer/serviceconfig.xml

警告! 異なる場所に保管されている service-config.xml ファイルの複数 のインスタンスをコピーしています。ファイル名は共通ですが、各インスタン スのコンテンツはそれぞれ異なります。各コピーの作成時はそれぞれの元の場 所をメモしておきます。この情報は移行プロセスの完了に必要になります。 誤って上書きされることのないように、各コピーをそれぞれ異なる場所に保管 してください。

### データベース **15.x** のアップグレードの準備

SAPSybase IQ 16.0SP03 には、システムテーブルおよびデータベーススキーマへの 変更が含まれています。SAP Sybase IQ 15.x データベースを移行する場合は、SAP Sybase IQ 16.0 でサポートされなくなったオブジェクトを削除するか、変更する必 要があります。

注意: すべて SAP Sybase IQ 15.x からのアップグレードに固有の手順です。SAP Sybase IQ 16.0 以降からのアップグレードの場合は、これらの手順を省略できま す。

- **1.** すべてのユーザを 15.x サーバから切断します。
- **2.** すべての JOIN インデックスおよびすべての LD インデックスを、15.x データ ベースから削除します。
- **3.** 時間要素を含む DATE カラムを更新します。

時間要素を含む DATE カラムで定義されたパーティションのすべてに影響する 既知の問題が存在します。

- <span id="page-20-0"></span>• **ALTER TABLE MERGE** を使用して、そのパーティションと隣のパーティショ ンを結合します。
- **ALTER TABLE SPLIT** を使用し、結合したパーティションを同じ条件で時刻要 素を含まない定義に分割します。
- **4.** バージョン 15.2 ESD アップブレードの一環として削除および再作成が実行され ていない SAPSybase IQ 15.2 のすべての TEXT インデックスを削除して再作成し ます。

SAP Sybase IQ 15.2 で作成された TEXT インデックスは、それより新しいバー ジョンの SAP Sybase IQ とは互換性がありません。

**5.** SAP Sybase IQ 15.x サーバまたはマルチプレックスを停止します。

サーバが停止中に応答しなくなった場合は、次の手順に進まないでください。 データベースを再起動して、再度停止します。正常に停止できた場合にのみ、 次の作業に進んでください。

### **SAP Sybase IQ 16.0 SP03** の共有 **IQ** および **SCC** ホストへの インストール

SAPSybase IQ 16.0SP03 をインストールする際に、シンプレックスサーバとマルチ プレックスサーバで手順の一部が異なる場合があります。リリース別の指示につ いては、カバーレターを参照してください。

SAP Sybase IQ 16.0 SP03 インストーラには SAP Control Center 3.3 が組み込まれてい ます。SAP Sybase IQ 16.0 SP03 は、以前のバージョンの SCC と互換性がありませ ん。SAP Sybase IQ 16.0 SP03 データベースを SCC を使用して管理するには、SCC 3.3 サーバおよび SCC 3.3 エージェントをインストールする必要があります。

SAP Control Center のデータベースアップグレードウィザードを使用すると、SAP Sybase IQ 15.3 または 15.4 シンプレックスまたはマルチプレックスデータベースを SAPSybase IQ 16.0SP03 にアップグレードすることができます。データベースアッ プグレードウィザードでは現在、古い 16.0 バージョンから 16.0SP03 へのアップグ レードをサポートしていません。

データベースアップグレードウィザードを使用するには、15.x と 16.0 SP03 バー ジョンの SAP Sybase IQ サーバソフトウェアの両方を同一マシンにインストールし ておく必要があります。データベースのアップグレードが完了したら、古いバー ジョンの SAP Sybase IQ サーバソフトウェアをアンインストールします。

- **1.** 適切なユーティリティを使用して、SAP Sybase IQ 16.0 SP03 アーカイブをファ イルシステムのディレクトリに抽出します。
- **2.** 対象:

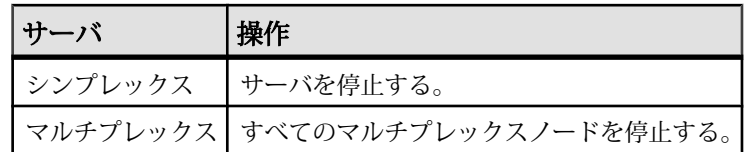

サーバの停止方法については、『管理:データベース』>「データベースサー バの実行」>「データベースを起動したり停止したりする方法」を参照してく ださい。

**3.** 対象:

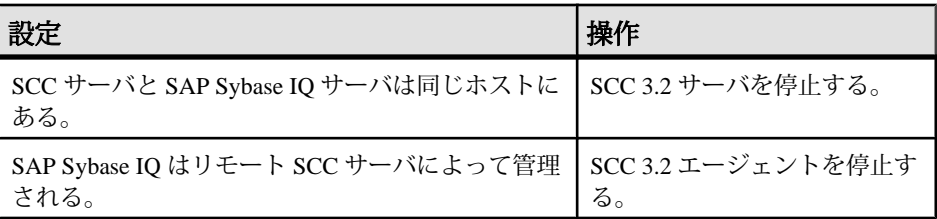

- **4.** 15.3 または 15.4 データベースのアップグレードにデータベースアップグレード ウィザードを使用しない場合は、現在の SAP Sybase IQ サーバをアンインス トールします。
- **5.** SAP Sybase IQ 16.0 SP03 をインストールします。
	- SAP Sybase IQ 15.x がまだインストールされている場合は、別のパスを指定 します。既存のバージョンを上書きしないでください。
	- マルチプレックスサーバで、各ノードのソフトウェアを個別に更新します。
- **6.** ターミナルで、 *\$IQDIR16*/bin64 に移動します。
- **7.** サーババージョン文字列を確認します。 **start\_iq -v2**

その結果がカバーレターのバージョン文字列と一致することを確認します。

- **8.** サーバまたはマルチプレックスを再起動します。
- **9.** 保存した SCC csi\_config.xml ファイルを \$SYBASE/SCC-3\_3/conf ディレ クトリにコピーして、既存のファイルを上書きします。
- **10.** 保存された SCC リポジトリファイルを \$SYBASE/SCC-3\_3/services/ Repository ディレクトリにコピーして、既存のファイルを上書きします。
- **11.** 保存された service-config.xml ファイルを元の SccSADataserver 場所 から対応する新しい \$SYBASE/SCC-3\_3/services/SccSADataserver/ の 場所にコピーして、既存のコピーを上書きします。
- **12.** 保存された service-config.xml ファイルを元の EmbeddedWebContainer 場所から対応する新しい \$SYBASE/SCC-3\_3/

<span id="page-22-0"></span>services/EmbeddedWebContainer/ の場所にコピーして、既存のコピー を上書きします。

**13.** 対象:

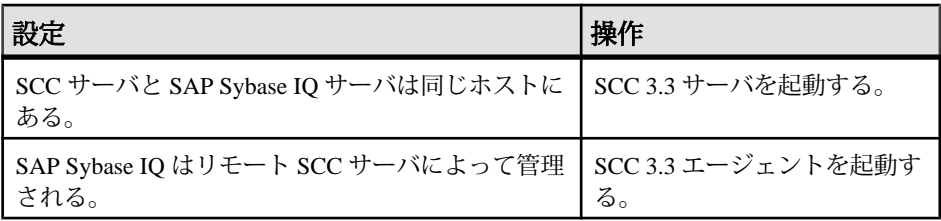

#### 参照:

• SAP Control Center を使用した SAPSybase IQ 16.0SP03 [のインストールの準備](#page-17-0) (12 ページ)

### **SAP Sybase IQ 16.0 SP03** のスタンドアロン **SCC** サーバへの インストール

スタンドアロン SAP Control Center サーバを 3.3 に移行します。

- **1.** SCC 3.2 サーバを停止し、アンインストールします。
- **2.** SAP Control Center 3.3 サーバをインストールします。

**警告! SCC サーバのみをインストールするようにインストールオプションを** 調整します。

- **3.** バックアップされた SCC csi\_config.xml ファイルを \$SYBASE/SCC-3\_3/ conf ディレクトリにコピーして、既存のファイルを上書きします。
- **4.** 保存された SCC リポジトリファイルを \$SYBASE/SCC-3\_3/services/ Repository ディレクトリにコピーして、既存のファイルを上書きします。
- **5.** 保存された service-config.xml ファイルを元の SccSADataserver 場所 から対応する新しい \$SYBASE/SCC-3\_3/services/SccSADataserver/ の 場所にコピーして、既存のコピーを上書きします。
- **6.** 保存された service-config.xml ファイルを元の EmbeddedWebContainer 場所から対応する新しい \$SYBASE/SCC-3\_3/ services/EmbeddedWebContainer/ の場所にコピーして、既存のコピー を上書きします。
- **7.** SAP Control Center 3.3 サーバを起動します。

### <span id="page-23-0"></span>**Interactive SQL** を使用した **SAP Sybase IQ** データベースの アップグレード

データベースの読み書き操作を実行する前に、15.x または 16.x データベースを SAP Sybase IQ 16.0 SP03 にアップグレードします。

#### **1.** 対象:

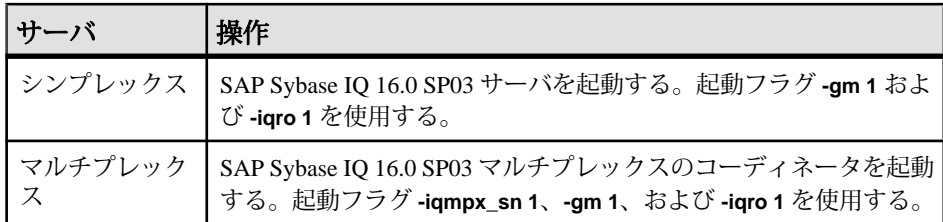

**-gm** スイッチで同時接続数を制御します。

- **2.** Interactive SQL を起動して、データベースに接続します。
- **3.** 以下のようにデータベースをアップグレードします。

**ALTER DATABASE UPGRADE** によって、すべての SAPSybase IQ 16.0SP03 バイナ リおよびスキーマ変更がインスタンス化されます。前のバージョンにロール バックするには、バックアップからリストアする必要があります。

- **4. sp\_iqcheckdb ( 'allocation database' )** を実行して、エラーがないことを確認しま す。
- **5.** 対象:

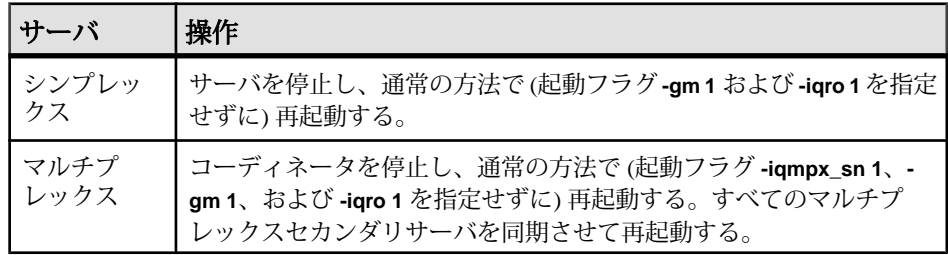

**6.** データベースをバックアップします。

### <span id="page-24-0"></span>**SCC** データベースアップグレードウィザードを使用した **15.x** データベースのアップグレード

SAP Control Center のデータベースアップグレードウィザードを使用すると、SAP Sybase IQ 15.3 または 15.4 シンプレックスまたはマルチプレックスデータベースを SAP Sybase IQ 16.0 SP03 にアップグレードすることができます。

データベースアップグレードウィザードの使用の詳細については、SAP Control Center for SAP Sybase IQ のマニュアルの「シンプレックデータベースのアップグ レード」および「マルチプレックスデータベースのアップグレード」を参照して ください。

### データベースのアップグレード後に **EXECUTE** 権限を再付与

データベースをアップグレードするときに、アップグレードされたデータベース で引き続き SYSTEM PROCEDURE DEFINER セキュリティモデルを使用する場合 は、EXECUTE 権限の再付与が必要な権限付きシステムプロシージャが存在しま す。

権限を再付与する必要のあるシステムプロシージャ:

- sa\_audit\_string
- sa checkpoint execute
- sa\_disable\_auditing\_type
- sa\_disk\_free\_space
- sa enable auditing type
- sa external library unload
- sa flush cache
- sa\_list\_external\_library
- sa server option
- sa procedure profile
- sa procedure profile summary
- sa table page usage
- sa validate

```
アップグレードしたデータベースのセキュリティモデルを確認する際に実行する
文:
```

```
select IF ((HEXTOINT(substring(db property('Capabilities'),
1, length(db property('Capabilities'))-20)) & 8) = 8)
THEN 1
```
ELSE 0 END IF

値 1 は、データベースが SYSTEM PROCEDURE INVOKER モデルを使用している ことを示します。値 0 は、データベースが SYSTEM PROCEDURE DEFINER を使 用していることを示します。

EXECUTE オブジェクトレベル権限を付与するには、MANAGE ANY OBJECT PRIVILEGE システム権限が必要です。

権限を付与するには、次のように実行します。

#### **GRANT EXECUTE**

```
 ON [ owner.] {procedure-name | user-defined-function-name }
 TO userID [,...]
```
#### 参照:

• 16.0 [より前の権限付きシステムプロシージャ](#page-28-0) (23 ページ)

## <span id="page-26-0"></span>**16.0** より前のリリースからのアップグレードに 関する考慮事項

16.0 より前のリリースからアップグレードする場合は、ロールベースのセキュリ ティモデル置換の権限、パーミッション、オブジェクトレベルのパーミッション、 グループ、12.7 データベースアップグレードに必要なデータベースファイル移行 タスクなどの影響も追加されます。

### 領域の考慮事項

16.0 のフラット FP インデックスは、アーキテクチャが異なるため以前のリリース より多くの記憶領域を必要とします。増加した記憶領域要件への対応を計画して ください。

### **15.x** からのアップグレード後のシステムプロシージャの変更

拡張されたロールベースのセキュリティによって、権限付きシステムプロシー ジャの実行方法が変更されています。

16.0 より前のバージョンの SAP Sybase IQ では、所有者、つまり通常は dbo システ ムロールの権限で権限付きシステムプロシージャが実行されていました。これは SYSTEM PROCEDURE DEFINER モデルと呼ばれます。16.0 では、権限付きシステ ムプロシージャはその実行者の権限で実行されます。これは SYSTEM PROCEDURE INVOKER モデルと呼ばれます。

注意: この動作の変更は、SAP Sybase IQ の権限付きシステムプロシージャのみに 適用され、ユーザ定義のストアドプロシージャには適用されません。

SYSTEM PROCEDURE DEFINERモデルでは、システムプロシージャに対する明示 的な EXECUTE オブジェクトレベル権限をユーザに付与するときに、システムプ ロシージャに関連付けられた承認済みタスクの実行に必要なすべての権限が所有 者 (システムプロシージャの定義者) から自動的に継承されます。

SYSTEM PROCEDURE INVOKER モデルでは、各システムプロシージャの EXECUTE オブジェクトレベル権限が PUBLIC ロールに付与されます。すべての ユーザがデフォルトで PUBLIC ロールのメンバーになるため、すべてのユーザが 必要な EXECUTE オブジェクトレベル権限を自動的に継承することになります。

システムプロシージャの実行に必要な追加のシステム権限は継承されません。直 接的または間接的にユーザに付与する必要があります。

この動作の変更によって、システムプロシージャに対する EXECUTE 権限を明示 的に付与したカスタムストアドプロシージャとアプリケーションの機能が失われ る場合があります。このため、16.0 より前のデータベースのデフォルトのアップ グレードプロセスでは、2 つのモデルの結合が使用されます。16.0 より前の IQ バージョンに存在する権限付きシステムプロシージャは、引き続き SYSTEM PROCEDURE DEFINER モデルを使用して実行できますが、16.0 以降で導入される 権限付きシステムプロシージャは SYSTEM PROCEDURE INVOKER モデルを使用 します。

機能の消失の可能性が問題ではない場合は、デフォルトのアップグレード動作を 上書きして、全バージョンのすべての権限付きシステムプロシージャで SYSTEM PROCEDURE INVOKER モデルのみを使用するようにすることができます。機能 が失われることが確実である場合は、デフォルトの動作を使用するようにデータ ベースをアップグレードして、調査します。問題ではないことが確定した後に、 SYSTEM PROCEDURE INVOKER モデルを使用してすべてのシステムプロシー ジャを実行する必要がある場合は、**ALTER DATABASE** 文を使用してデフォルトの セキュリティモデルを変更します。デフォルトのアップグレード動作を上書きす る場合は、すべてのユーザとロールの EXECUTE オブジェクトレベルの権限付き システムプロシージャの実行権限を取り消して、PUBLIC ロールに付与します。

セキュリティモデルを指定するには、**CREATE DATABASE** 文、**ALTER DATABASE UPGRADE** 文、または **Initialization** ユーティリティ (**iqinit**) を使用します。

データベースが SAP Sybase IQ、16.0 にアップグレードされると、後続のアップグ レード (16.0 SP2、SP3 など) に対するデフォルトのアップグレード動作はすべて、 現在のセキュリティモデルを引き続き使用します。

16.0 以前の権限付きシステムプロシージャのなかには、所有者の権限ではなく、 常にプロシージャを実行するユーザの権限を使用して実行するサブセットが存在 します。システムプロシージャに対する EXECUTE オブジェクトレベル権限のほ かに、このシステムプロシージャ専用の追加システム権限が必要です。

SYSTEM PROCEDURE DEFINERモデルを使用した権限付きシステムプロシージャ の実行では、通常、DBO システムロールがプロシージャの所有者になります。デ フォルトの場合、dbo システムロールは SYS\_AUTH\_DBA\_ROLE 互換ロールに付 与されます。これにより、システムプロシージャの実行に必要なすべての権限が 間接的に付与されることが保証されます。SYS\_AUTH\_DBA\_ROLE 互換ロールを 移行すると、dbo システムロールの権限付きシステムプロシージャの実行能力が 失われる場合があります。詳細については、「互換性ロールの移行がシステム ロールに及ぼす影響」を参照してください。

### <span id="page-28-0"></span>**16.0** より前の権限付きシステムプロシージャ

16.0 より前の権限付きシステムプロシージャのリストです。

複合セキュリティモデルを使用する権限付きシステムプロシージャ

これらの権限付きシステムプロシージャの場合、SYSTEM PROCEDURE DEFINER を使用するようにデータベースが設定されていると、実行するプロシージャに対 する EXECUTE オブジェクトレベル権限のみが必要になります。データベースが SYSTEM PROCEDURE INVOKER を使用するように設定されている場合は、各プ ロシージャで必要とされる個別のシステム権限も必要です。各システムプロシー ジャの実行に必要なシステム権限については、『リファレンス:ビルディングブ ロック、テーブル、およびプロシージャ ガイド』を参照してください。

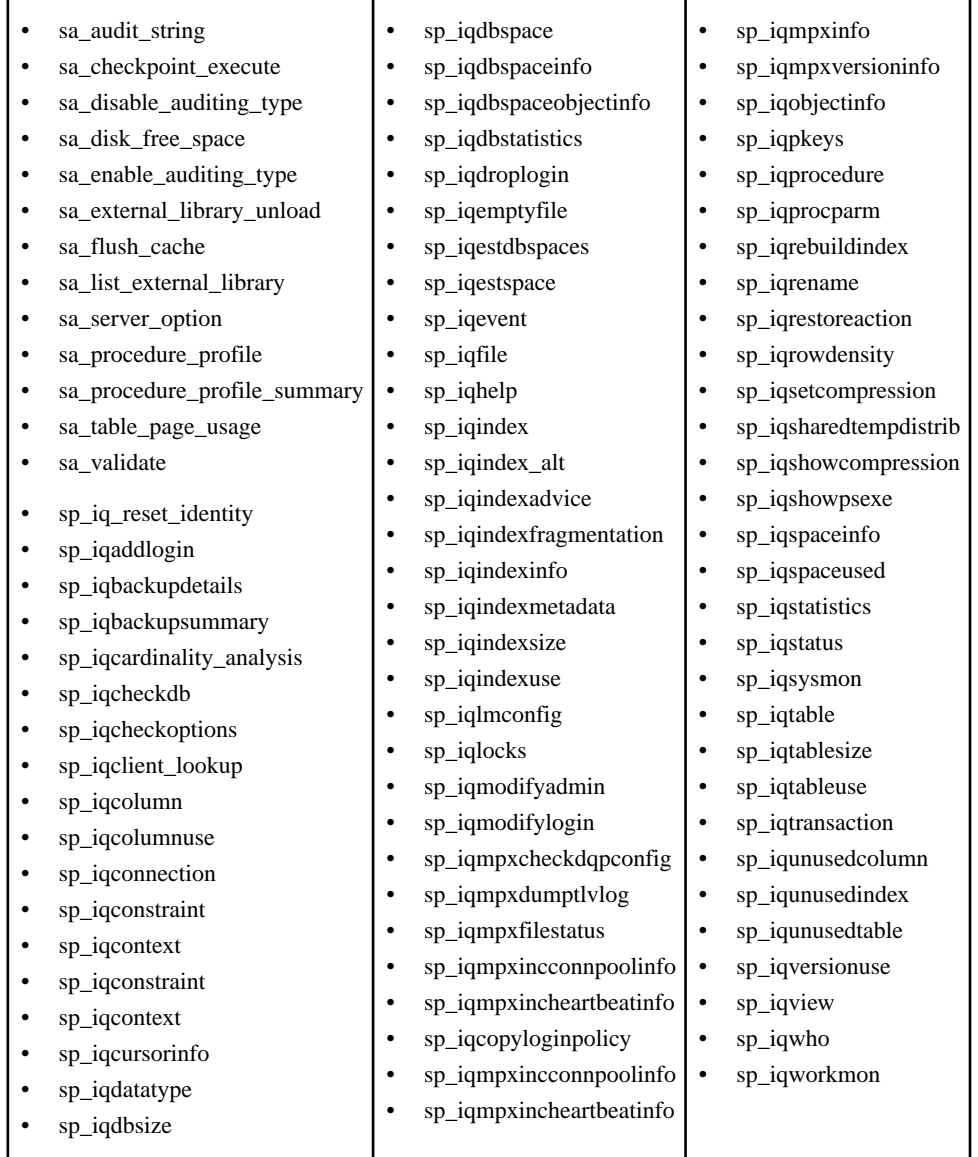

呼び出し側の権限を使用する権限付きシステムプロシージャ これらの 16.0 より前の権限付きシステムプロシージャは、セキュリティモデルの 設定に関係なく、そのプロシージャの所有者ではなくそのプロシージャを実行す るユーザの権限で実行されます。したがって、システムプロシージャに対する EXECUTE オブジェクトレベル権限 (デフォルトでは PUBLIC ロールのメンバー シップによって付与) のほかに、そのシステムプロシージャに必要な追加のシステ <span id="page-30-0"></span>ム権限が付与されている必要があります。各システムプロシージャの実行に必要 なシステム権限については、『リファレンス:ビルディングブロック、テーブル、 およびプロシージャ ガイド』を参照してください。

- sa\_describe\_shapefile
- sa\_get\_user\_status
- sa\_locks
- sa performance diagnostics
- sa report deadlocks
- sa\_text\_index\_stats

### **15.x** からのアップグレード後のロールベースのセキュリティ

SAP Sybase IQ 16.0 以降は、権限ベースのセキュリティに代わってロールベースの セキュリティが使用されます。

### 権限、パーミッション、グループの変更

SAP Sybase IQ 16.0 には、ロールベースのセキュリティモデルが導入されていま す。これまでのバージョンでは、権限、パーミッション、オブジェクトレベルの パーミッション、グループが使用されていました。ロールベースのセキュリティ モデルでは、ロール、システム権限、オブジェクトレベル権限およびユーザ拡張 ロールが使用されます。

注意: SAP Sybase IQ 16.0 以降のサーバを古いバージョン (16.0 より前) の IQ デー タベースとともに使用することができます。この場合は、そのデータベースに対 して完全な下位互換性が提供され、そのセキュリティモデルは変更されません。

16.0 より前の権限はデータベースレベルのパーミッションでした。たとえば、 BACKUP 権限を持つユーザはデータベースをバックアップすることができます。 一部の権限には、オブジェクトレベルのパーミッションが付属しています。たと えば、PROFILE 権限を持つユーザは、アプリケーションプロファイリングやデー タベーストレーシングのタスクを実行できます。これにはシステムプロシージャ が使用されますが、この権限がないと使用できません。新しい権限の作成、権限 を構成するパーミッションの変更と削除は実行できません。管理権限を付与する (WITH GRANT) ことはできますが、管理者権限のみに限定して付与することはで きません。

16.0 以降、権限に代わりロールが使用され、新規ロールの作成、付与されたシス テム権限の変更と削除を実行できる利点があります。ロールと権限によって、シ ステム権限をユーザに付与する際に詳細に制御できるようになりました。また、 ユーザに管理権限のみでロールを付与することもできます。これが付与された場 合は、ロールの付与と取り消しを実行できますが、基礎となる権限の実行はでき ません。

<span id="page-31-0"></span>16.0 より前は、パーミッションがあれば、テーブル、ビュー、ユーザなどのデー タベースオブジェクトの作成、変更、クエリ、使用、または削除を実行すること ができました。

16.0 のシステム権限は、機能上パーミッションに代わるものです。データベース オブジェクトに対して実行できる権限が必要な操作のすべてに付与可能な権限が あります。システム権限はユーザに個別に付与することも、ロールに付与するこ ともできます。

16.0 ではパーミッションの意味が変更されています。16.0 より前のバージョンの パーミッションは、付与可能な機能を意味していました。現在、パーミッション は、操作を実行できるかどうかを評価した結果を意味しています。たとえば、 テーブルの所有者であるか、ALTER ANY TABLE システム権限が付与されている 場合は、テーブルを変更することができます。

16.0より前のグループは、権限とパーミッションがグループレベルで決定される1 人以上のユーザの集合でした。あるユーザにグループステータスが付与され、そ の後に、そのグループのメンバーシップが他のユーザに付与されていました。

16.0 では、ユーザ拡張ロールを使用して、グループのパラダイムが実現されます。 あるユーザが持っている一連の権限を他のユーザに付与する場合は、ユーザを ユーザ拡張ロールに拡張し、そのロールを他のユーザに付与します。

16.0 より前のデータベースをアップグレードすると、既存の権限、パーミッショ ンおよびグループ階層が同等のロール、権限およびユーザ拡張ロール階層に自動 的に変換されます。16.0 より前の権限のすべてに互換ロールが存在します。これ らのロールは名前の先頭が SYS\_AUTH であるため、容易に識別できます。互換 ロールには、対応する以前の権限と同じ操作の実行に必要権限が組み込まれてい ます。

ロールベースのセキュリティで提供される権限の制御と詳細度の利点を完全に生 かすため、移行後に各ユーザの互換ロールの付与を確認して、必要に応じてメン バーシップとシステム権限の付与を調整することをおすすめします。

#### 権限の互換ロールへの変更

16.0 にアップグレードすると、以前のバージョンで権限が付与されていたユーザ には同等の互換ロールが自動的に付与されます。アップグレード前に権限を管理 する能力を保持していたユーザは、16.0 の互換ロールを管理する能力を保持しま す。

各互換ロールの命名規則では、元の権限名が保持されますが、プレフィクス "SYS\_AUTH" とサフィックス "\_ROLE" が使用されます。たとえば、権限 BACKUP は、ロール SYS\_AUTH\_BACKUP\_ROLE になり、権限 RESOURCE はロール SYS AUTH RESOURCES ROLE というようになります。

互換ロールを変更することはできません。ただし、それらをユーザ定義ロールに 移行してから変更することはできます。互換ロールをユーザ定義ロールに移行す ると、その互換ロールを付与されていたすべてのユーザに、新しいユーザ定義 ロールが付与されます。基礎となるシステム権限のすべてが 1 つ以上の他のロー ルに付与されると、互換ロールは削除することができます。互換ロールをリスト アするには、**CREATE ROLE** 文を使用します。

SQL 文に下位互換性があり、権限を付与または取り消すアプリケーションがサ ポートされます。ただし、古い構文は使用されなくなるため、アプリケーション を変更してロールに新しい構文を使用することを推奨します。

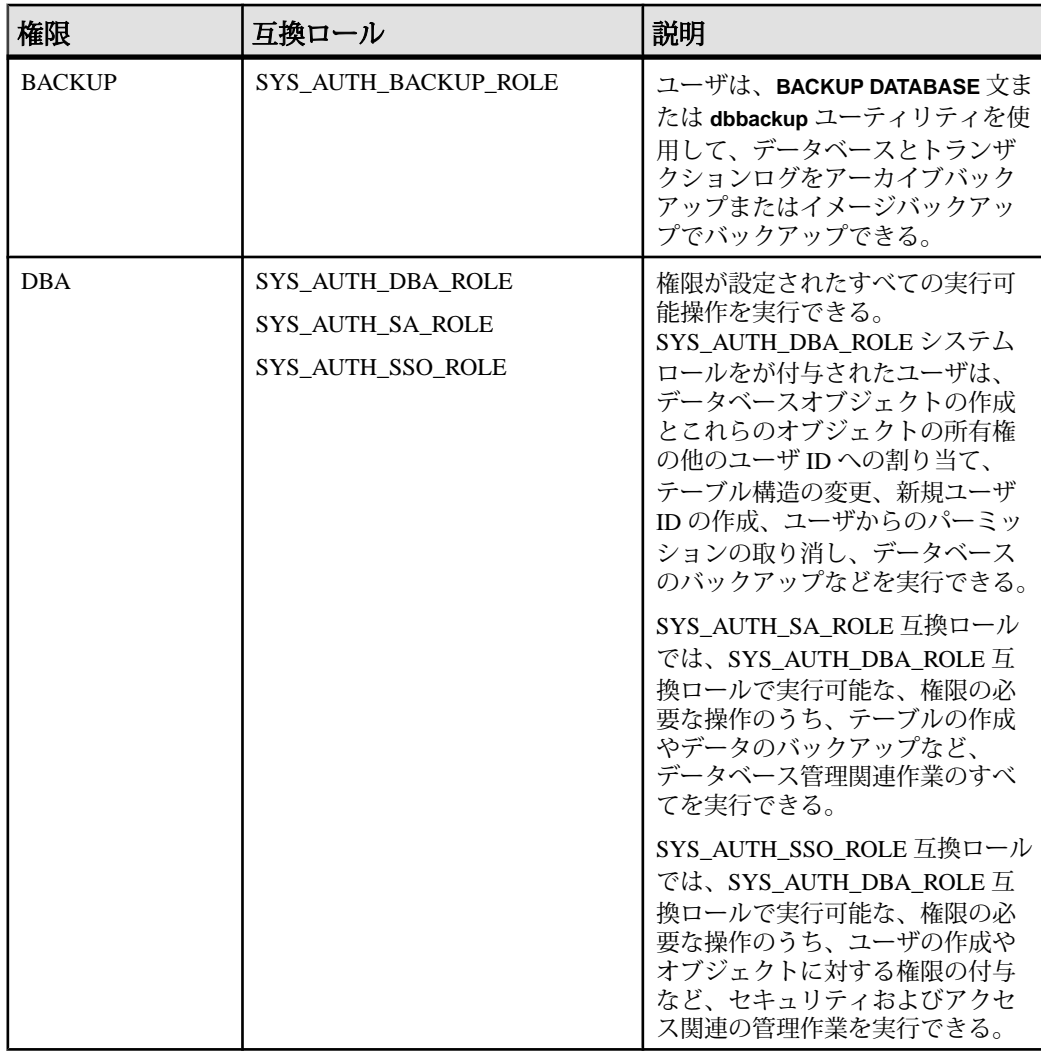

次の表は権限とその同等の互換ロールのそれぞれを示しています。

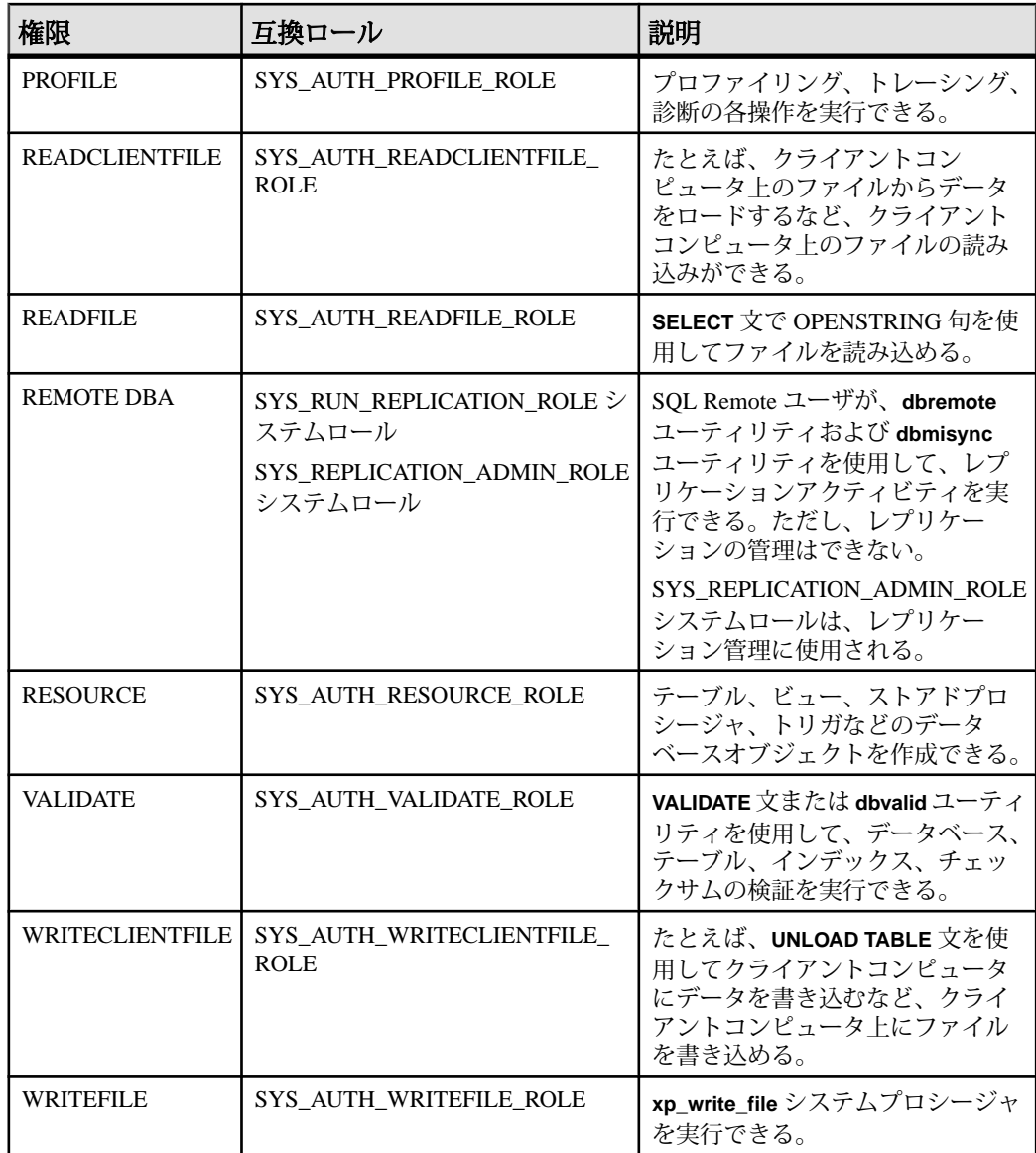

権限ベースのセキュリティモデルでは、権限に帰属するパーミッションのなかに 必要でないものが存在しても、付与を限定する方法がありませんでした。このた め、ユーザに必要以上のパーミッションが付与されることが多く、潜在的なセ キュリティ上の問題になっていました。ロールベースのセキュリティモデルは、 システム権限を詳細なレベルで付与できるようにすることで、この問題を解決し ます。

<span id="page-34-0"></span>移行プロセスによって、ユーザおよびグループレベルで既存のすべての権限が保 持されることが保証されるため、SAP では、移行後に各ユーザに対する互換ロー ルの付与の確認を行い、必要に応じてメンバーシップを調整することをおすすめ します。

#### パーミッションから権限への変更

16.0 より前のバージョンの SAP Sybase IQ では、テーブルおよびビューに ALTER、 SELECT などのオブジェクトレベルのパーミッションが使用されていました。こ れらのパーミッションは、オブジェクトレベルの権限と呼ばれるようになりまし た。

データベースをアップグレードするときに、パーミッションが付与されていた ユーザには同等のオブジェクトレベルの権限が自動的に付与されます。

オブジェクトレベルのパーミッション/権限を付与または取り消す SQL 文は引き 続き機能します。

オブジェクトレベルの権限に加え、承認済み操作のすべてに付与可能なシステム 権限が存在します。

### グループからロールへの変更

16.0 より前の IQ データベースをアップグレードすると、グループのそれぞれが同 名で同等のユーザ拡張ロールに変換されます。元のグループのメンバーには、新 しいロールとその基礎となるシステム権限のすべてが自動的に付与されます。元 のグループに付与されていた権限とオブジェクトレベルのパーミッションは、同 等の互換ロールとシステム権限に変換され、ユーザ拡張ロールに付与されます。

権限が継承不可であった場合、新しいユーザ拡張ロールの被付与者は同等の互換 ロールの基礎となるシステム権限を継承します。権限が継承可能であった場合、 ユーザ拡張ロールの被付与者は同等の互換ロールの基礎となるシステム権限を継 承しません。レガシーグループにパスワードが存在した場合は、ユーザ拡張ロー ルの拡張ユーザのみが継承不可の互換ロールの基礎となるシステム権限を継承し ます。

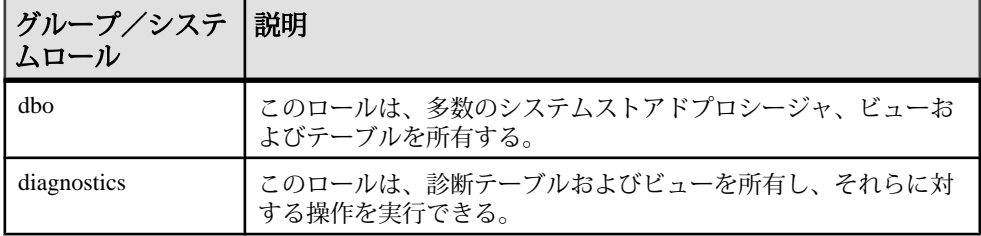

システムグループは、同名のシステムロールになります。

<span id="page-35-0"></span>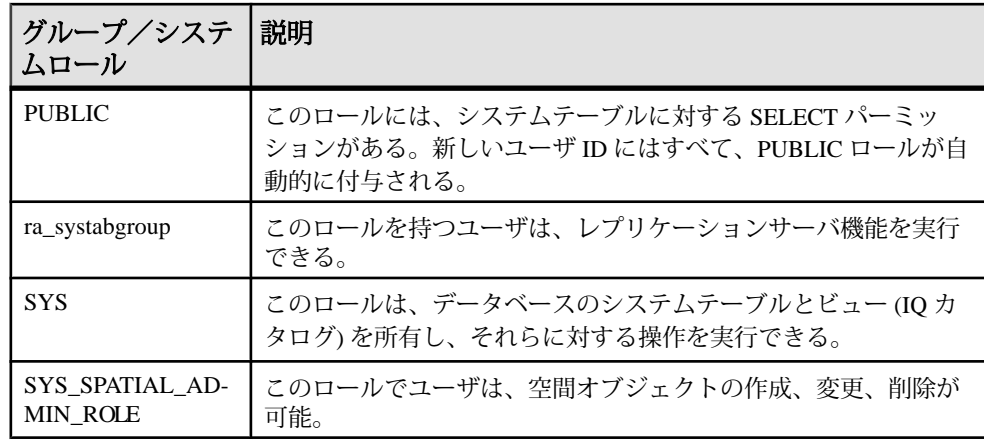

### スーパーユーザ **(DBA** 権限**)** の概念への変更

16.0 より前のバージョンの SAP Sybase IQ では、多くの場合、DBA ユーザは DBA 権限が付与されているためにスーパーユーザであるとみなされていました。16.0 でも引き続き DBA ユーザは存在しますが、概念は変更されています。

16.0 より前のバージョンの SAP Sybase IQ では、ユーザに DBA 権限を付与するこ とによって、スーパーユーザを作成しました。DBA 権限を持つユーザは、システ ムで権限の必要なあらゆるタスクを実行できました。データベースを 16.0 にアッ プグレードするときに、DBA 権限が付与されていたユーザのすべてに同等の SYS AUTH DBA ROLE 互換ロールが付与され、スーパーユーザになります。移 行後に、スーパーユーザ能力を保持するにはスーパーユーザ自体を管理する必要 があります。

管理者の指定なしで新規ロールを作成するときに、MANAGE\_ROLES システム権 限 (グローバル管理者) を持つユーザはロールを管理することができます。 MANAGE ROLES は、SYS\_AUTH\_DBA\_ROLE 互換ロールに付与されるシステム 権限の 1 つであるため、スーパーユーザは新しいロールを管理できることになり ます。

ただし、新しいロールを作成して、管理者を割り当てた場合、管理はその管理者 のみに限定されます。グローバル管理者、つまりスーパーユーザはそのロールを 管理できません。スーパーユーザをロールの管理者として明示的に割り当てる必 要があります。

SYS AUTH DBA ROLE 互換ロールは、ユーザ定義ロールに移行して、最終的に 削除することができます。スーパーユーザが権限付きのタスクを実行する能力は、 SYS AUTH DBA ROLE 互換ロールに依存するため、SYS AUTH DBA ROLE を 削除する前にスーパーユーザのメンバーシップを新しいユーザ定義ロールに付与
するか、基礎となるシステム権限のそれぞれを直接的または間接的にスーパー ユーザに付与する必要があります。

# **GRANT** 文の構文の変更

権限、パーミッション、グループに使用される **GRANT** 構文は、サポートされてい ますが、廃止される予定です。アプリケーションで、16.0 より前のバージョンの GRANT 文の構文を使用している場合は、ロールと権限に新しい構文を使用する ように変更してください。

16.0 より前のバージョンの SAP Sybase IQ では、DBA、REMOTE DBA、 RESOURCE および VALIDATE の権限が継承可能ではありませんでした。データ ベースを 16.0 にアップグレードするときに WITH NO SYSTEM PRIVILEGE INHERITANCE 句を使用して、継承動作が古いリリースと一貫するように保証し てください。

DBA 権限と REMOTE DBA 権限を付与されたユーザは自動的に、これらの権限を 他のユーザに付与することができました。16.0 では、WITH ADMIN 句が導入さ れ、以前のリリースと一貫した管理権限動作が保証されます。

| 16.0 より前の構文                                           | 新しい構文                                                                      |
|-------------------------------------------------------|----------------------------------------------------------------------------|
| <b>GRANT DBA TO</b><br>$\langle$ grantee $>$ [,]      | <b>GRANT ROLE SYS_AUTH_DBA_ROLE TO</b> $\langle$ <i>grantee&gt;</i> [,]    |
|                                                       | <b>WITH ADMIN OPTION</b>                                                   |
|                                                       | WITH NO SYSTEM PRIVILEGE INHERITANCE                                       |
| <b>GRANT REMOTE DBA TO</b><br>$\langle$ grantee> $  $ | <b>GRANT ROLE SYS_RUN_REPLICATION_ROLE TO</b> <grantee> []</grantee>       |
|                                                       | <b>WITH NO ADMIN OPTION</b>                                                |
|                                                       | WITH NO SYSTEM PRIVILEGE INHERITANCE                                       |
| <b>GRANT BACKUP TO</b><br>$\langle$ grantee> $  $     | <b>GRANT ROLE SYS_AUTH_BACKUP_ROLE TO</b> $\langle$ <i>grantee&gt;</i> [,] |
|                                                       | WITH NO SYSTEM PRIVILEGE INHERITANCE                                       |
| <b>GRANT RESOURCE TO</b><br>$\langle$ grantee> $  $   | GRANT ROLE SYS_AUTH_RESOURCE_ROLE TO <grantee> []</grantee>                |
|                                                       | WITH NO SYSTEM PRIVILEGE INHERITANCE                                       |
| <b>GRANT VALIDATE TO</b><br>$\langle$ grantee> $  $   | GRANT ROLE SYS_AUTH_VALIDATE_ROLE TO $\langle$ <i>grantee&gt;</i> [,]      |
|                                                       | WITH NO SYSTEM PRIVILEGE INHERITANCE                                       |

表 **1 :** 継承不可の権限

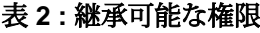

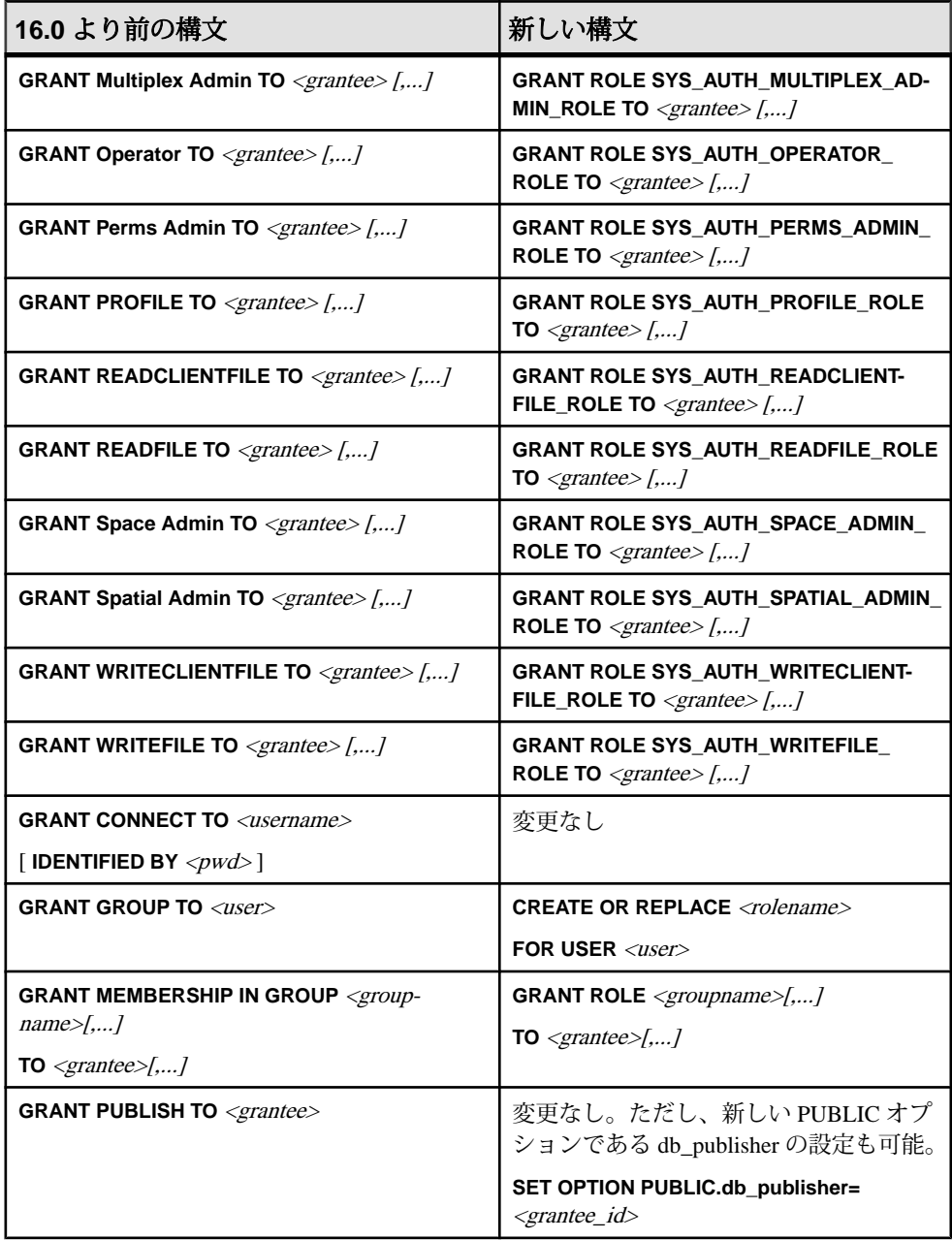

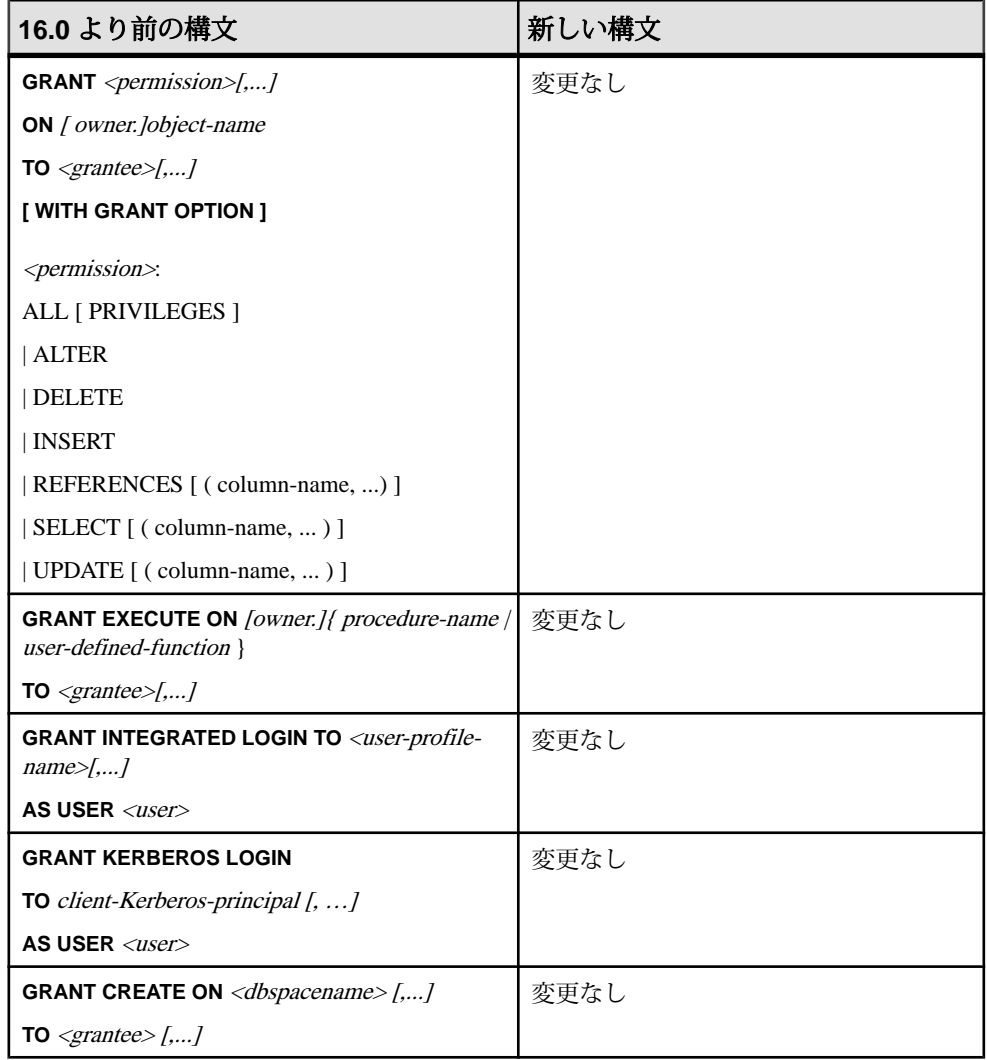

# **REVOKE** 文の構文の変更

権限、パーミッション、グループに使用される **REVOKE** 構文は、サポートされて いますが、廃止される予定です。アプリケーションで、16.0 より前のバージョン の REVOKE 文の構文を使用している場合は、ロールと権限に新しい構文を使用す るように変更してください。

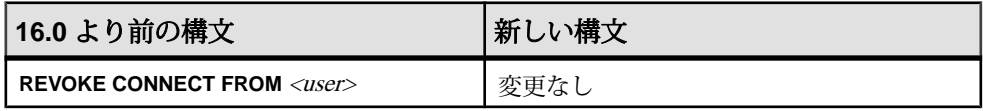

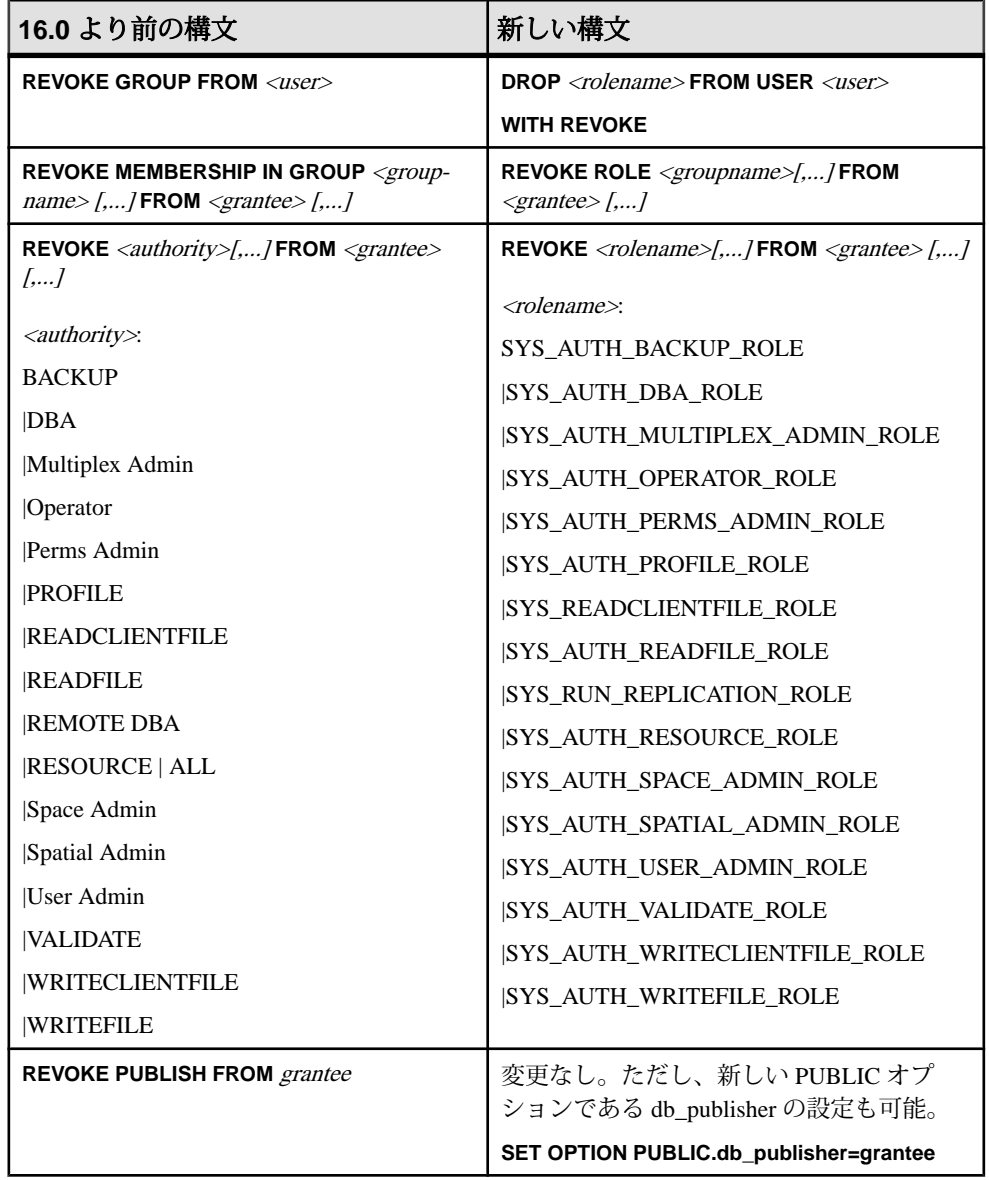

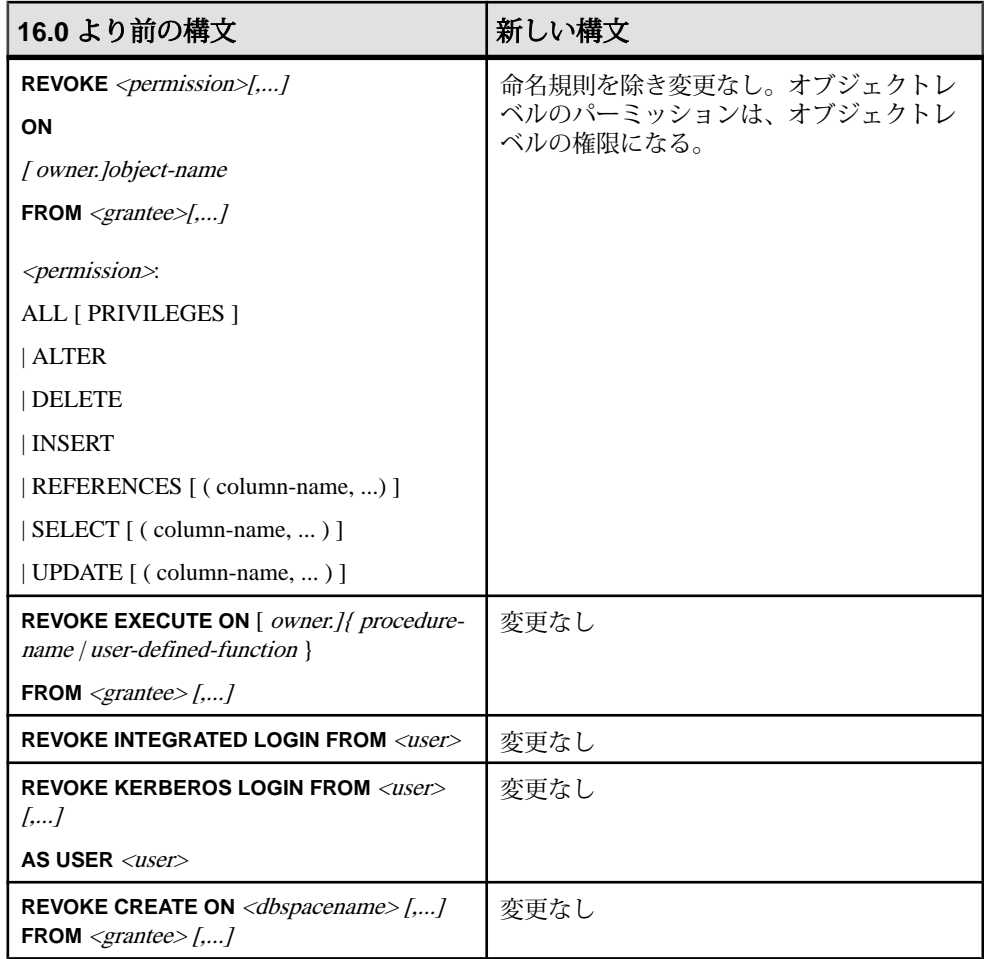

# **REMOTE DBA** への変更

REMOTE DBA 権限に代わって、SYS\_RUN\_REPLICATION\_ROLE システムロール が使用されます。このロールを持つユーザは、レプリケーションを管理できます。

GRANT REMOTE DBA 文の構文は引き続きサポートされますが、廃止される予定 です。この新しいロールを付与するようにアプリケーションを変更してください。

## 継承動作の変更

16.0 より前のバージョンの SAP Sybase IQ では、DBA、REMOTE DBA、BACKUP、 RESOURCE、および VALIDATE の各権限をグループに付与した場合、グループの メンバーには基礎となるパーミッションが継承されませんでした。

16.0 では、SYS\_AUTH\_DBA\_ROLE、SYS\_RUN\_REPLICATION\_ROLE、 SYS AUTH BACKUP ROLE、SYS AUTH RESOURCE ROLE、および SYS AUTH VALIDATE ROLE (以前の DBA、REMOTE DBA、BACKUP、 RESOURCE、および VALIDATE) をユーザ定義ロールに付与する際に、デフォル トの動作としてユーザ定義ロールのメンバーがそのロールの基礎となるシステム 権限を継承することができます。非継承動作は、WITH NO SYSTEM INHERITANCE 句によって保持されます。

アップグレード後も、新しい **GRANT** 構文を使用するように変更したアプリケー ションが存在し、非継承動作を保持する必要がある場合、これらのロールの非継 承動作を保持するには、**GRANT ROLE** 文に WITH NO SYSTEM PRIVILEGE INHERITANCE 句を組み込みます。

注意: WITH NO SYSTEM PRIVILEGE INHERITANCE 句は、当該のロールについ てのみサポートされます。これら以外に使用するとエラーが発生します。

たとえば、User1 に ALTER ANY OBJECT システム権限を付与するとします。 User1 を拡張してロールにし、User1 を User2 に付与します。User1 には SYS\_AUTH\_DBA\_ROLE ロールを付与しますが、SYS\_AUTH\_DBA\_ROLE に帰属 するシステム権限は User2 に継承させたくないとします。次のように実行しま す。

GRANT ROLE SYS\_AUTH\_DBA\_ROLE TO User1 WITH NO SYSTEM PRIVILEGE INHERITANCE;

## データベースパブリッシャの管理における変更

16.0 では PUBLISH 権限が **PUBLIC.db\_publisher** データベースオプションに置き換 えられています。パブリッシャはデータベースオプションの変更によって変更す ることができます。

16.0 より前の IQ バージョンでは、データベースパブリッシャが **GRANT PUBLISH** 文と **REVOKE PUBLISH** 文を使用して制御されていました。現在のパブリッシャは、 CURRENT PUBLISHER 特別値のクエリによって決定します。**GRANT PUBLISH** 構 文と **REVOKE PUBLISH** 構文は引き続きサポートされますが、廃止される予定です。

また、現在のパブリッシャの決定には引き続き CURRENT PUBLISHER のクエリ を実行することができます。

**PUBLIC.db\_publisher** を設定するには、SET ANY SYSTEM OPTION システム権限が 必要です。

## 互換ロール

互換ロールは、権限ベースのセキュリティをサポートする 16.0 より前のバージョ ンの SAP Sybase IQ との下位互換性を保持するために存在します。

互換ロールの付与、取消、および特定の条件下での削除を行うことができます。 基礎となるシステム権限を変更することはできません。ただし、互換ロールを ユーザ定義ロールに移行してから、基礎となるシステム権限を変更することは可 能です。互換ロールを移行すると、互換ロールの被付与者のすべてに移行した ユーザ定義ロールが自動的に付与されます。

互換ロール SYS\_AUTH\_SA\_ROLE および SYS\_AUTH\_SSO\_ROLE を使用して、新 しいデータベースの個別システム権限すべての管理と付与を行います。この 2 つ のロールのシステム権限の共用体が互換ロール SYS\_AUTH\_DBA\_ROLE に付与さ れます。デフォルトでは、SYS\_AUTH\_DBA\_ROLE が管理権限を持つ DBA ユーザ に付与されます。このため、当初はシステム権限のすべてが DBA ユーザに付与さ れています。

ユーザを互換ロールに付与したり、ユーザを互換ロールから取り消すことができ ます。

#### 互換ロールの付与

互換ロールの付与は、基礎となるシステム権限およびロールのそれぞれを付与す ることとセマンティック上同じです。

#### SYS AUTH SA ROLE の付与

データとシステム管理責任に関連する承認済みタスクの実行をユーザに許可しま す。

#### 前提条件

SYS AUTH SA ROLE ロールに対する管理権限。

#### 手順

このロールは管理権限付きまたはなしで付与できます。管理権限付きで付与した 場合は、そのロールを管理 (付与および取り消し) でき、加えて、基礎となるシス テム権限も使用することもできます。管理権限のみが付与された場合は、ロール の管理はできますが、その基礎となるシステム権限を使用することはできません。 最後に、管理権限なしの場合は、基礎となるシステム権限の使用のみを実行でき ます。

SYS AUTH SA ROLE ロールを付与するには、次の文のいずれかを実行します。

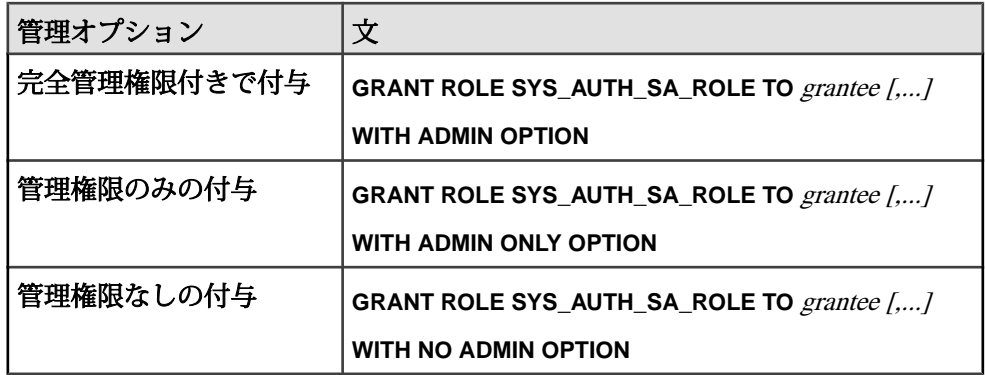

SYS AUTH SA ROLE に付与されるシステム権限 各システム権限は、完全管理権限付きで付与されます。

- ACCESS SERVER LS
- ALTER ANY INDEX
- ALTER ANY MATERIALIZED VIEW
- ALTER ANY OBJECT
- ALTER ANY PROCEDURE
- ALTER ANY SEQUENCE
- ALTER ANY TEXT CONFIGURATION
- ALTER ANY TABLE
- ALTER ANY TRIGGER
- ALTER ANY VIEW
- ALTER DATABASE
- ALTER DATATYPE
- BACKUP DATABASE
- CHECKPOINT
- COMMENT ANY OBJECT
- CREATE ANY INDEX
- CREATE ANY MATERIALIZED VIEW
- CREATE ANY OBJECT
- CREATE ANY PROCEDURE
- CREATE ANY SEQUENCE
- CREATE ANY TABLE
- CREATE ANY TEXT CONFIGURATION
- CREATE ANY TRIGGER
- CREATE ANY VIEW
- CREATE DATATYPE
- CREATE EXTERNAL REFERENCE
- CREATE MATERIALIZED VIEW
- CREATE MESSAGE
- CREATE PROCEDURE
- CREATE PROXY TABLE
- CREATE TABLE
- CREATE TEXT CONFIGURATION
- CREATE VIEW
- DEBUG ANY PROCEDURE
- DELETE ANY TABLE
- DROP ANY INDEX
- DROP ANY MATERIALIZED VIEW
- DROP ANY OBJECT
- DROP ANY PROCEDURE
- DROP ANY SEQUENCE
- DROP ANY TABLE
- DROP ANY TEXT CONFIGURATION
- DROP ANY VIEW
- DROP DATATYPE
- DROP MESSAGE
- EXECUTE ANY PROCEDURE
- INSERT ANY TABLE
- LOAD ANY TABLE
- MANAGE ANY DBSPACE
- MANAGE ANY EVENT
- MANAGE ANY EXTERNAL ENVIRONMENT
- MANAGE ANY EXTERNAL OBJECT
- MANAGE ANY MIRROR SERVER
- MANAGE ANY SPATIAL OBJECT
- MANAGE ANY STATISTICS
- MANAGE ANY WEB SERVICE
- MANAGE MULTIPLEX
- MANAGE PROFILING
- MANAGE REPLICATION
- MONITOR
- READ CLIENT FILE
- READ FILE
- REORGANIZE ANY OBJECT
- SELECT ANY TABLE
- SERVER OPERATOR
- SET ANY PUBLIC OPTION
- SET ANY SYSTEM OPTION
- SET ANY USER DEFINED OPTION
- TRUNCATE ANY TABLE
- UPDATE ANY TABLE
- UPGRADE ROLE
- USE ANY SEQUENCE
- VALIDATE ANY OBJECT
- WRITE CLIENT FILE
- WRITE FILE

#### SYS AUTH SSO ROLE の付与

セキュリティおよびアクセス制御責任に関連する承認済みタスクの実行をユーザ に許可します。

#### 前提条件

SYS AUTH SSO ROLE ロールに対する管理権限。

#### 手順

このロールは管理権限付きまたはなしで付与できます。管理権限付きで付与した 場合は、そのロールを管理 (付与および取り消し) でき、加えて、基礎となるシス テム権限も使用することもできます。管理権限のみが付与された場合は、ロール の管理はできますが、その基礎となるシステム権限を使用することはできません。 最後に、管理権限なしの場合は、基礎となるシステム権限の使用のみを実行でき ます。

このロールを付与するには、次の文のいずれかを実行します。

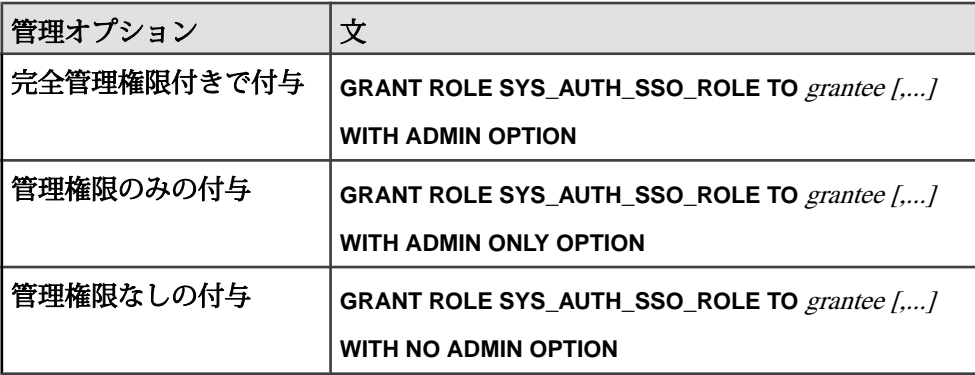

## SYS AUTH SSO ROLE に付与されるシステム権限

各システム権限は、特に注記がない限り、完全管理権限付きで付与されます。

- ALTER ANY OBJECT OWNER
- ANY USER
- CHANGE PASSWORD
- DROP CONNECTION
- MANAGE ANY OBJECT PRIVILEGES
- MANAGE ANY LDAP SERVER
- MANAGE ANY LOGIN POLICY
- MANAGE ANY USER
- MANAGE AUDITING
- MANAGE ROLES
- SET ANY SECURITY OPTION
- SET USER (管理権限のみで付与)

### SYS\_AUTH\_DBA\_ROLE の付与

すべての承認済みタスクの実行をユーザに許可します。

## 前提条件

SYS AUTH DBA ROLE ロールに対する管理権限。

### 手順

このロールは、すべての互換ロール、および一部のシステムロールをユーザに間 接的に付与します。このロールは、SYS\_AUTH\_DBA\_ROLE ロールを「スーパー」 ロールとして構成する各ロールの基礎となるシステム権限の結合です。

このロールは管理権限付きまたはなしで付与できます。管理権限付きで付与した 場合は、そのロールを管理 (付与および取り消し) でき、加えて、基礎となるシス テム権限も使用することもできます。管理権限のみが付与された場合は、ロール の管理はできますが、その基礎となるシステム権限を使用することはできません。 最後に、管理権限なしの場合は、基礎となるシステム権限の使用のみを実行でき ます。

注意: SAP Sybase IQ 15.4 以前から移行する場合、SAP Sybase IQ 16.0 以降での動 作では、このシステムロールの基礎となるシステム権限の継承の概念が変更され ています。SAP Sybase IQ 15.4 以前の動作に対しては WITH NO SYSTEM PRIVILEGE INHERITANCE 句を使用してください。

WITH ADMIN ONLY OPTION 句は、WITH NO SYSTEM PRIVILEGE INHERITANCE 句を使用した場合は無効になります。WITH NO ADMIN OPTION 句は有効ですが、

WITH NO SYSTEM PRIVILEGE INHERITANCE句とセマンティック上同じであるた め必要ありません。

SYS AUTH DBA ROLE ロールを付与するには、次の文のいずれかを実行します。

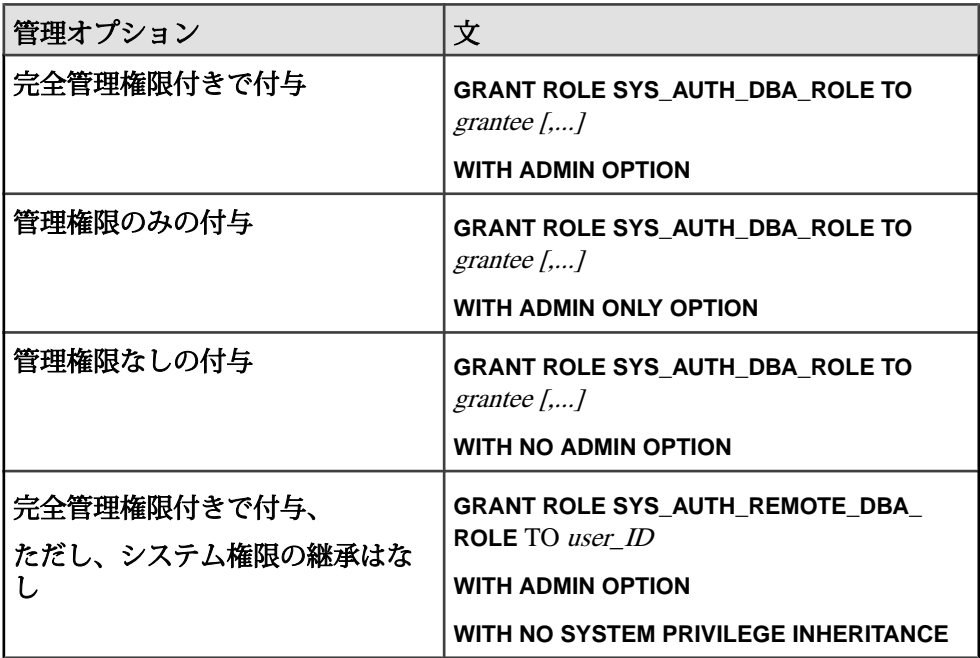

SYS AUTH DBA ROLE に付与されるロール

SYS AUTH DBA ROLE ロールに付与されるシステムロールと互換ロール

次の互換ロールは、完全管理権限付きで付与されます。

- SYS\_AUTH\_SA\_ROLE
- SYS\_AUTH\_SSO\_ROLE

次の互換ロールは、管理権限のみで付与されます。

- SYS AUTH RESOURCE ROLE
- SYS AUTH BACKUP ROLE
- SYS AUTH VALIDATE ROLE
- SYS AUTH READFILE ROLE
- SYS AUTH PROFILE ROLE
- SYS AUTH READCLIENTFILE ROLE
- SYS AUTH WRITECLIENTFILE ROLE
- SYS AUTH WRITEFILE ROLE
- SYS AUTH USER ADMIN ROLE
- SYS\_AUTH\_SPACE\_ADMIN\_ROLE
- SYS AUTH MULTIPLEX ADMIN ROLE
- SYS\_AUTH\_OPERATOR\_ROLE
- SYS\_AUTH\_PERMS\_ADMIN\_ROLE

次のシステムロールは、管理権限のみで付与されます。

- SYS\_SPATIAL\_ADMIN\_ROLE
- diagnostics
- rs\_systabgroup
- SYS
- DBO
- PUBLIC

#### SYS AUTH DBA ROLE に付与されるシステム権限

すべての互換ロールと選択システムロールの付与によって、システム権限が間接 的に SYS AUTH\_DBA\_ROLE ロールに付与されます。SYS\_AUTH\_SA\_ROLE ロー ルと SYS\_AUTH\_SSO\_ROLE ロールの基礎となるシステム権限は、間接的に完全 管理権付きで付与されます。他の互換ロールとシステムロールはすべて、間接的 に管理権限のみで付与されます。

- ACCESS SERVER LS
- ALTER ANY INDEX
- ALTER ANY MATERIALIZED VIEW
- ALTER ANY OBJECT
- ALTER ANY OBJECT OWNER
- ALTER ANY PROCEDURE
- ALTER ANY SEQUENCE
- ALTER ANY TABLE
- ALTER ANY TEXT CONFIGURATION
- ALTER ANY TRIGGER
- ALTER ANY VIEW
- ALTER DATABASE
- ALTER DATATYPE
- BACKUP DATABASE
- CHANGE PASSWORD
- CHECKPOINT
- COMMENT ANY OBJECT
- CREATE ANY INDEX
- CREATE ANY MATERIALIZED VIEW
- CREATE ANY OBJECT
- CREATE ANY PROCEDURE
- CREATE ANY SEQUENCE
- CREATE ANY TABLE
- CREATE ANY TEXT CONFIGURATION
- CREATE ANY TRIGGER
- CREATE ANY VIEW
- CREATE DATATYPE
- CREATE EXTERNAL REFERENCE
- CREATE MATERIALIZED VIEW
- CREATE MESSAGE
- CREATE PROCEDURE
- CREATE PROXY TABLE
- CREATE TABLE
- CREATE TEXT CONFIGURATION
- CREATE VIEW
- DEBUG ANY PROCEDURE
- DELETE ANY TABLE
- DROP ANY INDEX
- DROP ANY MATERIALIZED VIEW
- DROP ANY OBJECT
- DROP ANY PROCEDURE
- DROP ANY SEQUENCE
- DROP ANY TABLE
- DROP ANY TEXT CONFIGURATION
- DROP ANY VIEW
- DROP CONNECTION
- DROP DATATYPE
- DROP MESSAGE
- EXECUTE ANY PROCEDURE
- LOAD ANY TABLE
- INSERT ANY TABLE
- MANAGE ANY DBSPACE
- MANAGE ANY EVENT
- MANAGE ANY EXTERNAL ENVIRONMENT
- MANAGE ANY EXTERNAL OBJECT
- MANAGE ANY LDAP SERVER
- MANAGE ANY LOGIN POLICY
- MANAGE ANY MIRROR SERVER
- MANAGE ANY OBJECT PRIVILEGES
- MANAGE ANY SPATIAL OBJECT
- MANAGE ANY STATISTICS
- MANAGE ANY USER
- MANAGE ANY WEB SERVICE
- MANAGE AUDITING
- MANAGE MULTIPLEX
- MANAGE PROFILING
- MANAGE REPLICATION
- MANAGE ROLES
- MONITOR
- READ CLIENT FILE
- READ FILE
- REORGANIZE ANY OBJECT
- SELECT ANY TABLE
- SERVER OPERATOR
- SET ANY PUBLIC OPTION
- SET ANY SECURITY OPTION
- SET ANY SYSTEM OPTION
- SET ANY USER DEFINED OPTION
- SET USER (管理権限のみで付与)
- TRUNCATE ANY TABLE
- UPDATE ANY TABLE
- UPGRADE ROLE
- USE ANY SEQUENCE
- VALIDATE ANY OBJECT
- WRITE CLIENT FILE
- WRITE FILE

### SYS\_AUTH\_BACKUP\_ROLE の付与

すべてのバックアップの実行をユーザに許可します。

## 前提条件

SYS\_AUTH\_BACKUP\_ROLE に対する管理権限。

## 手順

このロールは管理権限付きまたはなしで付与できます。管理権限付きで付与した 場合は、そのロールを管理 (付与および取り消し) でき、加えて、基礎となるシス テム権限も使用することもできます。管理権限のみが付与された場合は、ロール の管理はできますが、その基礎となるシステム権限を使用することはできません。 最後に、管理権限なしの場合は、基礎となるシステム権限の使用のみを実行でき ます。

注意: SAP Sybase IQ 15.4 以前から移行する場合、SAP Sybase IQ 16.0 以降での動 作では、このシステムロールの基礎となるシステム権限の継承の概念が変更され ています。SAP Sybase IQ 15.4 以前の動作に対しては WITH NO SYSTEM PRIVILEGE INHERITANCE 句を使用してください。

WITH ADMIN ONLY OPTION句と WITH ADMIN OPTION句は、WITH NO SYSTEM PRIVILEGE INHERITANCE 句を使用した場合は無効になります。WITH NO ADMIN OPTION 句は有効ですが、WITH NO SYSTEM PRIVILEGE INHERITANCE 句とセマンティック上同じであるため必要ありません。

SYS AUTH BACKUP ROLE ロールを付与するには、次の文のいずれかを実行し ます。

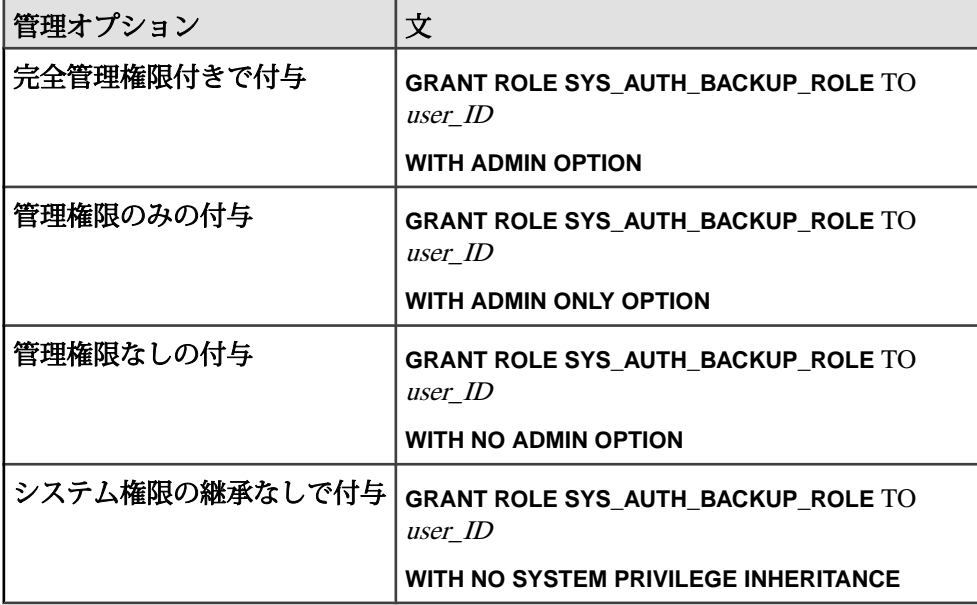

例:

この例では、Maryに管理権限付き、およびロールの基礎となるシステム権限の継 承ありで SYS AUTH BACKUP ROLE を付与します。

GRANT ROLE SYS\_AUTH\_BACKUP\_ROLE TO Mary WITH ADMIN OPTION

この例では、Joe に SYS\_AUTH\_BACKUP\_ROLE を管理権限なし、ロールの基礎 となるシステム権限の継承なしで付与します。

GRANT ROLE SYS\_AUTH\_BACKUP\_ROLE TO Joe WITH NO SYSTEM PRIVILEGE INHERITANCE

SYS AUTH BACKUP ROLE に付与されるシステム権限 BACKUP DATABASE システム権限は、管理権限なしで付与されます。

SYS\_AUTH\_MULTIPLEX\_ADMIN\_ROLE の付与 マルチプレックス管理の承認済みタスクの実行をユーザに許可します。

#### 前提条件

SYS AUTH MULTIPLEX ADMIN ROLE に対する管理権限。

#### 手順

このロールは管理権限付きまたはなしで付与できます。管理権限付きで付与した 場合は、そのロールを管理 (付与および取り消し) でき、加えて、基礎となるシス テム権限も使用することもできます。管理権限のみが付与された場合は、ロール の管理はできますが、その基礎となるシステム権限を使用することはできません。 最後に、管理権限なしの場合は、基礎となるシステム権限の使用のみを実行でき ます。

SYS AUTH MULTIPLEX ADMIN ROLE ロールを付与するには、次の文のいずれ かを実行します。

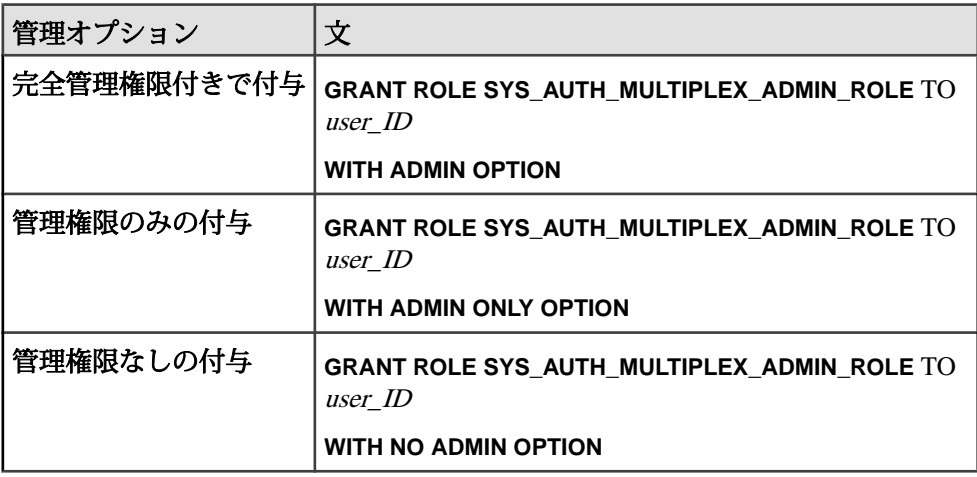

例:

この例では、Mary に管理権限なしで SYS\_AUTH\_MULTIPLEX\_ADMIN\_ROLE を 付与します。

GRANT ROLE SYS AUTH MULTIPLEX ADMIN ROLE TO Mary WITH NO ADMIN OPTION

SYS AUTH MULTIPLEX ADMIN ROLE に付与されるシステム権限 ACCESSSERVER LS システム権限と MANAGE MULTIPLEX システム権限は、管理 権限なしで付与されます。

#### SYS AUTH OPERATOR ROLE の付与

データベースのチェックポイントの設定、接続の削除 (SYS\_AUTH\_DBA\_ROLE を 持つユーザの接続を含む)、データベースのバックアップ、システムのモニタを ユーザに許可します。

#### 前提条件

SYS\_AUTH\_OPERATOR\_ROLE に対する管理権限。

#### 手順

このロールは管理権限付きまたはなしで付与できます。管理権限付きで付与した 場合は、そのロールを管理 (付与および取り消し) でき、加えて、基礎となるシス テム権限も使用することもできます。管理権限のみが付与された場合は、ロール の管理はできますが、その基礎となるシステム権限を使用することはできません。 最後に、管理権限なしの場合は、基礎となるシステム権限の使用のみを実行でき ます。

注意: SAP Sybase IQ 15.4 以前から移行する場合、SAP Sybase IQ 16.0 以降での動 作では、このシステムロールの基礎となるシステム権限の継承の概念が変更され ています。SAP Sybase IQ 15.4 以前の動作に対しては WITH NO SYSTEM PRIVILEGE INHERITANCE 句を使用してください。

WITH ADMIN ONLY OPTION句と WITH ADMIN OPTION句は、WITH NO SYSTEM PRIVILEGE INHERITANCE 句を使用した場合は無効になります。WITH NO ADMIN OPTION 句は有効ですが、WITH NO SYSTEM PRIVILEGE INHERITANCE 句とセマンティック上同じであるため必要ありません。

SYS AUTH OPERATOR ROLE ロールを付与するには、次の文のいずれかを実行 します。

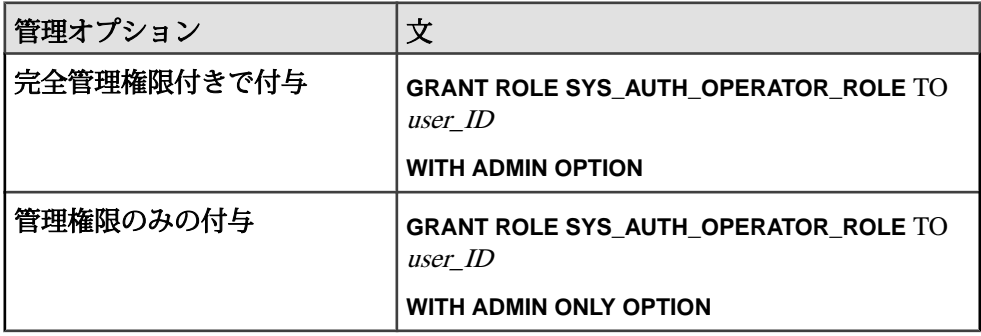

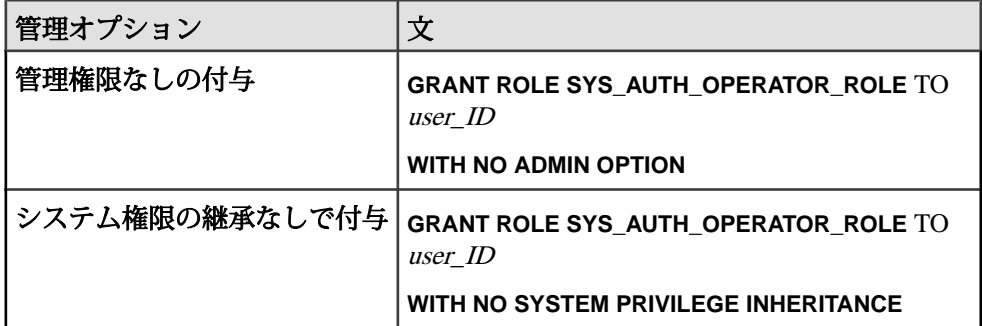

**例**·

この例では、Maryに管理権限付きかつ、ロールの基礎となるシステム権限の継承 ありで SYS\_AUTH\_OPERATOR\_ROLE を付与します。

GRANT ROLE SYS AUTH OPERATOR ROLE TO Mary WITH ADMIN OPTION

この例では、Joe に管理権限なし、ロールの基礎となるシステム権限の継承なし で SYS AUTH OPERATOR ROLE を付与します。

GRANT ROLE SYS\_AUTH\_OPERATOR\_ROLE TO Joe WITH NO SYSTEM PRIVILEGE INHERITANCE

SYS AUTH OPERATOR ROLE に付与されるシステム権限 各システム権限は、管理権限なしで付与されます。

- ACCESS SERVER LS
- BACKUP DATABASE
- CHECKPOINT
- DROP CONNECTION
- MONITOR

SYS\_AUTH\_PERMS\_ADMIN\_ROLE の付与 データ権限、グループ、権限、パスワードの管理をユーザに許可します。

#### 前提条件

SYS\_AUTH\_PERMS\_ADMIN\_ROLE に対する管理権限。

#### 手順

このロールは管理権限付きまたはなしで付与できます。管理権限付きで付与した 場合は、そのロールを管理 (付与および取り消し) でき、加えて、基礎となるシス テム権限も使用することもできます。管理権限のみが付与された場合は、ロール の管理はできますが、その基礎となるシステム権限を使用することはできません。 最後に、管理権限なしの場合は、基礎となるシステム権限の使用のみを実行でき ます。

SYS AUTH PERMS ADMIN ROLE ロールを付与するには、次の文のいずれかを 実行します。

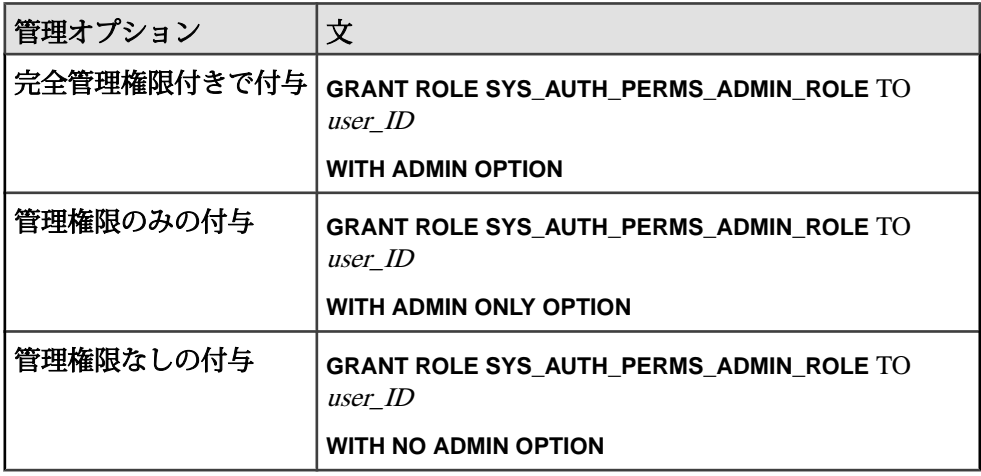

例:

この例では、Mary に管理権限のみで SYS\_AUTH\_PERMS\_ADMIN\_ROLE を付与 します。

GRANT ROLE SYS AUTH PERMS ADMIN ROLE TO Mary WITH ADMIN ONLY OPTION

SYS AUTH PERMS ADMIN ROLE に付与されるシステム権限 互換ロールは、完全管理権限付きで付与されます。

- SYS AUTH BACKUP ROLE
- SYS AUTH OPERATOR ROLE
- SYS AUTH USER ADMIN ROLE
- SYS AUTH SPACE ADMIN ROLE
- SYS AUTH MULTIPLEX ADMIN ROLE
- SYS AUTH RESOURCE ROLE
- SYS AUTH VALIDATE ROLE
- SYS AUTH PROFILE ROLE
- SYS AUTH READFILE ROLE
- SYS AUTH READCLIENTFILE ROLE
- SYS AUTH WRITEFILE ROLE
- SYS AUTH WRITECLIENTFILE ROLE

SYS AUTH PERMS ADMIN ROLE に付与されるシステム権限 各システム権限は、管理権限なしで付与されます。

- CHANGE PASSWORD
- MANAGE ANY OBJECT PRIVILEGES
- MANAGE ROLES

#### SYS AUTH PROFILE ROLE の付与

アプリケーションプロファイリング用のサーバトレーシングの有効/無効の切り 替えをユーザに許可します。

#### 前提条件

SYS\_AUTH\_PROFILE\_ROLE に対する管理権限。

#### 手順

このロールは管理権限付きまたはなしで付与できます。管理権限付きで付与した 場合は、そのロールを管理 (付与および取り消し) でき、加えて、基礎となるシス テム権限も使用することもできます。管理権限のみが付与された場合は、ロール の管理はできますが、その基礎となるシステム権限を使用することはできません。 最後に、管理権限なしの場合は、基礎となるシステム権限の使用のみを実行でき ます。デフォルトの場合、SYS\_AUTH\_PROFILE\_ROLE は管理権限なしの diagnostics システムロールを付与します。

SYS AUTH PROFILE ROLE ロールを付与するには、次の文のいずれかを実行し ます。

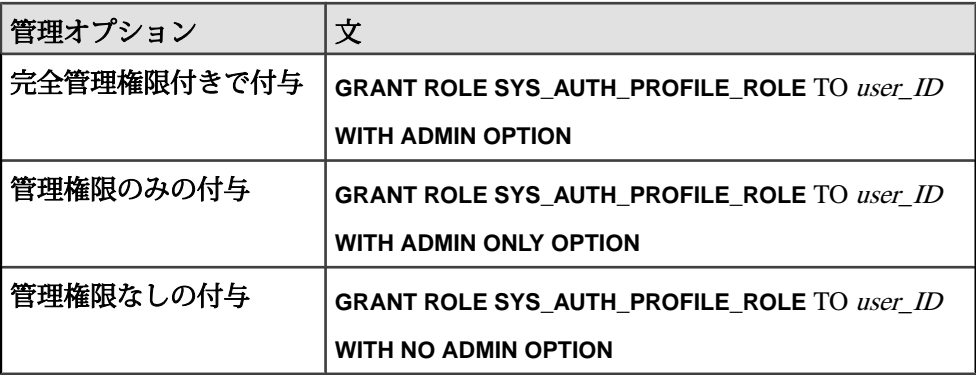

例:

この例では、Mary に管理権限付きで SYS\_AUTH\_PROFILE\_ROLE を付与します。 GRANT ROLE SYS AUTH PROFILE ROLE TO Mary WITH ADMIN OPTION

SYS AUTH PROFILE ROLE に付与されるシステム権限 MANAGE PROFILING システム権限は、管理権限なしで付与されます。

#### SYS AUTH READFILE ROLE の付与

サーバマシン上のファイルの読み込みをユーザに許可します。

#### 前提条件

SYS AUTH READFILE ROLEに対する管理権限。

#### 手順

このロールは管理権限付きまたはなしで付与できます。管理権限付きで付与した 場合は、そのロールを管理 (付与および取り消し) でき、加えて、基礎となるシス テム権限も使用することもできます。管理権限のみが付与された場合は、ロール の管理はできますが、その基礎となるシステム権限を使用することはできません。 最後に、管理権限なしの場合は、基礎となるシステム権限の使用のみを実行でき ます。

SYS\_AUTH\_READFILE\_ROLE ロールを付与するには、次の文のいずれかを実行 します。

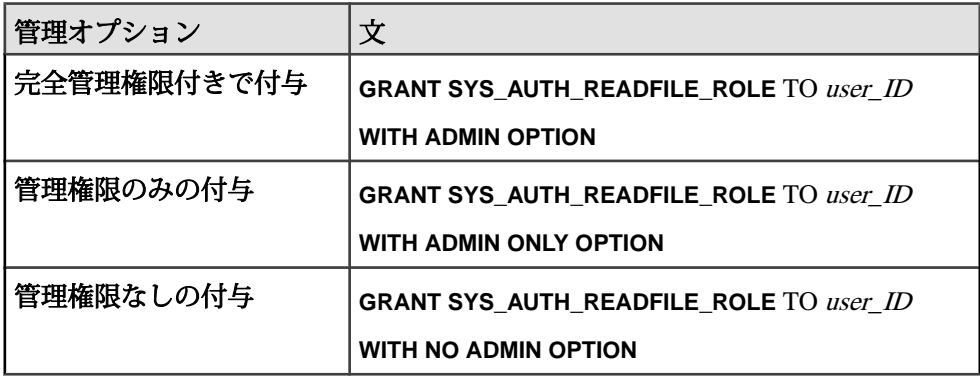

例:

この例では、Mary に管理権限なしで SYS\_AUTH\_READFILE\_ROLE を付与しま す。

GRANT ROLE SYS AUTH READFILE ROLE TO Mary WITH NO ADMIN OPTION

SYS AUTH READFILE ROLE に付与されるシステム権限 READ FILE システム権限は、管理権限なしで付与されます。

#### SYS AUTH READCLIENTFILE ROLE の付与

クライアントマシン上のファイルの読み込みをユーザに許可します。

#### 前提条件

SYS\_AUTH\_READCLIENTFILE\_ROLE に対する管理権限。

#### 手順

このロールは管理権限付きまたはなしで付与できます。管理権限付きで付与した 場合は、そのロールを管理 (付与および取り消し) でき、加えて、基礎となるシス テム権限も使用することもできます。管理権限のみが付与された場合は、ロール の管理はできますが、その基礎となるシステム権限を使用することはできません。 最後に、管理権限なしの場合は、基礎となるシステム権限の使用のみを実行でき ます。

SYS AUTH READCLIENTFILE ROLE ロールを付与するには、次の文のいずれか を実行します。

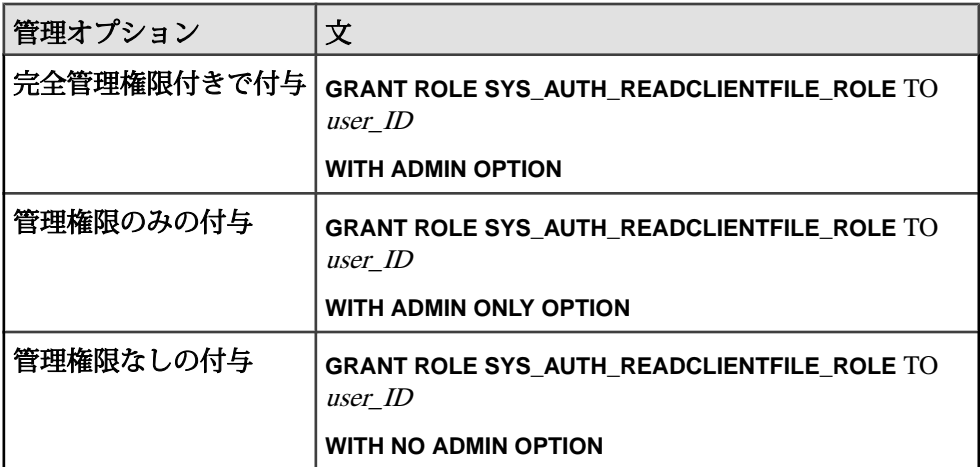

#### 例:

この例では、Mary に管理権限のみで SYS\_AUTH\_READCLIENTFILE\_ROLE を付 与します。

GRANT ROLE SYS AUTH READCLIENTFILE ROLE TO Mary WITH ADMIN ONLY OPTION

**SYS\_AUTH\_READCLIENTFILE\_ROLE に付与されるシステム権限** READ CLIENT FILE システム権限は、管理権限なしで付与されます。

#### SYS AUTH RESOURCE ROLE の付与

テーブル、ビュー、インデックス、プロシージャなどの新規データベースオブ ジェクトの作成をユーザに許可します。

#### 前提条件

SYS\_AUTH\_RESOURCE\_ROLE に対する管理権限。

#### 手順

このロールは管理権限付きまたはなしで付与できます。管理権限付きで付与した 場合は、そのロールを管理 (付与および取り消し) でき、加えて、基礎となるシス テム権限も使用することもできます。管理権限のみが付与された場合は、ロール の管理はできますが、その基礎となるシステム権限を使用することはできません。 最後に、管理権限なしの場合は、基礎となるシステム権限の使用のみを実行でき ます。

注意: SAP Sybase IQ 15.4 以前から移行する場合、SAP Sybase IQ 16.0 以降での動 作では、このシステムロールの基礎となるシステム権限の継承の概念が変更され ています。SAP Sybase IQ 15.4 以前の動作に対しては WITH NO SYSTEM PRIVILEGE INHERITANCE 句を使用してください。

WITH ADMIN ONLY OPTION句と WITH ADMIN OPTION句は、WITH NO SYSTEM PRIVILEGE INHERITANCE 句を使用した場合は無効になります。WITH NO ADMIN OPTION 句は有効ですが、WITH NO SYSTEM PRIVILEGE INHERITANCE 句とセマンティック上同じであるため必要ありません。

SYS\_AUTH\_RESOURCE\_ROLE ロールを付与するには、次の文のいずれかを実行 します。

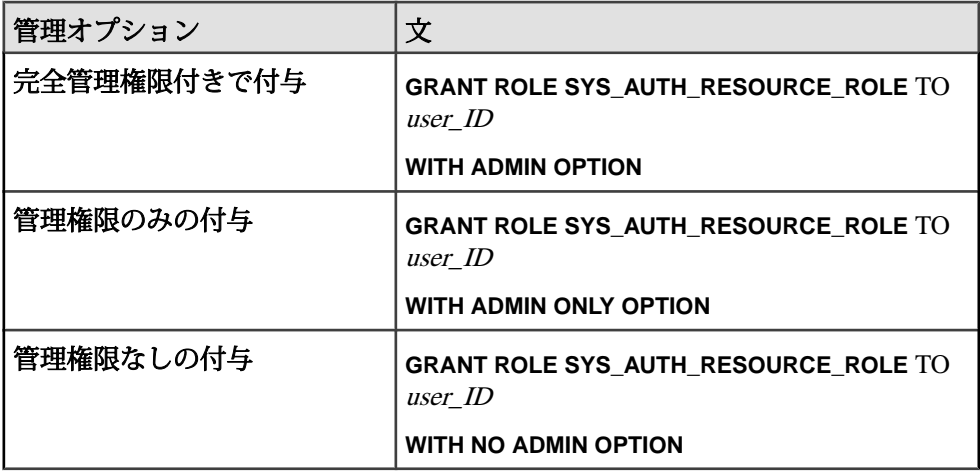

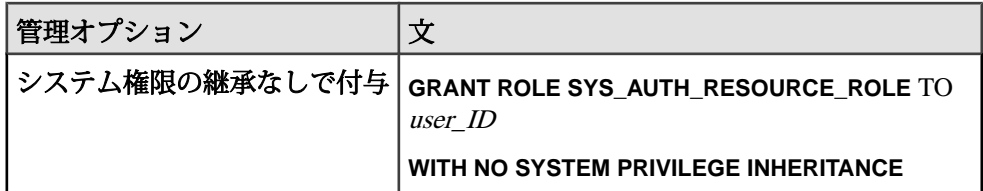

例:

この例では、Maryに管理権限付きかつ、ロールの基礎となるシステム権限の継承 ありで SYS\_AUTH\_RESOURCE\_ROLE を付与します。

GRANT ROLE SYS\_AUTH\_RESOURCE\_ROLE TO Mary WITH ADMIN OPTION

この例では、Joe に管理権限なし、ロールの基礎となるシステム権限の継承なし で、SYS\_AUTH\_RESOURCE\_ROLE を付与します。

GRANT ROLE SYS\_AUTH\_RESOURCE\_ROLE TO Joe WITH NO SYSTEM PRIVILEGE INHERITANCE

SYS AUTH RESOURCE ROLE に付与されるシステム権限 各システム権限は、管理権限なしで付与されます。

- CREATE TABLE
- CREATE PROXY TABLE
- CREATE VIEW
- CREATE MATERIALIZED VIEW
- CREATE PROCEDURE
- CREATE DATATYPE
- CREATE MESSAGE
- CREATE TEXT CONFIGURATION
- CREATE ANY SEQUENCE
- CREATE ANY TRIGGER
- ALTER ANY TRIGGER
- CREATE ANY OBJECT

#### SYS\_AUTH\_SPACE\_ADMIN\_ROLE の付与

DB 領域の管理をユーザに許可します。

### 前提条件

SYS\_AUTH\_SPACE\_ADMIN\_ROLE に対する管理権限。

### 手順

このロールは管理権限付きまたはなしで付与できます。管理権限付きで付与した 場合は、そのロールを管理 (付与および取り消し) でき、加えて、基礎となるシス

テム権限も使用することもできます。管理権限のみが付与された場合は、ロール の管理はできますが、その基礎となるシステム権限を使用することはできません。 最後に、管理権限なしの場合は、基礎となるシステム権限の使用のみを実行でき ます。

SYS\_AUTH\_SPACE\_ADMIN\_ROLE ロールを付与するには、次の文のいずれかを 実行します。

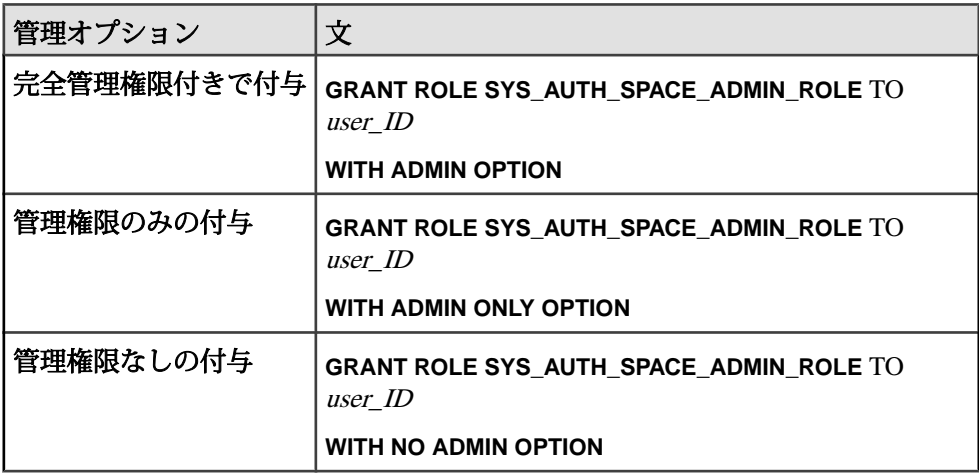

例:

この例では、Mary に管理権限なしで SYS\_AUTH\_SPACE\_ADMIN\_ROLE を付与し ます。

GRANT ROLE SYS\_AUTH\_SPACE\_ADMIN\_ROLE TO Mary WITH NO ADMIN OPTION

SYS AUTH SPACE ADMIN ROLE に付与されるシステム権限 ACCESS SERVER LS システム権限と MANAGE ANY DBSPACE システム権限は、 管理権限なしで付与されます。

SYS\_AUTH\_USER ADMIN\_ROLE の付与 外部ログイン、ログインポリシー、他のユーザの管理をユーザに許可します。

#### 前提条件

SYS\_AUTH\_USER ADMIN\_ROLE ロールに対する管理権限。

#### 手順

このロールは管理権限付きまたはなしで付与できます。管理権限付きで付与した 場合は、そのロールを管理 (付与および取り消し) でき、加えて、基礎となるシス テム権限も使用することもできます。管理権限のみが付与された場合は、ロール の管理はできますが、その基礎となるシステム権限を使用することはできません。 最後に、管理権限なしの場合は、基礎となるシステム権限の使用のみを実行でき ます。

SYS AUTH USER ADMIN ROLE ロールを付与するには、次の文のいずれかを実 行します。

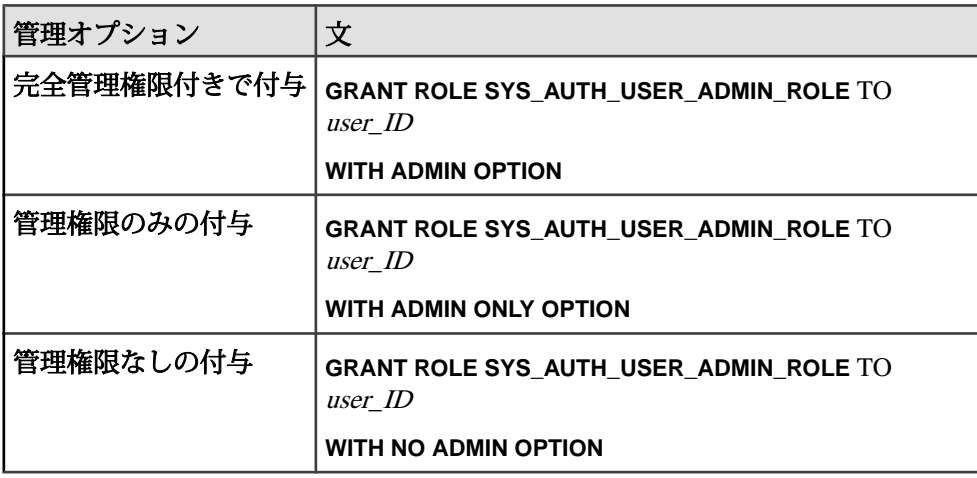

例:

この例では、Mary に管理権限付きで SYS\_AUTH\_USER\_ADMIN\_ROLE を付与し ます。

GRANT ROLE SYS AUTH USER ADMIN ROLE TO Mary WITH ADMIN OPTION

SYS\_AUTH\_USER\_ADMIN\_ROLE に付与されるシステム権限

MANAGE ANY LOGIN POLICY システム権限と MANAGE ANY USER システム権 限は、管理権限なしで付与されます。

#### SYS AUTH VALIDATE ROLE の付与

システムストア内のテーブル、マテリアライズドビュー、インデックス、または データベースの検証およびチェックをユーザに許可します。オブジェクトの所有 ユーザは問いません。

#### 前提条件

SYS\_AUTH\_VALIDATE\_ROLE に対する管理権限。

#### 手順

このロールは管理権限付きまたはなしで付与できます。管理権限付きで付与した 場合は、そのロールを管理 (付与および取り消し) でき、加えて、基礎となるシス テム権限も使用することもできます。管理権限のみが付与された場合は、ロール の管理はできますが、その基礎となるシステム権限を使用することはできません。 最後に、管理権限なしの場合は、基礎となるシステム権限の使用のみを実行でき ます。

注意: SAP Sybase IQ 15.4 以前から移行する場合、SAP Sybase IQ 16.0 以降での動 作では、このシステムロールの基礎となるシステム権限の継承の概念が変更され ています。SAP Sybase IQ 15.4 以前の動作に対しては WITH NO SYSTEM PRIVILEGE INHERITANCE 句を使用してください。

WITH ADMIN ONLY OPTION句とWITH ADMIN OPTION句は、WITH NO SYSTEM PRIVILEGE INHERITANCE 句を使用した場合は無効になります。WITH NO ADMIN OPTION 句は有効ですが、WITH NO SYSTEM PRIVILEGE INHERITANCE 句とセマンティック上同じであるため必要ありません。

SYS AUTH VALIDATE ROLEロールを付与するには、次の文のいずれかを実行し ます。

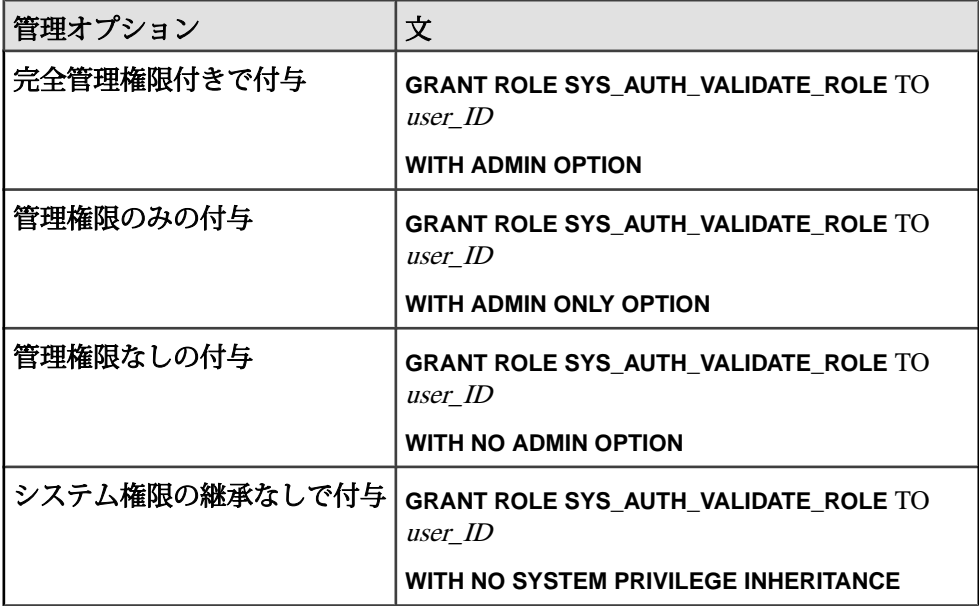

例:

この例では、Maryに管理権限付き、およびロールの基礎となるシステム権限の継 承ありで SYS\_AUTH\_VALIDATE\_ROLE を付与します。

GRANT ROLE SYS\_AUTH\_VALIDATE\_ROLE TO Mary WITH ADMIN OPTION

この例では、Joe に管理権限なし、ロールの基礎となるシステム権限の継承なし で、SYS\_AUTH\_VALIDATE\_ROLE を付与します。

GRANT ROLE SYS\_AUTH\_VALIDATE\_ROLE TO Joe WITH NO SYSTEM PRIVILEGE INHERITANCE

SYS AUTH VALIDATE ROLE に付与されるシステム権限 VALIDATE ANY OBJECT システム権限は、管理権限なしで付与されます。

#### SYS AUTH WRITEFILE ROLE の付与

サーバマシン上のファイルの書き込みをユーザに許可します。

#### 前提条件

SYS AUTH WRITEFILE ROLEに対する管理権限。

#### 手順

このロールは管理権限付きまたはなしで付与できます。管理権限付きで付与した 場合は、そのロールを管理 (付与および取り消し) でき、加えて、基礎となるシス テム権限も使用することもできます。管理権限のみが付与された場合は、ロール の管理はできますが、その基礎となるシステム権限を使用することはできません。 最後に、管理権限なしの場合は、基礎となるシステム権限の使用のみを実行でき ます。

このロールを付与するには、次の文のいずれかを実行します。

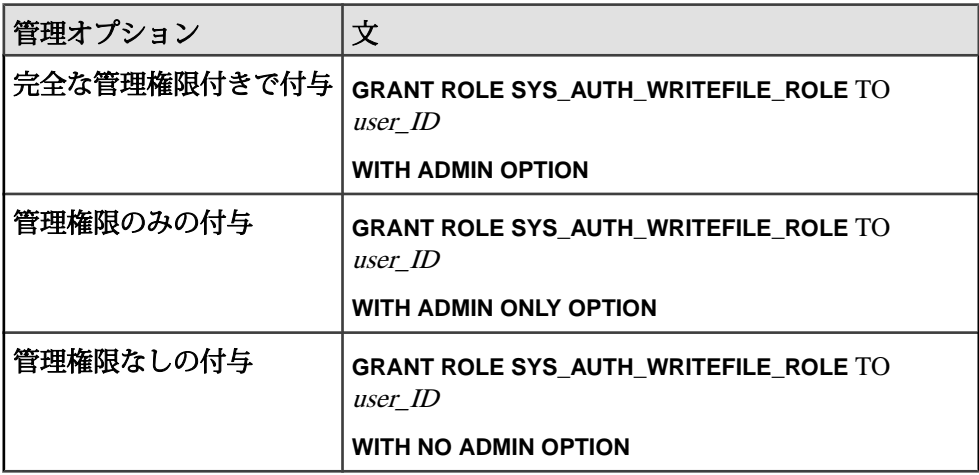

例:

この例では、Mary に管理権限なしで SYS\_AUTH\_WRITEFILE\_ROLE を付与しま す。

GRANT ROLE SYS AUTH WRITEFILE ROLE TO Mary WITH NO ADMIN OPTION

SYS\_AUTH\_WRITEFILE\_ROLE に付与されるシステム権限 WRITE FILE システム権限は、管理権限なしで付与されます。

#### SYS AUTH WRITECLIENTFILE ROLE の付与

クライアントマシン上のファイルの書き込みをユーザに許可します。

#### 前提条件

SYS\_AUTH\_WRITECLIENTFILE\_ROLE に対する管理権限。

#### 手順

このロールは管理権限付きまたはなしで付与できます。管理権限付きで付与した 場合は、そのロールを管理 (付与および取り消し) でき、加えて、基礎となるシス テム権限も使用することもできます。管理権限のみが付与された場合は、ロール の管理はできますが、その基礎となるシステム権限を使用することはできません。 最後に、管理権限なしの場合は、基礎となるシステム権限の使用のみを実行でき ます。

SYS\_AUTH\_WRITECLIENTFILE\_ROLE ロールを付与するには、次の文のいずれ かを実行します。

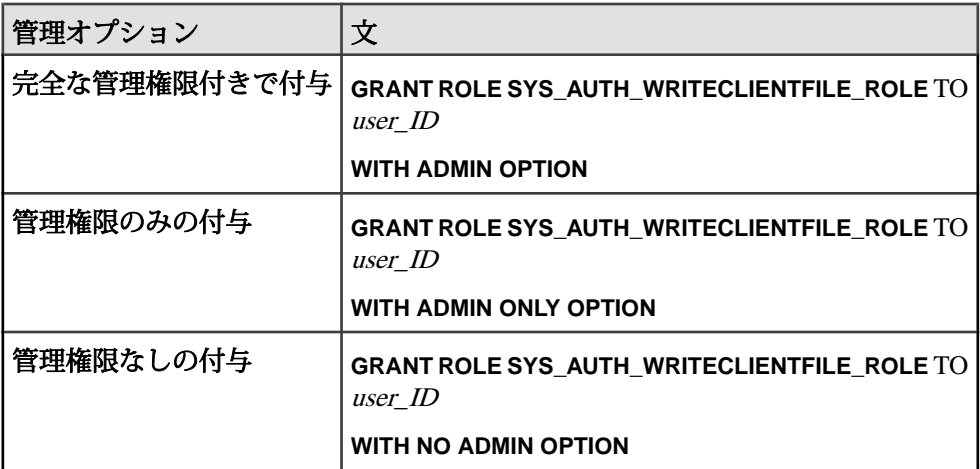

#### 例:

この例では、Mary に管理権限のみで SYS\_AUTH\_WRITECLIENTFILE\_ROLE を付 与します。

GRANT ROLE SYS AUTH WRITECLIENTFILE ROLE TO Mary WITH ADMIN ONLY OPTION

SYS AUTH WRITECLIENTFILE ROLE に付与されるシステム権限 SWRITE CLIENT FILE システム権限は、管理権限なしで付与されます。

## 互換ロールの取り消し

ユーザまたはロールの互換ロールを取り消します。

#### 前提条件

取り消す互換ロールに対する管理権限。

#### 手順

互換ロールを取り消すには、次のいずれかの文を実行します。

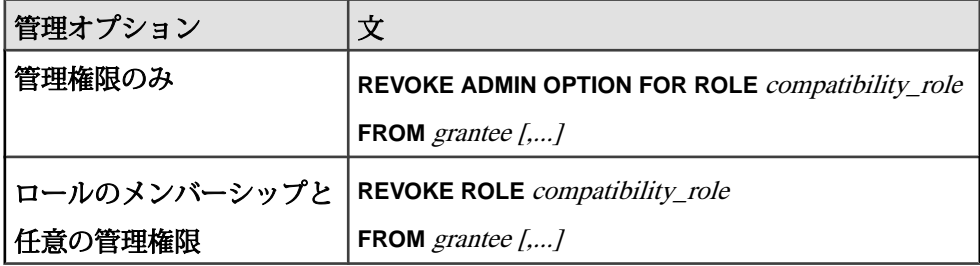

### 互換ロールの移行

互換ロールの基礎となるシステム権限をすべて、ユーザ定義ロールに移行します。

#### 前提条件

移行するロールに対する管理権限および MANAGE ROLES システム権限が必要で す。

### 手順

互換ロールは不変ですが、丸ごと新しいユーザ定義ロールに移行することはでき ます。移行された互換ロールは自動的に削除されます。このプロセスは、基礎と なる各システム権限を個別にユーザ定義ロールに付与した後で互換ロールを手動 で削除することと、システム的に同等です。

移行中は次の処理が実行されます。

- 新しいユーザ定義ロールが作成されます。
- 移行中のロールに現在付与されているすべてのシステム権限が、新しいユーザ 定義ロールに付与されます。
- 移行中のロールに現在付与されているすべてのユーザとロールが、新しいユー ザ定義ロールに付与されます。
- 互換ロールの管理者は、引き続き移行された新しいロールの管理者になりま す。
- 互換ロールは削除されます。

**ALTER ROLE** を使用して、SYS\_AUTH\_SA\_ROLE 互換ロールと SYS AUTH SSO ROLE 互換ロールを個別に移行することはできません。これら の2つの互換ロールは、SYS\_AUTH\_DBA\_ROLE が移行されると、自動的に移行 されます。

互換ロールを移行する場合、新しいロール名として、既存の名前またはプレフィ クス SYS で始まりサフィックス ROLE で終わる名前は使用できません。

互換ロールを移行するには、次のいずれかの文を実行します。

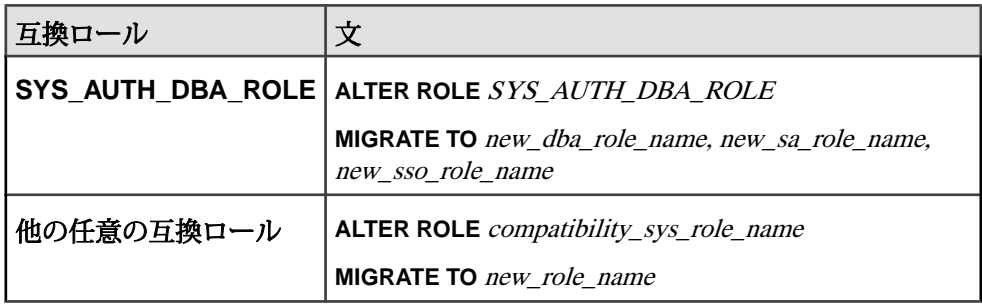

#### 例

次の文は SYS AUTH DBA ROLE を新しいロール Custom DBA Role、 Custom SA Role、および Custom SSO Role にそれぞれ移行します。

ALTER ROLE SYS\_AUTH\_DBA\_ROLE MIGRATE TO Custom DBA Role, Custom SA Role, Custom SSO Role

次の文は、 SYS\_AUTH\_OPERATOR\_ROLE ロールを新しいロール Custom Operator roleに移行します。

ALTER ROLE SYS\_AUTH\_OPERATOR\_ROLE MIGRATE TO Custom Operator Role

どちらの例でも、元のロールに付与されていたすべてのユーザ、基礎となるシス テム権限、およびロールは自動的に新しいロールに移行され、その後 SYS AUTH DBA ROLE、SYS AUTH SA ROLE、SYS AUTH SSO ROLE、およ び SYS AUTH OPERATOR ROLE が削除されます。

#### 互換ロールの削除

SYS AUTH SA ROLE と SYS AUTH SSO ROLE 以外のすべての互換ロールを削 除できます。SYS\_AUTH\_SA\_ROLE と SYS\_AUTH\_SSO\_ROLE は、 SYS AUTH DBA ROLE が削除されると自動的に削除されます。

### 前提条件

- 削除するロールに対する管理権限。
- 互換ロールに付与されているシステム権限のそれぞれは、1 つ以上のユーザ定 義ロールに付与されます。

### 手順

**WITH REVOKE** 句が必要になるのは、現在ユーザまたはロールに付与されている互 換ロールを削除する場合に限られます。互換ロールはすべて再作成できます。 「互換ロールの再作成」を参照してください。

互換ロールを削除するには、次のいずれかの文を実行します。

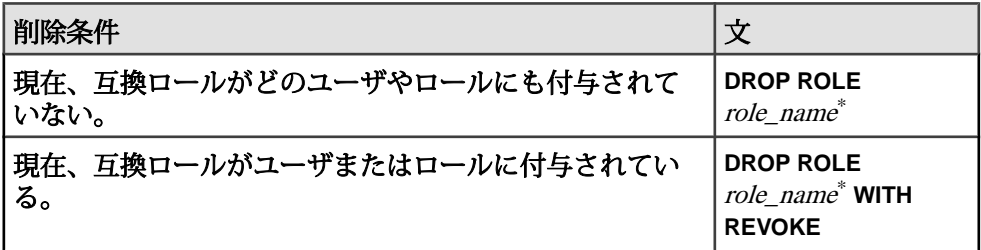

\* role\_name を SYS\_AUTH\_SA\_ROLE または SYS\_AUTH\_SSO\_ROLE にすることは できません。

#### 参照:

• 互換ロールの再作成 (63 ページ)

## 互換ロールの再作成

削除された互換ロールを再作成します。

## 前提条件

- MANAGE ROLES システム権限。
- 再作成する互換ロールに付与されていたすべてのシステム権限に対する管理権 限。

### 手順

SYS AUTH DBA ROLE の再作成は、SYS AUTH SA ROLE と SYS AUTH SSO ROLEの両ロールの再作成とセマンティック上は同じです。

SYS\_AUTH\_DBA\_ROLE 以外の互換ロールを再作成するときに、 SYS AUTH DBA ROLE が存在している場合は、再作成される互換ロールに対す る管理権限が自動的に付与されます。

SYS AUTH DBA ROLE または SYS AUTH PERMS ADMIN ROLE 以外の互換 ロールを再作成するときに、SYS\_AUTH\_PERMS\_ADMIN\_ROLE が存在している 場合は、再作成される互換ロールに対する管理権限が自動的に付与されます。 互換ロールを再作成するには、次のように実行します。 **CREATE ROLE** compatibility role name [ **WITH ADMIN [ONLY]** userid [, ...] ]

#### 互換ロールの移行の意味

一部のシステムロールには、互換ロールのメンバーシップを介して権限付きのタ スクの実行に必要なシステム権限が間接的に付与されます。

互換ロールの基礎となるシステム権限を取り消すには、まずその権限をユーザ定 義ロールに移行する必要があります。移行した場合のみ、新しいロールから基礎 となるシステム権限を取り消し、組織のセキュリティ要件に従って他のユーザ定 義ロールに付与することができます。これによって任務分散が実施されます。

互換ロールは、自動または手動で移行できます。移行の方法によっては、承認済 みタスクを システムロール で引き続き実行する能力に影響が生じることがありま す。

使用した移行方法に関係なく、互換ロールが削除された後に、新しいユーザ定義 ロールからシステム権限を取り消して別のユーザ定義ロールに付与する場合は、次 のいずれかを実行して、システムロールを実行するのに必要なシステム権限をすべ て保持していることを確認する必要があります。

- ユーザ定義ロールから取り消されシステムロールに移行された各システム権 限を付与
- システムロールにシステム権限が付与されているユーザ定義ロールのメンバー シップを付与

互換ロールのメンバーで、移行の影響を受ける可能性のあるシステムロールは、 次のとおりです。

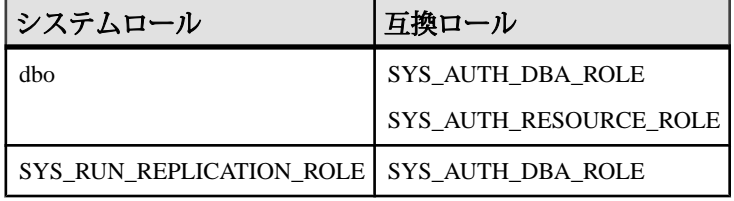

自動移行

**ALTER ROLE** 文は、新しいユーザ定義ロールを作成して、互換ロールの基礎となる システム権限をすべて新しいユーザ定義ロールに自動的に付与し、互換ロールの 各メンバーを新しいユーザ定義ロールのメンバーにしてから、互換ロールを削除 します。

自動移行では、移行先ユーザ定義ロールが存在せず、すべてのシステム権限が同 一の新しいユーザ定義ロールに移行されることを前提としています。

手動移行

新しいユーザ定義ロールを作成するには、**CREATE ROLE** 文を使用します。基礎と なる各システム権限を 1 つ以上のユーザまたはロールに付与するには、**GRANT** 文 を使用します。基礎となるシステム権限のすべてを 1 つ以上の他のユーザまたは ロールに付与してから、互換ロールを削除するには、**DROP** 文を使用します。

移行された互換ロールのメンバーに対する新しいユーザ定義ロールのメンバー シップの自動付与は行われません。このため、互換ロールが削除されると、一部 のシステムロールのメンバーは、想定されている権限付きのタスクを実行できな くなることがあります。影響を受けるシステムロールに新しいユーザ定義ロール のメンバーシップを付与するか、影響を受けるメンバーに必要なシステム権限を 直接付与する必要があります。

## **SAP Sybase IQ** の下位互換性 **16.0**

ロールベースのセキュリティの付与および取り消しの構文は、権限ベースのセ キュリティの構文とは大きく異なります。ただし、SAP Sybase IQ 16.0 は、権限 ベースの構文との完全な下位互換性を備えています。

SAP Sybase IQ 16.0 には、移行を支援するために完全に記述されたマッピングとス トアドプロシージャが用意されています。16.0 より前のデータベースで作成され たストアドプロシージャ、関数、クエリはすべて、アップグレード後も引き続き 機能します。

## 権限をシステムロールにマッピングするストアドプロシージャ

**sp\_auth\_sys\_role\_info** ストアドプロシージャは、対応するシステムロール名に権限 をマッピングするレポートを生成します。

権限ごとに個別のローが生成されます。このプロシージャの実行に必要な権限は ありません。

## **SAP Sybase IQ 16.0** から **SAP Sybase IQ 15.x** データベースへの接続

SAP Sybase IQ 15.x データベースではロールベースの構文がサポートされません。

SAP Sybase IQ 16.0 を使用して 15.x データベースに接続する場合は、権限ベースの 構文のみが有効です。ロールベースの構文を使用するとエラーが発生します。た とえば、GRANT ROLE ではエラーメッセージが返されますが、GRANT MEMBERSHIP IN GROUP では返されません。

この制限以外に、15.x データベースで SAP Sybase IQ 16.0 を使用する際に機能上の 変更はなく、パフォーマンスの大きな変化もありません。

# **SAP Sybase IQ 12.7** データベース移行

12.7 カタログを 16.0 SPx に更新するには、データベースのアップグレードだけで なく、データベースファイルの移行が必要になります。SAP Sybase IQ 16.0 SPx に 同梱されている移行ツールを使用して、レガシデータベーススキーマとデータ ベースオプションを再作成することができます。

## 移行の準備

データベースを移行する前に、次の作業を行います。

- **1.** SAP Sybase IQ 12.7 ESD #5 にアップグレードします。移行パスはすべて、SAP Sybase IQ 12.7 ESD #5 以降からの移行を前提としています。
- **2.** すべてのソートキー値を再生成します。SAP Sybase IQ の 12.7 **SORTKEY** 関数で は、SAP Sybase IQ 15 以降とは異なるソートキー値が使用されています。
- **3.** 照合を確認します。SAP Sybase IQ では、カスタム照合はサポートされなく なっています。データベースを 1 ステップで再構築する場合のみ、再構築する データベースにカスタム照合が保持されます。SAPSybase IQ 15.0 以降に付属し ている照合を使用してください。
- **4.** 現在のインストール環境をバックアップして、デフォルトのログインスクリプ トとポストログインスクリプトに加えた変更のコピーを保存します。バック アップは、テープ、DVD、CD などリムーバブルメディアに作成します。バッ クアップが読み込み可能であることを確認してください。
- **5.** データベース移行ユーティリティを確認し、理解します。**iqunload** を使用して データベースのスキーマを再作成するか、12.7 データベースを移行します。 **iqlsunload** ユーティリティを使用して 12.7 のローカルストアを 12.7 のマルチプ レックスサーバに移動できます。
- **6. DROP TABLE** 文を使用して、すべてのグローバルテンポラリテーブルを削除し てから **iqunload** ユーティリティを実行します。グローバルテンポラリテーブル は、移行後に再作成できます。
- **7.** asejdbc タイプのすべてのサーバを削除してから **iqunload** ユーティリティを 実行します。

asejdbc サーバクラスは廃止予定です。asejdbc タイプのサーバは、 iqunload を実行する前に削除する必要があります。asejdbc ドライバをベース とするリモートサーバ定義を使用した 16.0 12.7 データベースでは、**iqunload** ツールを使用してもこれらの定義は移行されません。また、アンロードの開始 時にすべての asejdbc サーバ (存在する場合) を削除する必要がある旨のエラー が返されることもありません。

- **8.** 潜在的な移行エラーを解決します。SAP Sybase IQ では、一部の 12.7 機能とオ ブジェクトのサポートがなくなりました。これらのオブジェクトを更新してか ら、データベースを移行します。
- 9. sp\_iqcheckdb を使用して、12.7 データベースがクリーンでエラーがないことを 確認します。
<span id="page-72-0"></span>**sp\_iqcheckdb** の出力の詳細は、『管理:バックアップ、リストア、およびデー タリカバリ』>「システムのリカバリとデータベースの修復」を参照してくだ さい。

# 移行ユーティリティ

SAP Sybase IQ に付属するユーティリティとサポートツールです。

#### **iqunload** ユーティリティ

**iqunload** は、SAP Sybase IQ 12.6 および 12.7 のデータベース移行に使用されるコマ ンドラインユーティリティです。**iqunload** を実行すると、現在のインストール環 境の新しいデータベースカタログに、レガシカタログが再作成されます。

**iqunload** では、SAP Sybase IQ データとテンポラリ DB 領域は変更されません。こ のユーティリティでは、レガシデータベースオプションがすべて保持され、新し いデータベースに適用されます。SAP Sybase IQ では、ソフトウェアの現在のバー ジョンに適用されなくなったレガシオプションは無視されます。

注意: 12.6 または 12.7 のデータベースを再ロードしている場合は、識別子に含ま れる角カッコおよび逆引用符をすべて削除してください。そうしないと、再ロー ドが失敗します。

## 構文

**iqunload** [ *options* ] *directory* [ @*data* ] *data*:[ *environment variable* | *file* ]

## パラメータ

**iqunload** は、パラメータを 1 つ以上取ります。

- **-ap** *<size>*(オプション) 新しいカタログストアのページサイズを設定します。
- **-au** 移行モードの場合、必須です。データベースを移行します。

**iqunload** を移行モードで起動するには、 **-au** 引数を指定します。または **-n** 引数 を指定しますが、両方を指定することはできません。

- **-c "***keyword* **=** *value***, ..."** (必須) データベース接続パラメータを指定します。 DBF パラメータを指定して、移行するデータベースファイルの名前を指定する 必要があります。ファイルのパスは、絶対パスかサーバ起動ディレクトリに対 する相対パスのどちらかです。
- **-dc** (オプション) データベース内の算出されたカラム数を再計算します。
- **-ms\_filename** シンプレックス移行ではオプション、マルチプレックス移行で は必須です。**-ms\_filename** を使用して、移行中に作成される新しい空の IQ SYSTEM MAIN ストアのファイル名を指定します。

指定しない場合、デフォルトの新しいメインストアは、 new main store.iq という名前のファイルシステムファイルになります。

- -ms\_reserve (オプション) 新しい IQ SYSTEM\_MAIN 予約のサイズを MB 単位 で指定します。指定しない場合のデフォルトは、ゼロです。
- **-ms\_size** (オプション) 新しい IO\_SYSTEM\_MAIN ストアのサイズ (単位は MB) を指定します。このサイズは、データベースサイズに基づきます。ページサイ ズがデフォルトの場合、最小値は 200 MB です。計算値を下回る **–ms\_size** 値を 指定すると、SAP Sybase IQ は計算値を使用します。それ以外の場合は、指定 された値が使用されます。
- **-n** スキーマアンロードの場合のみ、必須です。スキーマ定義のみがアンロー ドされます。**-n** パラメータを指定するには、12.7 ESD #5 以降である必要があり ます。**-au** または **-n** のいずれかの引数を指定します。両方指定することはでき ません。
- **-new\_startline** (オプション) 移行対象の新しいサーバの起動スイッチを指定し ます。サーバ起動スイッチの完全なリストについては、『ユーティリティガイ ド』を参照してください。
- **-o** *file name*(オプション) 出力メッセージを file name にログ記録します。
- **-q** (オプション) メッセージとウィンドウを非表示にします。
- **-r** *file name*(オプション) ファイル名を指定します。
- **-t** *list*(オプション) リストされたテーブルだけを出力します。 OwnerName.TableName または単独の TableName を指定できます。
- **-v** (オプション) 冗長メッセージを返します。
- **-y** (オプション) 既存の再ロードスキーマ SQL スクリプトを確認メッセージを 表示することなく、新しい出力で置換します。

# 例

- 例 **1** シンプレックスデータベースを現在のサーバに移行します。 iqunload –au –c "UID=DBA;PWD=SQL;DBF=/mydevice/test\_dir/test2.db"
- 例 **2** レガシデータベーススキーマをアンロードして、生成された SQL スクリ プトの名前を test2\_reload.sql に変更します。

```
iqunload -n -c "UID=DBA; PWD=SOL; DBF=D:¥¥test dir¥¥test2¥
¥test2.db;
```
• 例 **3 –** データベース test3.db を移行します。**START** 接続パラメータは、再 ロードされるデータベースを起動するスイッチを指定します。**-new\_startline** パ ラメータは、新しいカタログストアを作成する utility db を起動するス イッチを指定します。

```
iqunload –au –c
"UID=DBA;PWD=SQL;DBF=test3.db;START=–ch 128M –iqmc 50" –
new_startline "–ch 256M –iqtc 400"
```
新しい開始行に **-iqnotemp** XYZ を含めないでください。含めると、移行が失敗 します。移行プロセスの一環として、テンポラリファイルが IQ\_SYSTEM\_TEMP に追加されます。**-iqnotemp** オプションを指定してサーバを 起動した場合、**iqunload** ではこれらのテンポラリファイルを追加できません。

• 例 **4 –** IQ\_SYSTEM\_MAIN ストアのローデバイスを使用して、レガシデータベー ス asiqdemo.db を移行します。

```
iqunload –au –c
"UID=DBA;PWD=SQL;DBF=asiqdemo.db" –ms_filename "/dev/rdsk/
c4 + 0d0s3"
```
## 使用法

**iqunload** には、2 種類の動作モード (スキーマアンロードと移行) があります。

スキーマアンロードモード

スキーマアンロードモードで **iqunload** を起動するには、引数**-n** を指定する必要が あります。スキーマアンロードモードでは、12.6 ESD #11 または 12.7 ESD #5 の データベーススキーマがアンロードされ、スクリプト (reload.sql) が生成され ます。このスクリプトを使用すると、ソフトウェアの現在のバージョンでデータ ベースのスキーマを再作成できます。次のように、接続パラメータには引数 **-c** を 指定する必要があります。

iqunload -n -c "UID=DBA;PWD=SQL;ENG=my\_engine;DBN=my\_dbname"

スキーマアンロードモードではスキーマが再作成されますが、データは移行され ません。データを移行するには、レガシデータを抽出して新しいデータベースに ロードします。

移行モード

移行モードで **iqunload** を起動するには、引数**-au** を指定する必要があります。 **iqunload** の移行モードは、次のように 12.7 サポートエンジン (**iqunlspt**) と現在の データベースサーバ (**iqsrv16**) とのインタフェースとして機能します。

- レガシデータベースの起動およびスキーマの生成
- 現在の SAP Sybase IQ サーバの起動
- 新しいデータベースの作成およびレガシスキーマの適用

一般的な使用法

• キャッシュメモリが不足すると、移行エラーが発生します。**iqunload** では、さ まざまなキャッシュサイズ (カタログキャッシュ、メインバッファキャッシュ、 テンポラリキャッシュ) に対してデフォルト値が使用されます。レガシデータ

<span id="page-75-0"></span>ベースでキャッシュ値を大きくする必要があった場合は、**START** 接続パラメー タの構成部分として**–ch**および**-cl**オプションを指定してキャッシュサイズを増 やします。

- データベースの移行中、サーバは生成されたスキーマを再ロードするときに、 メッセージファイル (\*.iqmsg.R) を作成します。移行が正常に完了した場合、 このファイルはクリーンアップオペレーションの一環として通常は削除されま す。再ロードの段階で移行に失敗した場合、クリーンアップは行われないた め、\*.iqmsg.R は unload ディレクトリに残されたままになります。 \*.iqmsg.R には、移行の問題を解決する際に役立つ情報が含まれていること があります。
- **iqunload** は、\$IQTMP16 ディレクトリにテンポラリファイルの一部を書き込み ます。\$IQTMP16 環境変数を設定する場合、有効なディレクトリ名に設定して ください。
- ワイドテーブル (カラムや NULL 値が多数あるテーブル) がある場合、データ ベース移行時にカタログストアのページサイズを縮小しないでください。
- レガシデータベースに無効なビューが含まれている場合、SAP Sybase IQ は移 行を完了しますが、警告が発行されます。警告は、たとえば、ビューに関係す るテーブルが削除されている場合などに発生します。
- 従来のデータベースが暗号化されている場合は、**DBKEY** 接続パラメータを使 用して暗号化キーを指定します。移行されたデータベースで同じ暗号化キーが 使用されます。

### パーミッション

DBA

### 参照:

- iglsunload ユーティリティ (70 ページ)
- [サポートプロセス](#page-78-0) (73 ページ)

## **iqlsunload** ユーティリティ

現在のマルチプレックス設定では、複数のノードをメインストアに書き込むこと ができます。これによって、ローカルストアが不要になります。**iqlsunload** は、 12.7 ローカルストアのアンロードに使用できるコマンドラインユーティリティで す。**iqlsunload** は、12.7 ESD #5 マルチプレックス移行のみで使用されます。

**iqlsunload** は、12.7 ESD #5 以降の SAP Sybase IQ のすべてのバージョンに付属して います。

# 構文

```
iqlsunload [ options ] directory [ @data ]
data:[ environment variable | file ]
```
### パラメータ

- **directory** (必須) **iqlsunload** がデータファイルをアンロードするディレクトリを 指定します。**iqlsunload** の実行前にこのディレクトリを作成するか、既存の ディレクトリを指定します。このディレクトリには、データベースサーバ上の データベースの相対パスを指定する必要があります。
- **-al** (オプション) IQ ローカルストアのスキーマとデータをアンロードします。
- **-c "***keyword=value***;..."** (オプション) データベース接続パラメータを指定しま す。
- **-h** (オプション) ユーティリティの構文 (ヘルプ) を出力します。
- **-o** *filename* **–** (オプション) エラーを含む出力メッセージを filename にログ記録し ます。
- **-q** (オプション) メッセージとウィンドウを非表示にします。
- **-r** *directory*(オプション) SQL スクリプトの生成先ディレクトリを指定します。 デフォルトの再ロードコマンドファイルは、現在のディレクトリ内の reload.sql です。ディレクトリは、サーバではなく、クライアントアプリ ケーションの現在のディレクトリに相対します。
- **-t** *list*(オプション) リストされたテーブルだけを出力します。 OwnerName.TableName または単独の TableName を指定できます。引数 **al** との同時指定はできません。
- **-v** (オプション) 冗長メッセージを出力します。
- **-y** (オプション) 既存の再ロードスキーマ SQL スクリプトを確認メッセージを 表示することなく置換します。

# 例

• 例 **1 –** mpxtest2 という名前のデータベースからローカルストアをアンロード して、テーブルデータをディレクトリ /mydevice/test\_dir/unload\_dir に抽出します。

```
iqlsunload -o iqunload_624.out -al
-c "UID=DBA; PWD=SQL; ENG=myserver_mpxtest02"
/mydevice/test_dir/unload_dir
```
## 使用法

一般的な注意事項

• 最新のライブラリをピックアップしてから IQ 12.7 ライブラリを解決するため、 **iqlsunload** は \$IQDIR16/lsunload ディレクトリから実行します。

アンロードされるオブジェクト

**iqlsunload** を引数 **-al** を指定して実行すると、次の永続オブジェクトがアンロード されます。

- ベーステーブル
- グローバルテンポラリテーブル
- インデックス
- ドメイン (ユーザ定義データ型)
- 制約 (カラム検査制約、テーブル制約、プライマリキー、外部キー、ユニーク、 デフォルト、IQ UNIQUE、NOT NULL)
- $\cdot$   $\cdot$   $\cdot$   $\cdot$
- ストアドプロシージャとファンクション
- メッセージ
- リモートサーバと外部ログイン
- イベント

空のユーザ名

SAP Sybase IQ では、ユーザ名が空のユーザを受け入れなくなりました。12.6 また は 12.7 サーバでは、ユーザ名が空のユーザの削除または移行はできません。ス キーマ再ロード操作を行うと、空のユーザ名が見つかったためにユーザは再作成 されないという警告が表示されます。再ロード操作ではそのようなユーザおよび 関連オブジェクトが無視されます。

テーブルのアンロード

**iqlsunload** では、システムテーブルや存在しないテーブルが無視されます。

- テーブルスキーマとデータだけを抽出する場合は、レガシデータベースの照合 が現在のデータベース照合の照合と一致する必要があります。
- テーブル名を所有者名で修飾しない場合、**iqlsunload** はそのテーブル名を持つ すべてのテーブルからテーブルデータを抽出します。

#### 出力ファイル

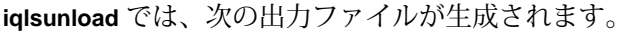

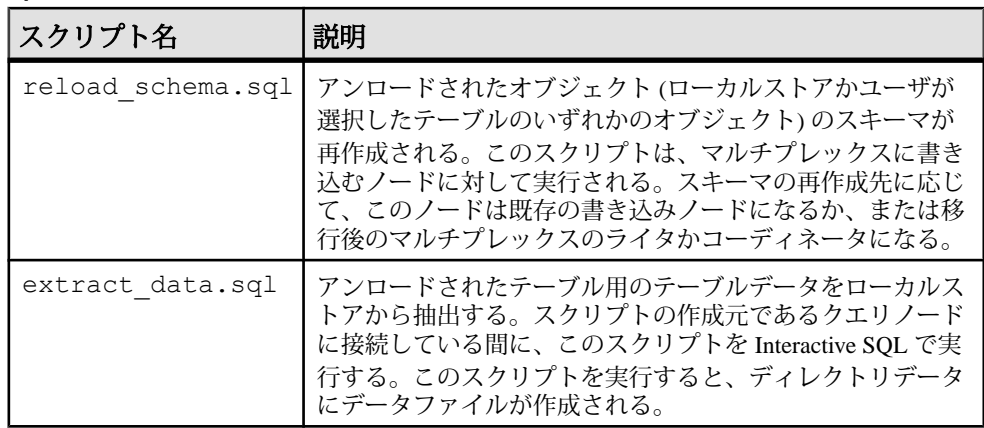

<span id="page-78-0"></span>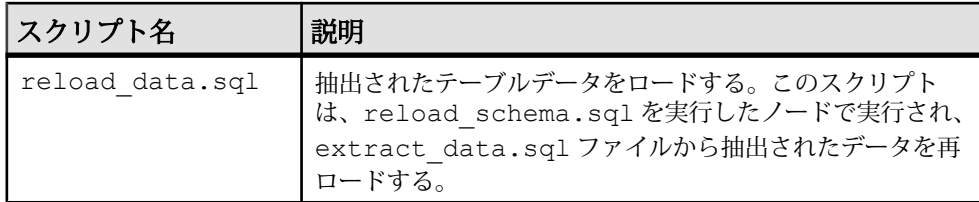

#### パーミッション

DBA

#### 参照:

- iqunload [ユーティリティ](#page-72-0) (67 ページ)
- サポートプロセス (73 ページ)

## サポートプロセス

移行モード (**-au**) で **iqunload** を実行すると、**iqunlspt** および **iqsrv16** が起動します。

#### **iqunlspt**

**iqunlspt** は SAP Sybase IQ 12.7 (ESD #5) データベースエンジンの自己完結型サブ セットです。これはバックグラウンド処理として実行し、レガシデータベースの アンロードをサポートします。**iqunlspt** は、次のオプションがデフォルトとして指 定されているレガシデータベースで起動します。

iqunlspt -iqnotemp 100 -iqro 1 -c 48MB -gc 20 -gd all -gk all -gl all -gm 1 -gu all -ti 4400 -x shmem .

データベースに特別なスイッチまたはメモリ設定が必要な場合、**iqunlspt** は追加の 起動引数を受け入れます。『ユーティリティガイド』を参照してください。

ほとんどの移行ではデフォルトのキャッシュ設定で十分です。移行時に、データ クエリが IQ データではなくシステムカタログに対して実行されます。そのため、 **iqunlspt** エンジンが必要とするキャッシュレベルは、複雑なクエリや複数の同時接 続ユーザより低くなります。レガシデータベースの起動に必要な時間は、**iqunlspt** を起動する場合と同じです。この時間は、**iqunload** の起動時間に含まれます。

#### **iqsrv16**

**iqunload** は、次のオプションを使用して **iqsrv16** を起動します。  $i$ qsrv16 -qp 4096 -c 40p -qc 20 -qd all -qk all -ql all -gm 1 -gu all -qi -qs -ti 4400

**iqsrv16** これには **-n** パラメータも含まれており、ランダムに生成された特殊なサー バ名がその後に続きます。**-c 40p** 設定によって、カタログストア用に比較的大き なキャッシュが指定され、サーバエンジンでは多くのスキーマ DDL 文を実行でき ます。両方のサーバ起動コマンドで、**-iqmc** と **-iqtc** のデフォルト値が使用されま

<span id="page-79-0"></span>す。レガシサーバでさらに大きい起動値が必要な場合は、 **-c** スイッチを使用して サーバキャッシュメモリを増やします。

#### 参照:

- iqunload [ユーティリティ](#page-72-0) (67 ページ)
- iqlsunload [ユーティリティ](#page-75-0) (70 ページ)

# 移行の問題

SAP Sybase IQ では、一部のレガシ機能がサポートされなくなりました。**iqunload** をスキーマアンロードモードで実行して、データベーススキーマ全体が含まれる スクリプト (reload.sql) を生成します。このファイルのコンテンツを比較し て、サポートされない構文とメタデータを見つけてください。

## サポートされないオブジェクト

スキーマをチェックして、SAP Sybase IQ でサポートされなくなったオブジェクト を調べます。

| オブジェクト                             | 詳細                                                                                                    | 対処法                                 |
|------------------------------------|----------------------------------------------------------------------------------------------------|-------------------------------------|
| 無効なデータ<br>ベース、テーブ<br>ル、またはユー<br>ザ名 | テーブル名に二重引用符は使用できない。<br>ユーザ名およびデータベース名に二重引用<br>符、一重引用符、またはセミコロンは使用<br>できない。ユーザ名およびデータベース名<br>の先頭または末尾にスペースは使用できな<br>い。 | オブジェクト名を変更<br>する。                   |
| 予約済み論理<br>サーバ名                     | 論理サーバ名に ALL、AUTO、<br>COORDINATOR、DEFAULT、OPEN、また<br>は SERVER は使用できない。                                                 | アップグレード前に当<br>該の論理サーバを削除<br>する。     |
| ジョインイン<br>デックス                     | ジョインインデックスはサポート対象外に<br>なった。移行対象のデータベースにジョイ<br>ンインデックスが含まれていると、iqunload<br>は実行されない。                                    | データ移行前にすべて<br>のジョインインデック<br>スを削除する。 |
| LDインデック<br>ス                       | LD インデックスはサポート対象外になっ<br>た。                                                                                            | データ移行前にすべて<br>のLDインデックスを削<br>除する。   |

表 **3 :** サポートされないメタデータ

<span id="page-80-0"></span>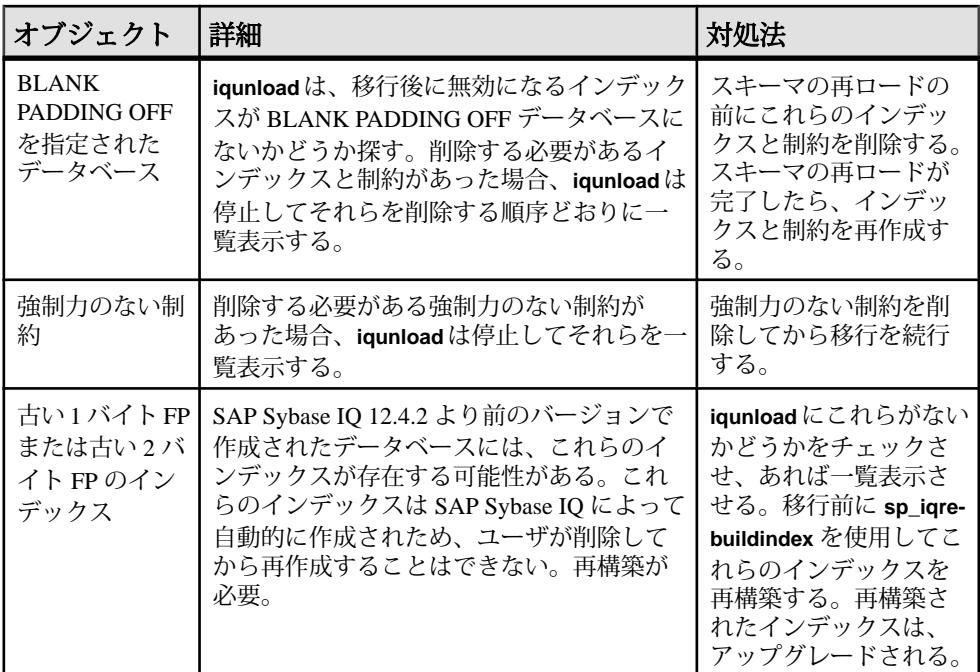

### 参照:

- 構文変更 (75 ページ)
- [スキーマサイズ](#page-82-0) (77 ページ)
- [出力ログ](#page-83-0) (78 ページ)
- [データ記憶域の変更](#page-84-0) (79 ページ)
- [移行後のファイル](#page-86-0) (81 ページ)

### 構文変更

再ロードスクリプト (reload.sql) をレビューして、**iqunload** の失敗原因になる 可能性があるレガシ構文を調べます。

## 表 **4 :** 構文変更のトラブルシューティング

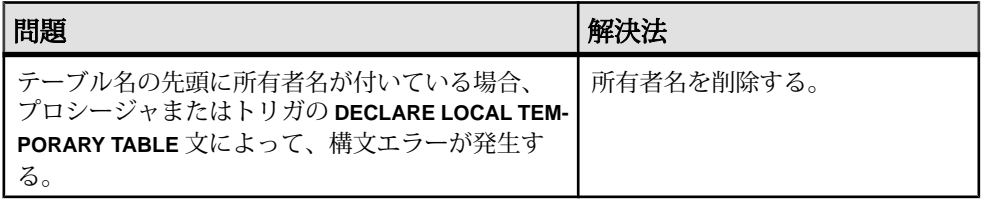

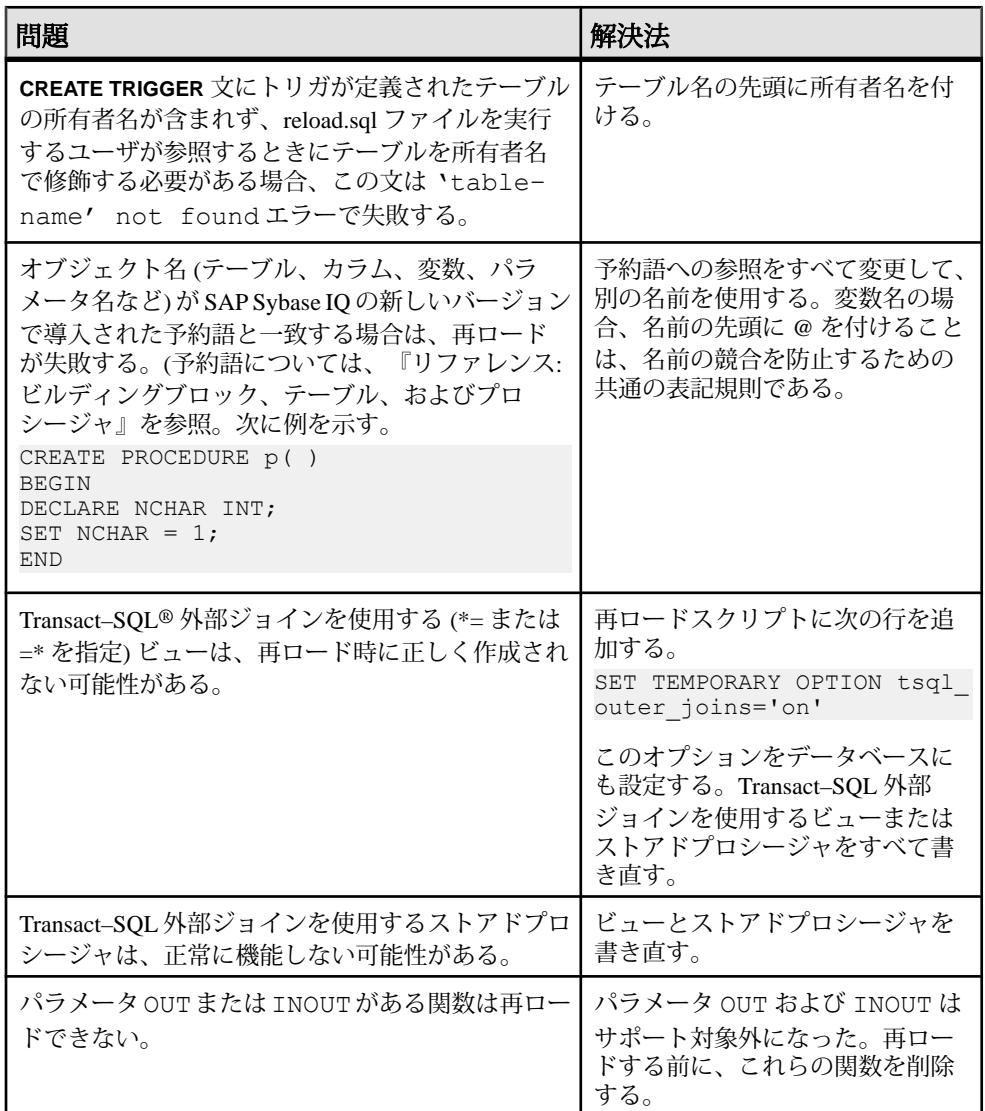

## 参照:

- [サポートされないオブジェクト](#page-79-0) (74 ページ)
- [スキーマサイズ](#page-82-0) (77 ページ)
- [出力ログ](#page-83-0) (78 ページ)
- [データ記憶域の変更](#page-84-0) (79 ページ)
- [移行後のファイル](#page-86-0) (81 ページ)

#### <span id="page-82-0"></span>スキーマサイズ

大規模スキーマ、および超大規模スキーマを移行するために、キャッシュメモリ を拡大します。

大規模スキーマ

大規模スキーマに対するデフォルトのキャッシュ設定が小さすぎて、**iqsrv16** サー バの動的メモリのすべてを消費することがあります。**-c** スイッチを使用してサー バのキャッシュメモリを増加し、**-new\_startline** を使用してスイッチをサーバに渡 します。

診断例には、次のスイッチが含まれています。

 $-ca$  1

-c 1000m

-o /iq15outputdir/iq16console.out

- **-ca 1**: 動的なカタログキャッシュサイズ設定を有効にし、メモリキャッシュ統 計値をコンソールのログに記録します。
- **-c 1000m**: 初期カタログキャッシュを 1GB に設定します。
- **-o /outputdir/iq16console.out**: コンソール出力用のログファイルを指定します。

テキストエディタを使用して .out ファイルのログエントリを調べます。カタロ グストアがキャッシュを調整する方法を観察して、設定値が適切かどうかを判断 します。

注意: **-c** で示される値はバイト単位です。システムに適したスイッチを設定して ください。メガバイトを指定するには、上の例のようにサフィックス m を使用し ます。

超大規模スキーマ

**iqunload** をスキーマアンロードモード (**iqunload -n**) で実行すると、レガシスキーマ 全体が含まれる単一スクリプト (reload.sql) が生成されます。場合によっては、 非常に大規模な reload.sql ファイルを分割して、順次実行できるようにする必 要があります。これは、サーバがキャッシュを管理するときにも役立ちます。

動的メモリのすべてを消費したために **iqunload** が移行モード (**iqunload -au**) で失敗 した場合、使用しているハードウェアとオペレーティングシステムの限度が許す かぎり高いキャッシュ設定値を設定してください。失敗が継続する場合は、SAP Sybase に問い合わせてサポートを依頼してください。

#### 参照:

- [サポートされないオブジェクト](#page-79-0) (74 ページ)
- [構文変更](#page-80-0) (75 ページ)
- [出力ログ](#page-83-0) (78 ページ)
- <span id="page-83-0"></span>• [データ記憶域の変更](#page-84-0) (79 ページ)
- [移行後のファイル](#page-86-0) (81 ページ)

出力ログ

出力ログをチェックして、移行の問題を特定します。

SAP Sybase IQ 16.0 エンジンログ

**-new\_startline** " **-z -zr all**" 引数を使用して、追加のロギングありで **iqsrv16** を起動し ます。

```
iqunload -au -c "UID=DBA;PWD=SQL;DBF=/iq-15/
unload/127/db/ig127db.db" -new startline "-z -zr all"
-o iq15db.out
```
#### SAP Sybase IQ 12.7 エンジンログ

**START** = **-z -zr all** 引数を使用して追加ロギングありで 12.7 エンジンを起動します。

```
iqunload -v -au -c "UID=DBA;PWD=SQL;DBF=/iq-15/
unload/127/db/iq127db.db;START=-z -zr all
-o iq127db.out"
```
パラメータ**-z**および**-zr all**の詳細については、『ユーティリティガイド』を参照し てください。

サーバが見つからない 次のようなメッセージは、**iqunload** がデータベースを起動したにもかかわらず、 サーバに接続できなかったことを示します。 SQL error:Database server not found

**iqunlspt** が実行しているかどうかを確認し、このプロセスを停止してから **iqunload** を再試行します。

たとえば、**top** 出力は次のようになります。

load averages: 1.45, 1.19, 0.80; up 3+16:22:31 10:2 172 processes: 168 sleeping, 2 zombie, 2 on cpu CPU states: 79.1% idle, 18.9% user, 1.9% kernel, 0.0% iowait, 0.0% swap Memory: 16G phys mem, 13G free mem, 16G swap, 16G free swap PID USERNAME LWP PRI NICE SIZE RES STATE TIME CPU COMMAND 21223 ybrown 1 59 0 2908K 1844K cpu 0:00 0.12% top 21172 ybrown 476 59 0 319M 264M sleep 0:01 0.05% iqunlspt 24890 ybrown 14 29 10 79M 43M sleep 0:49 0.03% java 20103 ybrown 1 59 0 7916K 2080K sleep 0:00 0.00% sshd プロセスを停止するには、コマンド **kill -9** を入力してプロセス ID を指定します。

kill –9 21172

<span id="page-84-0"></span>孤立した **iqunlspt** プロセスを強制せずに **iqunload** を実行しようとすると、次のエ ラーが生成されることがあります。

SQL error: Unable to start specified database: autostarting database failed.

旧式のストアドプロシージャ

移行によって 12.7 のログインプロシージャは新しいログイン管理機能に置き換え られます。

**sp\_login\_environment** によって 12.7 のデフォルトのログインプロシージャ

**DBA.sp\_iq\_process\_login** が置き換えられ、**dbo.sa\_post\_login\_procedure** によって 12.7 のデフォルトのログイン後プロシージャ **DBA.sp\_iq\_process\_post\_login** が置き 換えられます。**iqunload** では通常、旧式のオプションが新しいデフォルトに置き 換えられますが、PUBLIC (デフォルト) ではなく特定のユーザに 12.7 オプション が設定されている場合、ログファイルは次のようなエラーをレポートすることが あります。

E. 10/31 16:53:40. Login procedure 'DBA.sp\_iq\_process\_login' caused SQLSTATE '52W09' E.  $10/3\overline{1}$   $1\overline{6}$ :53:40. Procedure 'sp\_iq\_process\_login' not found

#### 参照:

- [サポートされないオブジェクト](#page-79-0) (74 ページ)
- [構文変更](#page-80-0) (75 ページ)
- [スキーマサイズ](#page-82-0) (77 ページ)
- データ記憶域の変更 (79 ページ)
- [移行後のファイル](#page-86-0) (81 ページ)

## データ記憶域の変更

SAP Sybase IQ 16.0 の移行によって新しいカタログストアが作成され、いくつかの レガシオプションが変更されます。

DB 領域

SAP Sybase IQ の現行バージョンでは、ユーザデータはすべて 1 つ以上のファイル で構成されるユーザ DB 領域内に存在する必要があります。移行により、SAP Sybase IQ メインストアのメイン DB 領域はユーザ DB 領域 IQ\_MAIN のファイルに 変換され、テンポラリ DB 領域は単一 SAP Sybase IQ テンポラリストアの単一 DB 領域 IQ SYSTEM TEMP のファイルに変換されます。既存のカタログストア DB 領 域は、ファイルを1つ備えた DB 領域として残ります。古いメイン DB 領域はすべ て、新しい iq\_main ユーザメイン DB 領域内のファイルになります。移行に よって、PUBLIC.default dbspace オプションの値は iq\_main に設定されま す。

変換された DB 領域から作成されたファイルの論理名は、DB 領域名の後に 1 つア ンダースコアとファイル ID が続きます。たとえば、ファイル ID が 16384 である メイン DB 領域は IO SYSTEM MAIN 16384 となります。

メインストア

移行によって、テーブルが存在しない IO SYSTEM MAIN DB 領域に新しいシステ ムファイルが作成されます。デフォルトでは、このファイルの名前は new main store.iq ですが、ms\_filename引数を使用すると別のファイル名を 指定できます。**iqunload** ユーティリティは、既存データベースのサイズに基づい て新しい IO SYSTEM MAIN のサイズを計算します。

**iqunload -au -c** のデフォルト設定を受け入れる場合、MAIN とマークされた新しい ストアには DBSpaceName = IO SYSTEM MAIN、DBFileName = IO SYSTEM MAIN、および path = new main store.iq が組み込まれます。 マルチプレックス移行の場合、新しいメインストアの場所は、マルチプレックス 上のすべてのノードから認識可能である必要があります。また、 new main store.iq のデフォルト値ではなく、-ms filename 引数を使用してパ スを指定する必要があります。

データベースを移行する際、新しい IQ\_SYSTEM\_MAIN DB 領域に使用するファイ ル、その名前、ローデバイスを使用するかどうか、およびメインストアとその予 約領域のサイズを指定します。

#### IQ\_SYSTEM\_MAIN の移行

データベース移行コマンドで IQ\_SYSTEM\_MAIN のサイズを指定します。**-ms\_size** パラメータには、GB ではなく MB 単位で値を指定する必要があります。ローデバ イスを指定する場合は、**-ms\_size** および **-ms\_reserve** を省略します。ローデバイス の場合、未使用のローパーティションを指定してください。

次の文では、ローデバイス上に IO SYSTEM MAIN が作成されます。

```
iqunload -au -ms_filename /dev/rdsk/c1t0d1 -c 
"UID=DBA;PWD=SQL;DBF=latest.db"
```
#### 参照:

- [サポートされないオブジェクト](#page-79-0) (74 ページ)
- [構文変更](#page-80-0) (75 ページ)
- [スキーマサイズ](#page-82-0) (77 ページ)
- [出力ログ](#page-83-0) (78 ページ)
- [移行後のファイル](#page-86-0) (81 ページ)

## <span id="page-86-0"></span>移行後のファイル

**iqunload** によって、レガシデータベースから導出されたファイルのセットが生成 されます。

| 移行前            | 移行後のファイル                                   | 説明                                                                                                    |
|----------------|--------------------------------------------|----------------------------------------------------------------------------------------------------|
| asigdemo.db    | asigdemo.db.be-<br>fore schema re-<br>load | 12.7 カタログデータベース。このファイル<br>は、移行が成功すると OS レベルでコピーさ<br>れる。SQL <b>backup</b> コマンドによるものではな<br>い。                                                 |
| asigdemo.log   | asigdemo.log                               | このデータベースログファイルは、移行した<br>データベースが 16.0 サーバで使用されたとき<br>に再生成される。                                                                                |
| asigdemo.ig    | asigdemo.ig                                | 古い SAP Sybase IQ 12.7 の<br>IQ SYSTEM MAIN DB 領域。このファイル<br>とその他のすべてのユーザ DB 領域は、移行<br>処理の影響を受けない。この DB 領域は、<br>ファイルとしてユーザメイン DB 領域に追加<br>される。 |
|                | asigdemo.igtmp asigdemo.igtmp              | IQ SYSTEM TEMP DB 領域。移行中、この<br>DB 領域に対する操作は行われない。この<br>ファイルは、IQ 16.0 データベースのテンポラ<br>リストアになる。                                                |
| asigdemo.igmsg | asiqdemo.iqmsg.<br>before schema<br>reload | IQ 12.7 メッセージファイル。このファイル<br>は、移行が成功すると OS レベルでコピーさ<br>れる。                                                                                   |
|                | asiqdemo.db                                | 移行された新しい 16.0 カタログデータベー<br>ス。                                                                                                    |
|                | new main store.<br>iq                      | 移行されたデータベースの新しい<br>IQ SYSTEM MAIN DB 領域。                                                                                                    |

表 **5 :** 移行前と移行後のファイル

### 参照:

- [サポートされないオブジェクト](#page-79-0) (74 ページ)
- [構文変更](#page-80-0) (75 ページ)
- [スキーマサイズ](#page-82-0) (77 ページ)
- [出力ログ](#page-83-0) (78 ページ)
- [データ記憶域の変更](#page-84-0) (79 ページ)

## レガシスキーマのアンロード

レガシスキーマをアンロードするには、レガシスキーマと同じマシン上で、 **iqunload** をスキーマアンロードモード (**iqunload -n**) で実行します。

**1.** *\$IQDIR16*/unload から *\$ASDIR*/scripts に次のファイルをコピーします。

- unloadold.sql
- unload.sql
- optdeflt.sql
- opttemp.sql
- **2.** レガシサーバを起動します。
- **3. iqunload** をスキーマアンロードモード (**iqunload -n**) で実行します。

適切な接続パラメータとその他の起動オプションを組み込みます。スキーマア ンロードモードでは、レガシデータベーススキーマが含まれているカレント ディレクトリに SQL スクリプト (reload.sql) が作成されます。 reload.sql には、チェックポイントは含まれていません。非常に大きいス キーマの場合は、reload.sql を編集してチェックポイントをいくつか追加 してください。追加のチェックポイントを組み込まない場合は、さらにメイン キャッシュメモリを必要とする追加のメタデータオブジェクト (**-iqmc**) が生成 されます。

reload.sql には、**CREATE DATABASE** テンプレートコマンドも含まれます。 これはコメントアウトされます。

**4.** 新しい 16.0 データベースを作成します。

IQ SIZE 句および TEMPORARY SIZE 句を設定して、10GB の IQ\_SYSTEM\_MAIN of 10GB と 5GB の IQ\_SYSTEM\_TEMP を作成します。次に 例を示します。 CREATE DATABASE 'test.db' IQ PATH 'test.iq'

IQ SIZE 10240 TEMPORARY PATH 'test.iqtmp' TEMPORARY SIZE 5120

- **5.** 新しいデータベースを起動して、それに接続します。
- **6.** 新しいデータベースに対して reload.sql を実行します。

この実行時間によって、実際のデータベース移行 (検証チェックを除く) の所要 時間を見積もることができます。エラーを修正します。レガシスキーマを適切 にロードできるまで、このプロセスを繰り返し実行します。

## レガシデータベースの移行

**iqunload** をデータベース移行モード (**iqunload -au**) で実行して、レガシデータベー スを移行します。

#### シンプレックスの移行

12.7 データベースのシンプレックスデータベースを 16.0 に移行します。

- **1.** レガシデータベースの移行 データベースファイルが使用中でないことを確認し、-au (データベースの移行) および -c (接続パラメータ) を指定して iqunload ユーティリティを実行します。
- **2.** [移行済みデータベースの検証](#page-89-0) シンプレックスの移行を検証するには、移行したデータベースを読み込み専用 モードで起動し、移行後のタスクを実行します。

レガシデータベースの移行

データベースファイルが使用中でないことを確認し、**-au** (データベースの移行) お よび **-c** (接続パラメータ) を指定して **iqunload** ユーティリティを実行します。

次のコマンドは、シンプレックスデータベース mytest を移行して、出力をカレ ントディレクトリの unload.out に保存します。

iqunload –au –c "uid=DBA;pwd=SQL;dbf=mytest" –o unload.out

データベースを移行するには、データベースと **iqunload** ユーティリティが同じマ シン上にある必要があります。そうしないと、**iqunload** はエラーを返します。**-o** はオプションのスイッチで、コンソール出力のコピーを指定されたログファイル (ここでは、unload.out という名前です) に送信します。

この例では DBF=mytest.db が指定されているので、**iqunload** ユーティリティは カレントディレクトリにあるこのデータベースに接続しようとします。また、次 の例に示すように、データベースへのフルパスを指定することもできます。

```
iqunload -au -c 
"dbf=/ybrown/iq-16/unload/iq127db.db;uid=DBA;pwd=SQL"
Output:
     Sybase IQ Unload Utility Version 16.0.0.5533
     Connecting and initializing
    Unloading user and group definitions
    Unloading table definitions
    Unloading index definitions
    Unloading functions
    Unloading view definitions
    Unloading procedures
    Unloading triggers
    Unloading SQL Remote definitions
    Creating new database
```

```
 Creating indexes for (1/14)
         "DBA"."sales_order"
     Creating indexes for (2/14)
        "DBA"."sales order items"
   Creating indexes \overline{6} (\overline{3}/14) "DBA"."contact"
 Creating indexes for (4/14) "DBA"."customer"
 Creating indexes for (5/14) "DBA"."fin_code"
   Creating indexes for (6/14) "DBA"."fin<sup>data"</sup>
    Creating indexes for (7/14) "DBA"."product"
    Creating indexes for (8/14) "DBA"."department"
    Creating indexes for (9/14) "DBA"."employee"
   Creating indexes for (10/14) "DBA". "alt sales order"
   Creating indexes for (11/14) "DBA"."alt sales order items"
   Creating indexes for (12/14) "DBA"."iq dummy"
     Creating indexes for (13/14) "DBA"."emp1"
     Creating indexes for (14/14) "DBA"."sale"
```

```
Successfully backed up file "/ybrown/iq-16/
unload/127/db/iq127db.db" by renaming it to "/ybrown/iq-16/unload/
127/db/iq127db.db.before_schema_reload".
Successfully backed up file "/ybrown/iq-16/unload/127/db/
iq127db.iqmsg" 
by renaming it to "/ybrown/iq-16/unload/127/
db/iq127db.iqmsg.before_schema_reload"
Successfully reloaded schema of database "/ybrown/iq-16/unload/127/
db/iq127db.db".
```
移行後のタスクを実行します。移行が正常に完了したことを確認します。新しい データベースをバックアップします。

移行済みデータベースの検証

シンプレックスの移行を検証するには、移行したデータベースを読み込み専用 モードで起動し、移行後のタスクを実行します。

**1.** 16.0 データベースを読み込み専用モードで起動します。

**start\_iq -iqro 1**

16.0 でコーディネータを起動するときは、12.7 のライタサーバと同じポートを 使用します。

- **2. CHECKPOINT** コマンドを発行します。
- **3. sp\_iqcheckdb** の 16.0 バージョンを検証モードで実行します。

sp\_iqcheckdb ('verify database')

Interactive SQL からこの手順を実行する場合は、次のように入力して、出力を ファイルにリダイレクトします。

dbisql -c "..." "sp\_iqcheckdb ('verify database')" >& filename

"..." はデータベースの起動パラメータを表します。

- **4. COMMIT** 文を発行します。
- 5. sp\_iacheckdb の結果を確認してエラーがないかどうかを調べます。

エラーがあった場合は、データベースを書き込みモードで再起動しないかぎ り、以前のデータベースに戻すことができます。IQ 12.7 カタログに戻すには、 すべての .before\_schema\_reload ファイルを .before\_schema\_load file 拡張子を付けずに同じファイルにコピーします。

**6.** 読み込み専用チェックを実行した後で、データベースサーバを停止し、書き込 みモードで再起動します。

注意: **sp\_iqcheckdb** 結果の解釈と修正措置については、『管理:バックアップ、 リストア、およびデータリカバリ』>「システムリカバリおよびデータベース修 復」を参照してください。

#### マルチプレックスの移行

すべての手順を順序に従って実行して、マルチプレックスデータベースを移行し ます。

- **1.** [マルチプレックスノードの同期化](#page-91-0) SQL Remote サーバとマルチプレックスサーバのログファイルに同期トラブル がないかどうかを確認します。
- **2.** [ローカルストアの移行](#page-92-0) 移行前に 12.7 ローカルストアを移動するには、iqlsunload を使用します。
- **3.** [マルチプレックスライトサーバの起動](#page-97-0) 内部状態情報を消去するには、ライトサーバをシングルノードモードで実行し ます。
- **4.** [マルチプレックス移行パラメータ](#page-98-0) マルチプレックスを移行するには、適切なパラメータを指定して iqunload を実 行します。
- **5.** [移行済みマルチプレックスデータベースの確認](#page-100-0) 移行したデータベースを読み込み専用モードで確認し、エラーを修正します。
- **6.** [コーディネータの起動](#page-100-0) マルチプレックスコーディネータをシングルノードモード (-iqmpx\_sn) かつ読 み込み専用モード (-iqro) で起動すると、初回データベース検査が実行されま す。コーディネータの場合、マルチプレックスの使用を可能にするにはサーバ で ID クッキーをリセットする必要があります。
- **7.** [セカンダリノードの手動同期](#page-101-0)

<span id="page-91-0"></span>セカンダリノードを起動するには、SAP Sybase IQ 16.0 をインストールしてか ら、コーディネータノードから同期します。クエリノードを移行すると、リー ダノードになります。

- **8.** [セカンダリノードの起動](#page-102-0) セカンダリノードを起動するには、マルチプレックスのノードがすべて起動し ている必要があります。
- **9.** [フェールオーバノードの設定](#page-102-0) マルチプレックスデータを移行した後、コーディネータに接続して、フェール オーバノードを設定します。
- **10.** [マルチプレックスの移行のトラブルシューティング](#page-102-0) マルチプレックスデータベースを移行できなかった場合は、次の代替方法を試 してください。

マルチプレックスノードの同期化

**SOL Remote サーバとマルチプレックスサーバのログファイルに同期トラブルがな** いかどうかを確認します。

**1.** マルチプレックスサーバを起動します。

**2.** すべてのマルチプレックスノードで SQL Remote を起動します。

マルチプレックス全体に変更内容を伝達する時間を提供します。そのために は、ライトサーバのコンソールログファイルを調べて、ev\_iqmpx で始まるイ ベントが正常に実行されたことを確認します。デフォルトでは、サーバのコン ソールログファイルは \$ASDIR/logfiles に作成されます。

次に例を示します。

```
Now accepting requestsOS Available: 933096K, Working Set: 83988K,
Cache Target: 11483K
OS Available: 860680K, Working Set: 83996K, Cache Target: 11483K
Next time for 'ev_iqmpxq2w' is 2008/11/23 22:03:00.000
Next time for 'ev_iqmpxstatus' is 2008/11/23 22:03:00.000
OS Available: 859232K, Working Set: 84112K, Cache Target: 11489K
OS Available: 861052K, Working Set: 84424K, Cache Target: 11489K
OS Available: 860972K, Working Set: 84428K, Cache Target: 11489K
OS Available: 850248K, Working Set: 85540K, Cache Target: 11579K
OS Available: 850104K, Working Set: 85568K, Cache Target: 11579K
Next time for 'ev_iqmpxq2w' is 2008/11/23 22:04:00.000
Next time for 'ev_iqmpxstatus' is 2008/11/23 22:04:00.000
OS Available: 850120K, Working Set: 85600K, Cache Target: 11579K
Next time for 'ev_iqmpxq2w' is 2008/11/23 22:05:00.000
Next time for 'ev_iqmpxstatus' is 2008/11/23 22:05:00.000
OS Available: 852668K, Working Set: 85604K, Cache Target: 11579K
```
**3.** SQL Remote でログファイルがスキャンされるまで待ってから、ログを表示し ます。

SQL Remote でメッセージが処理されるまで待ちます。

<span id="page-92-0"></span>I. 11/23 22:06:10. Scanning logs starting at offset 0001787252 I. 11/23 22:06:10. Hovering at end of active log

**4.** SQL Remote サーバとマルチプレックスサーバを停止します。

単にマルチプレックスサーバを停止する場合は、マルチプレックスサーバが実 行されなくなって、停止していることが SQL Remote サーバによって検出され ます。デフォルトでは、SQL Remote サーバは 60 秒以内に停止します。

- **5.** マルチプレックス内のクエリサーバを停止します。それらは必要ありません。
- **6.** ログにエラーが報告されていない場合、データベースを確認します。

ローカルストアの移行

移行前に 12.7 ローカルストアを移動するには、**iqlsunload** を使用します。

ローカルストアを移行するには、ノード固有の情報を既存の 12.7 ライタまたは新 しい SAP Sybase IQ 16.0 メインストアに統合します。このプロセスは、データ要件 に合わせてカスタマイズしてください。

クエリノードにノード固有または部署固有の情報がある場合は、テーブルスペー スとパーティショニングを使用して同じ結果を得ることができます。

クエリノード全体で情報が重複している場合には、1 つのクエリサーバのローカ ルストアを移行するだけで十分です。その他のクエリサーバに存在する重複した 情報は、冗長になるので、マルチプレックス移行では無視できます。

#### 参照:

• [マルチプレックスライトサーバの起動](#page-97-0) (92 ページ)

クエリサーバデータの分割

同じテーブルが複数のクエリノードに存在し、各ノードに独自のデータのサブ セットがある場合、ローカルストアの移行スクリプトを手動で編集します。

各クエリサーバに存在する部署固有の employee テーブルの場合、次の基本的な 手順に従います。

- **1.** クエリノードからスキーマとデータをアンロードします。 各クエリノードで生成された reload schema.sql スクリプトに含まれる employee のスキーマ定義は同じです。
- **2.** 既存の 12.7 ライタか新しい SAP Sybase IQ 16.0 メインストアのいずれかに対し てクエリノードの 1 つから reload\_schema.sql を実行します。
- **3.** 同じサーバに対して、各クエリノードから reload\_data.sql スクリプトを 実行します。

<span id="page-93-0"></span>このプロシージャによって employee テーブルがいったん作成されますが、各 クエリノードのデータセットがロードされます。

参照:

- 重複しているクエリサーバデータの解決 (88 ページ)
- [ローカルストアの移動](#page-96-0) (91 ページ)

重複しているクエリサーバデータの解決

各クエリノードに同じテーブルが存在して、データセットが重複している場合、 この問題を解決する必要があります。データファイルを抽出してデータセットが ユニークであることを確認するか、またはテーブルの名前を変更してからユニー クなテーブルをすべて再ロードします。

- **1.** 統合するデータを保管しているローカルストアを持つクエリサーバのすべてに 対して **iqlsunload** を実行します。
- **2.** reload\_schema.sql ファイルと reload\_data.sql ファイルを変更して、 新しいテーブル名を使用するようにします。extract\_data.sql; は変更し ないでください。このファイルは、クエリサーバのローカルストアにあるテー ブルを参照します。
- 3. 各ノードから extract\_data.sql を実行します。

次の例は、手順 2 を実行するために、**iqlsunload** の出力に加えた変更内容を示して います。reload schema.sql スクリプトには、次の内容が含まれているものと します。

CREATE TABLE "DBA"."sales\_order"

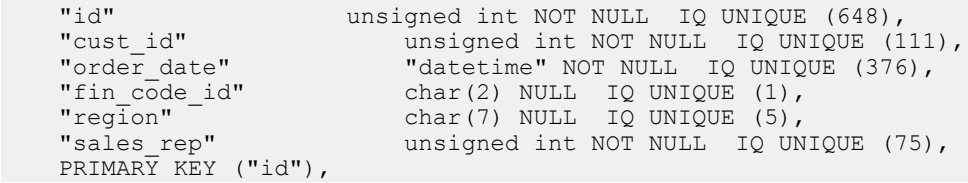

reload\_schema.sql を次のように変更します。

CREATE TABLE "DBA"."q1\_sales\_order"

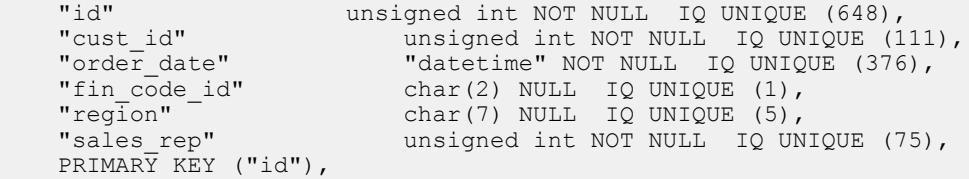

extract data.sql には、次のものが含まれます。

```
---- Extract Table Data for table sales order
-- NOTE: Approximately 57672 bytes of storage space.
-- will be required to extract the data for this table.
--
-- The following will unload the data for table
sales order, row group 1, column group 1
SET TEMPORARY OPTION temp extract name1 =
'DBA sales order 1 1 DATA<sup>-1</sup>.inp';
SET TEMPORARY OPTION temp_extract name2 =
'DBA sales order 1 1 DATA<sup>-2</sup>.inp';
SET TEMPORARY OPTION temp_extract_name3 =
'DBA sales order 1 1 DATA<sup>-3</sup>.inp';
SET TEMPORARY OPTION temp_extract name4 =
'DBA sales order 1 1 DATA 4.inp';
SET TEMPORARY OPTION temp_extract_name5 =
'DBA sales order 1 1 DATA<sup>-5</sup>.inp';
SET TEMPORARY OPTION temp extract name6 =
'DBA sales order 1 1 DATA 6.inp';
SET TEMPORARY OPTION temp_extract name7 =
'DBA sales order 1 1 DATA<sup>-7</sup>.inp';
SET TEMPORARY OPTION temp_extract name8 =
'DBA sales order 1 1 DATA<sup>-8</sup>.inp';
SELECT id, cust id, order date,
IFNULL(fin code<sup>-</sup>id, @null<sup>-</sup>string, fin code id),
IFNULL(region, @null string, region), sales rep
FROM "DBA". "sales order"
WHERE rowid( "sales order" ) >= 1AND rowid( "sales \overline{order}" ) <= 648;
SET TEMPORARY OPTION temp extract name1 = '';
SET TEMPORARY OPTION temp_extract_name2 = '';
SET TEMPORARY OPTION temp<sup>_</sup>extract<sup>-</sup>name3 = ';
SET TEMPORARY OPTION temp_extract_name4 = ';
SET TEMPORARY OPTION temp_extract_name5 = '';
クエリサーバから sales_order テーブルを抽出するため、extract_data.sql
コードは変更しないでおきます。
reload_data.sql には次が含まれているものとします。
-- Reload Table Data for table "sales order"
-------------------------------------------------
ALTER TABLE "DBA". "sales order" MODIFY cust id NULL;
ALTER TABLE "DBA"."sales_order" MODIFY order_date NULL;
ALTER TABLE "DBA". "sales_order" MODIFY sales_rep NULL;
SET @max_row_id = 
( SELECT MAX rowid( "sales order" ) )+1
FROM "DBA"."sales order" );
SET @load statement =
'LOAD TABLE "DBA". "sales order"
```

```
(id, cust_id, order_date, fin_code_id NULL(
'''||@null_string||''' ) , region NULL(
'''||@null<sup>-</sup>string||''' ) , sales rep)
FROM
'''||@extract_directory||'DBA_sales_order_1_1_DATA_1.
inp'',
'''||@extract_directory||'DBA_sales_order_1_1_DATA_2.
inp'', '''||@extract_directory||'DBA_sales_order_1_1_DATA_3.
inp'',
'''||@extract_directory||'DBA_sales_order_1_1_DATA_4.
inp'',
'''||@extract_directory||'DBA_sales_order_1_1_DATA_5.
inp'', '''||@extract_directory||'DBA_sales_order_1<sup>-1</sup>_DATA_6.
inp'', '''||@extract<sup>-</sup>directory||'DBA<sup>-</sup>sales<sup>-</sup>order<sup>-1-1-</sup>DATA<sup>-7</sup>.
inp'', '''||@extract_directory||'DBA_sales_order_1_1_DATA_8.
inp'' ROW DELIMITED BY ''¥n'' QUOTES ON 
ESCAPES OFF DEFAULTS OFF FORMAT ASCII 
IGNORE CONSTRAINT ALL 0 START ROW ID
'||@max_row_id;
CALL IgExecuteCommand( @load statement );
ALTER TABLE "DBA". "sales order" MODIFY cust id NOT
NULL;
ALTER TABLE "DBA". "sales order" MODIFY order date NOT
NULL;
ALTER TABLE "DBA"."sales_order" MODIFY sales_rep NOT
NULL;
reload data.sql を次のように変更します。
-- Reload Table Data for table
"q1 sales order"
-------------------------------------------------
ALTER TABLE "DBA"."q1_sales_order" MODIFY cust_id NULL;
ALTER TABLE "DBA"."q1<sup>-</sup>sales<sup>-</sup>order" MODIFY order date
Null\cdot:
ALTER TABLE "DBA"."q1 sales order" MODIFY sales rep
NULL;
SET @max_row_id = ( SELECT MAX( rowid( "q1 sales order"
) ) +1 FROM "\overline{DBA}"."q1 sales order" );
SET @load statement =
'LOAD TABLE "DBA"."q1 sales order"
(id, cust id, order date, fin code id NULL(
'''||@null_string||''' ) , region NULL(
'''||@null_string||''' ) , sales_rep) FROM
'''||@extract_directory||'DBA_q1_sales_order_1_1_DATA_
1.inp'',
'''||@extract_directory||'DBA_q1_sales_order_1_1_DATA_
2.inp'',
'''||@extract_directory||'DBA_q1_sales_order_1_1_DATA_
3.inp'',
'''||@extract_directory||'DBA_q1_sales_order_1_1_DATA_
4.\text{inp''}, \text{''''}@extract directory||'DBA q1 sales order 1 1 DATA 5.inp'', '''||
```
<span id="page-96-0"></span>@extract directory||'DBA q1 sales order 1 1 DATA 6.inp'',  $\overline{\hspace{0.1cm}}$ '''||@extract\_directory||'DBA\_q1\_sales\_order\_1\_1\_DATA\_ 7.inp'', '''||@extract<sup>-</sup>directory||'DBA<sup>-</sup>q1<sup>-</sup>sales<sup>-</sup>order<sup>-1-1-</sup>DATA<sup>-</sup> 8.inp'' ROW DELIMITED BY ''¥n'' QUOTES ON ESCAPES OFF DEFAULTS OFF FORMAT ASCII IGNORE CONSTRAINT ALL 0 START ROW ID '||@max row id;

CALL IqExecuteCommand( @load\_statement );ALTER TABLE "DBA"."q1 sales order" MODIFY cust id NOT  $N$ ULL $\cdot$ : ALTER TABLE "DBA". "q1 sales order" MODIFY order date NOT NULL; ALTER TABLE "DBA". "q1 sales order" MODIFY sales rep NOT NULL;

上記の例は、移行時に介入が必要なクエリサーバのスキーマとデータを示してい ます。実際の状況はさまざまに異なるかもしれませんが、最終ファイル reload schema.sql および reload data.sql の内容は完全にコントロール できます。

#### 参照:

- [クエリサーバデータの分割](#page-92-0) (87 ページ)
- ローカルストアの移動(91ページ)

ローカルストアの移動 12.7 ローカルストアをアンロードして移動します。

#### 前提条件

SAP Sybase IQ 12.7 ESD #5 以降にアップグレードします。

### 手順

- **1.** ASIQ-12\_7.sh または .csh ファイルを用意します。
- **2.** ローカルストアがある各クエリサーバに対して、12.7 **iqlsunload** ユーティリ ティを実行します。
- **3.** reload schema.sql を次のように編集します。
	- 不要なオブジェクトを削除します。
	- reload schema.sql でコメントされたオブジェクトのうち再ロードする ものを変更します。
	- **sp\_mpxcfg\_**<servername> プロシージャで定義したオブジェクトを定義す るコマンドを追加します。
- <span id="page-97-0"></span>**4.** extract\_data.sql を編集して、移行しないオブジェクトを削除します。こ れらは通常、reload schema.sql から削除したものと同じオブジェクトで す。
- **5.** Interactive SQL を使用して、12.7 ローカルストアから extract\_data.sql を 実行します。

以上で、12.7 ローカルストアに存在するローカルオブジェクトのスキーマと データがアンロードされました。

**6.** 12.7 ライトサーバに対して reload\_schema.sql と reload\_data.sql の各 スクリプトを実行します。

注意: ライトサーバがバージョン 16.0 に移行されるまで待ち、 reload schema.sql および reload data.sql を新しいコーディネータに 対して実行することもできます。

#### 参照:

- [クエリサーバデータの分割](#page-92-0) (87 ページ)
- [重複しているクエリサーバデータの解決](#page-93-0) (88 ページ)

マルチプレックスライトサーバの起動

内部状態情報を消去するには、ライトサーバをシングルノードモードで実行しま す。

注意: start server スクリプトでログインとパスワードを引数として指定する必要 があります。

サーバ引数 **gm 1** と **-iqmpx\_sn 1** を付けてライタノードを起動します。

-gm 1 -iqmpx\_sn 1

管理起動スクリプトを使用する場合、start\_server.sh スクリプトのコピーを 作成して、移行するライトサーバを起動します。たとえば、既存のファイル start server.sh を start server single node.sh という名前の新しい ファイルにコピーします。

start\_server.sh に次の起動コマンドが含まれているとします。

```
start asig -STARTDIR /work/ig-127/mpx/main @/work/ig-
127/mpx/main/params.cfg -n mpx_main $readonly $nomain -
x tcpip{port=62631} /work/iq-127/mpx/main/main.db
$dbkey
```
2つのシングルノード起動引数を追加して、start\_server\_single\_node.sh にある上述コマンドを次に示すように、変更します。

```
start asig -STARTDIR /work/ig-127/mpx/main @/work/ig-
127/mpx/main/params.cfg -n mpx_main -gm 1 -iqmpx_sn 1
```
<span id="page-98-0"></span>\$readonly \$nomain -x tcpip{port=62631} /work/iq-127/ mpx/main/main.db \$dbkey

これで、2つのスクリプトファイル、start\_server.sh と

start server single node.sh が生成され、サーバが移行に適した状態にな ります。

- 1. start server single node.sh を使用して、ライタノードを起動します。
- **2.** ライタノードを停止します。
- 3. start server.sh を使用して、ライタノードを起動します。
- **4.** ライタノードを停止します。
- **5.** SAP Sybase IQ 12.7 サーバを停止します。

参照:

• [ローカルストアの移行](#page-92-0) (87 ページ)

マルチプレックス移行パラメータ

**マルチプレックスを移行するには、適切なパラメータを指定して iqunload** を実行 します。

マルチプレックスライタに最低限必要なパラメータは、**-au** (データベースの移 行)、**-c** (接続パラメータ)、**ENG=** 接続パラメータ、および **-ms\_filename** です。 **ENG=** 値は SAP Sybase IQ IQ 12.7 で使用される既存のサーバ名と一致している必要 があります。**-ms\_filename** は、移行されたライタの新しいメインストアを指定し ます。このパスは、マルチプレックス内のすべてのノードで同一である必要があ ります。

マルチプレックスの場合、**iqunload** ユーティリティの実行方法には相違点が 2 つ あります。

- **-c** 接続パラメータでエンジン名を指定します。この名前は、 <mpx\_dir>/ <writer\_node>/start\_server スクリプトファイルでライタノードの起動 に使用する名前と同じです。**iqunload** ユーティリティは、データベースサーバ を最初はシンプレックスとして起動しようとします。この起動では、サーバ名 がマルチプレックスノードの命名規則と一致している必要があります。 **iqunload** は、サーバがマルチプレックスノードであることを検出すると、その ノードを停止してから **-iqmpx\_sn 1** オプションで再起動します。
- 新しいメインストアの名前は、マルチプレックスのすべてのノードから認識お よびアクセスが可能である必要があります。これが重要であるのは、メインス トアファイルのデフォルト名が new system main.iq であり、その場所はカ タログデータベースファイル (.db) と相対的になるためです。後で、SAPSybase IQ 16.0 マルチプレックスを同期化する際に、カタログはセカンダリノード (旧 称はクエリノード) にレプリケートされます。メインストアのデフォルト名を

変更しなかった場合、パスは new system main.iqのままになり、セカンダ リノードは共有メインストアを見つけられません。

マルチプレックスライタの必須引数は次のとおりです。

- **ENG**: マルチプレックスのメインエンジン名を指定する引数。**iqunload** は、デー タベースを起動して、データベースがシンプレックスまたはマルチプレックス のいずれであるかを判断しようとします。マルチプレックスである場合、サー バ名が強制的に適用されます。サーバ名が不明の場合には、データベースディ レクトリにある管理スクリプト start\_server を確認してください。
- **DBF**: 引数でマルチプレックスの作成に使用した実際のパスを指定する必要が あります。不明な場合には、12.7 サーバの SYSIQFILE テーブルを調べてデー タベースパスを確認します。
- **-ms filename**: 引数で新しいメインストアのロケーションを指定します。このパ スは、マルチプレックスのすべてのサーバから認識およびアクセスが可能であ る必要があります。

次に例を示します。

```
iqunload -au -v -c "uid=DBA;pwd=SQL;dbf=/sunx5prod/users/marshall/
mpx127/ w1/w1.db;eng=w1_1234" -ms_filename ../shared/
new main store.iq
 Sybase IQ Unload Utility Version 15.2.0.5533
```

```
Connecting and initializing
     2008-11-23 22:32:07 Unloading user and group
         definitions
     2008-11-23 22:32:08 Unloading table definitions
     2008-11-23 22:32:09 Unloading index definitions
    2008-11-23 22:32:09 Unloading functions
    2008-11-23 22:32:09 Unloading view definitions
     2008-11-23 22:32:09 Unloading procedures
    2008-11-23 22:32:09 Unloading triggers
    2008-11-23 22:32:09 Unloading SQL Remote definitions
    2008-11-23 22:32:09 Unloading MobiLink definitions
     2008-11-23 22:32:10 Creating new database
 2008-11-23 22:32:48 Reloading user and group
 definitions 2008-11-23 22:32:48 Reloading table definitions
     2008-11-23 22:32:53 Reloading index definitions
    2008-11-23 22:32:53 Reloading functions
     2008-11-23 22:32:53 Reloading view definitions
     2008-11-23 22:32:53 Reloading procedures
     2008-11-23 22:32:53 Reloading triggers
     2008-11-23 22:32:53 Reloading SQL Remote
         definitions
     2008-11-23 22:32:53 Reloading MobiLink definitions
Successfully backed up file "/sunx5prod/users/marshall/mpx127/w1/
w1.db" by
renaming it to
"/sunx5prod/users/marshall/mpx127/w1/w1.db.before_schema_reload".
Successfully backed up file
"/sunx5prod/users/marshall/mpx127/main.db" by renaming it to
```
<span id="page-100-0"></span>"/sunx5prod/users/marshall/mpx127/main.db.before\_schema\_reload". Successfully backed up file /sunx5prod/users/marshall/mpx127/main.iqmsg" by renaming it to "/sunx5prod/users/marshall/mpx127/main.iqmsg.before\_schema\_reload". Successfully reloaded schema of database "/sunx5prod/users/marshall/mpx127/main.db".

移行済みマルチプレックスデータベースの確認 移行したデータベースを読み込み専用モードで確認し、エラーを修正します。

**1.** 読み込み専用スイッチ **-iqro 1** を使用して、データベースを起動します。**-iqro 1** とシングルノードモードの **-iqmpx\_sn 1** の両方を使用して、コーディネータ (12.7 のライトサーバ) を起動します。

16.0 でコーディネータを起動するときは、12.7 のライタサーバと同じサーバ ポートを使用します。

- **2. CHECKPOINT** コマンドを発行します。
- **3. sp\_iqcheckdb** を verify モードで実行します。

```
sp_iqcheckdb 'verify database'
```
**4. COMMIT** 文を発行します。

サーバは現在読み込み専用モードで実行されているため、移行後の一部のタスク を完了できません。また、検証によって Block Count Mismatch、Blocks Leaked、 Unallocated Blocks in Use に問題があることが報告されます。verify database のその 他すべてのセグメントではエラーは報告されないはずです。

次に例を示します。

```
'** Block Count Mismatch','79','*****' '** Blocks 
Leaked','25','*****' '** Unallocated Blocks in Use','104','*****'
```
**sp\_igcheckdb** レポートにエラーがないかどうかを確認します。SAP Sybase サポー トセンタに連絡する必要がある場合は、**sp\_iqcheckdb** の出力を提出してください。

コーディネータの起動

マルチプレックスコーディネータをシングルノードモード (**-iqmpx\_sn**) かつ読み込 み専用モード (**-iqro**) で起動すると、初回データベース検査が実行されます。コー ディネータの場合、マルチプレックスの使用を可能にするにはサーバで ID クッ キーをリセットする必要があります。

**iqro 1** と **iqmpx\_sn 1** を使用してコーディネータを正常に再起動したら、いったん停 止してから、特殊なスイッチを指定せずに再起動します。

次に例を示します。

```
start iq @params.cfg -n mpx main -iqmpx ov 1 -x 'tcpip{port=62631}' /
workserver/work/iq-127/mpx/main.db
```
<span id="page-101-0"></span>セカンダリノードの手動同期

セカンダリノードを起動するには、SAP Sybase IQ 16.0 をインストールしてから、 コーディネータノードから同期します。クエリノードを移行すると、リーダノー ドになります。

**1.** クエリノードファイルをバックアップします。既存のカタログ .db、カタロ グ .log および iqmsg の各ファイルをバックアップします。

次に例を示します。

rename /sunx5prod/users/work/iq-127/mpx/q1/q1.db /sunx5prod/ users/work/iq-127/mpx/q1/q1.db.before schema reload rename / sunx5prod/users/work/iq-127/mpx/q1/q1.log /sunx5prod/users/work/ iq-127/mpx/q1/q1.log.before\_schema\_reload rename /sunx5prod/ users/work/iq-127/mpx/q1/q1.iqmsg /sunx5prod/users/work/iq-127/ mpx/q1/q1.iqmsg.before\_schema\_reload

**2. dbbackup** コマンドを発行して、サーバを同期します。実際の設定によっては、 クエリノードのカタログファイルの名前が異なる可能性があります。次の例で は、q1.db がクエリノード上のカタログファイルの名前です。

```
dbbackup -y -x -c
"uid=dba;pwd=sql;eng=mpx_main;dbf=/sunx5prod/users/
work/iq-127/mpx/main/main.db"
/sunx5prod/users/work/iq-127/mpx/q1
```

```
SQL Anywhere Backup Utility Version 11.0.1.5533 Debug
(702 of 699 pages, 100% complete)
Transaction log truncated
Database backup completed
```
**3.** お使いのクエリノードで別のカタログデータベース名を使用していない場合、 手順 4 に直接進んでください。

手順2で、コーディネータからカタログデータベースファイルを同期していま す。コーディネータと同じカタログデータベースファイル名を使用するには、 その新しい名前を使用するセカンダリノード上のサーバ起動/停止管理スクリ プトを調整します。

同じカタログデータベースファイル名を維持するには、次の手順に従います。

• 同期済みのコーディネータカタログデータベースファイル名を変更します。 たとえば、コーディネータファイル名が main.db、セカンダリサーバ名が q1.db であった場合は、次のように入力します。

mv main.db q1.db

rename main.db q1.db

• クエリノードのログファイル名を変更します。この手順が必要なのは、上 の手順で名前を変更されたファイルに main.log への内部ポインタが引き 続き含まれているためです。

dblog -t q1.log q1.db

<span id="page-102-0"></span>**4.** セカンダリサーバをノーマルモードで起動します。

```
start ig @params.cfg -n mpx q1 -x
'tcpip{port=62632}' -o /worksrver/work/
i\sigma-127/mpx/\sigma1/o.out -Z -zr all -zo /worksrver/
iq-127/mpx/q1/zo.out /workserver/work/
iq-127/mpx/q1/main.db
```
上記のコマンドラインは、既存のクエリサーバ start\_server 管理スクリプ トから派生したものです。

**5.** 移行する残りのセカンダリノードについても上記の手順を繰り返します。

セカンダリノードの起動

セカンダリノードを起動するには、マルチプレックスのノードがすべて起動して いる必要があります。

コマンドライン起動ユーティリティを使用して、セカンダリサーバを起動します。 次に例を示します。

start iq @params.cfg -n <server name> database file.db

この<server\_name> では、セカンダリサーバを指定します。この名前は、既存の サーバ起動管理スクリプトから取得できます。指定された database\_file.db は、セカンダリノードの同期を実行後に生成される名前です。

フェールオーバノードの設定

マルチプレックスデータを移行した後、コーディネータに接続して、フェール オーバノードを設定します。 次のようなコマンドを使用して、フェールオーバノードを設定します。 ALTER MULTIPLEX SERVER servername ASSIGN AS FAILOVER SERVER

ここで servername は、セカンダリノードのいずれかです。

マルチプレックスの移行のトラブルシューティング マルチプレックスデータベースを移行できなかった場合は、次の代替方法を試し てください。

- すべてのクエリノードを削除して、SAPSybase IQ 12.7 マルチプレックスをシン プレックスデータベースに変更します。
- シンプレックスデータベースの移行手順に従い、データベースを SAP Sybase IQ 16.0 に移行します。
- 『管理:マルチプレックス』>「マルチプレックスサーバの作成」>「データ ベースのマルチプレックスへの変換」の手順に従い、シンプレックスの SAP Sybase IQ 16.0 データベースをマルチプレックスに変換します。

## 移行後の作業

12.7 からアップグレードされた SAPSybase IQ 16 データベースは、15.x 互換モード で動作するように初期設定されています。15.x から 16.0 への変更を完了するには、 複数の 15.x との互換性の設定を明示的に変更して 16.0 へのアップグレードを完了 する必要があります。

インデックス

• 高速射影 (FP) インデックスでは、継続的な NBit ディクショナリ圧縮が、 FP(1)、FP(2)、および FP(3) バイトのディクショナリ圧縮にとって代わり ます。FP(1)、FP(2)、および FP(3) インデックスは、それぞれ NBit(8)、 NBit(16)、および NBit(24) にロールオーバーされます。LOB (文字型とバ イナリの両方)データ型とBITデータ型を除くすべてのデータ型はNBitカラム にすることができます。

FP\_NBIT\_IO15\_COMPATIBILITY が OFF の場合、IO\_UNIQUE がカラムを Flat FPとNBitのいずれとしてロードするかを決定します。IO UNIOUEを0 に設定すると、カラムは Flat FP としてロードされます。IQ UNIQUE 制約が 設定されていないカラムは、NBit の自動サイズ制限値に達するまで NBit と してロードされます。

• 新しい多層 HG インデックス構造によって、ロードパフォーマンスは HG イン デックスサイズから切り離されます。15.x では、HG インデックスのデータ量 の増加にともなって、ロードスループットが低下することがありました。イン デックスが大きくなるほど、同じ量のデータのロードにかかる時間が増えてい ました。新しい多層構造によって、HG インデックスサイズとロードパフォー マンスの関係が解消され、スループットが向上します。 CREATE HG WITH EXACT DISTINCTS オプションは、新しく作成された HG インデックスが多層であるか単層であるかを決定します。このオプションが ONの場合、新しい HG インデックスはすべて単層になります。新しい構造を利 用するには、このオプションを OFF に設定します。単層 HG インデックスから 多層 HG への変換 (およびこの逆の変換) には、**sp\_iqrebuildindex** を使用します。

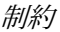

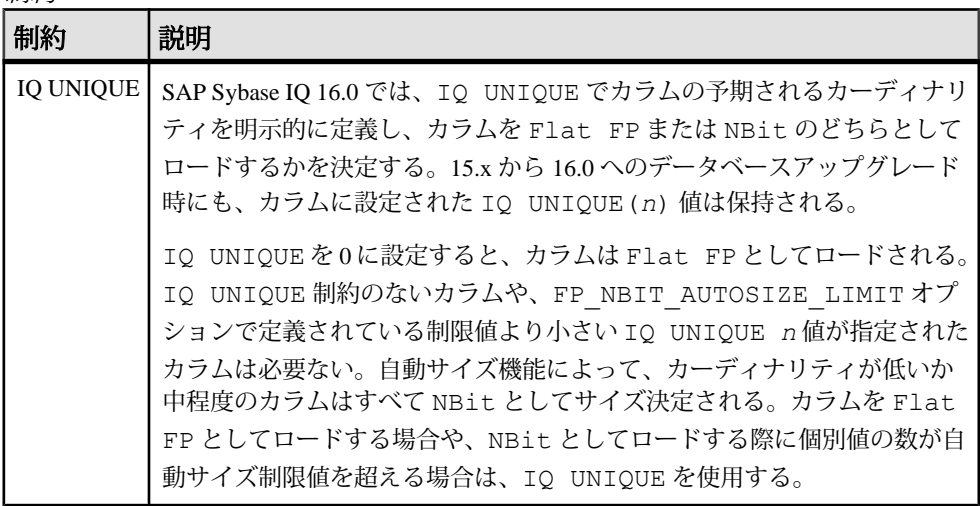

オプション

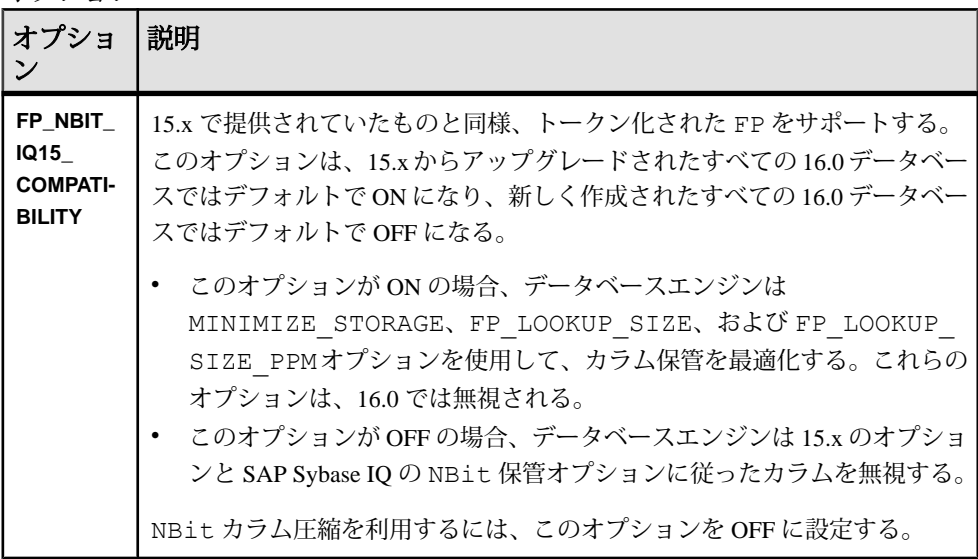

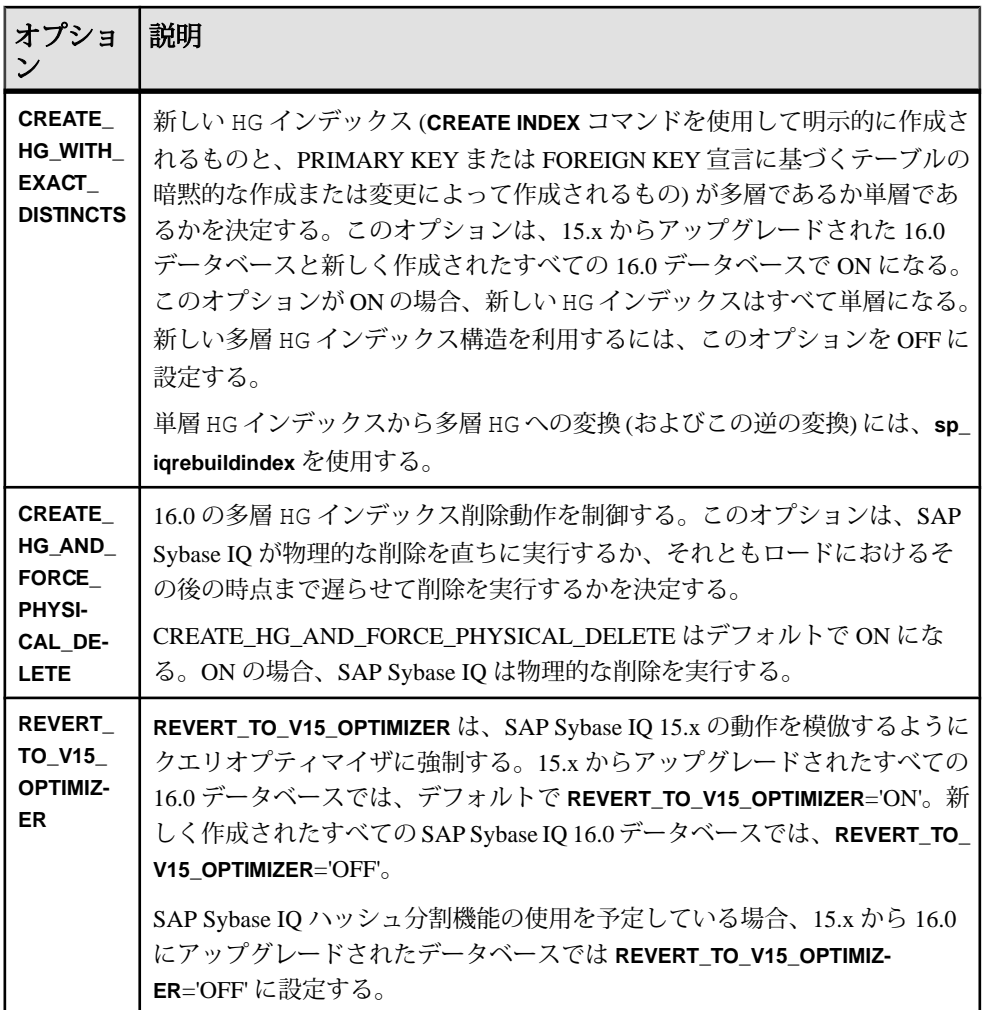

オブジェクト名

予約語をオブジェクト名として使用することはできません。

SAP Sybase IQ 15.x データベースには、テーブル、カラム、その他のオブジェクト の名前付きローを格納できます。SAP Sybase IQ 16.0 では、ローは予約語であり、 オブジェクト名として使用することはできません。

予約語をオブジェクト名として使用するには、オブジェクト名を角カッコ (QUOTED IDENTIFIER の設定に関係なく) または二重引用符 (QUOTED IDENTIFIER='ON' [デフォルト] の場合) で囲みます。

### ストアドプロシージャ

次のストアドプロシージャは、カラムインデックスやカラム制約を確認したり変 更したりする場合に使用します。

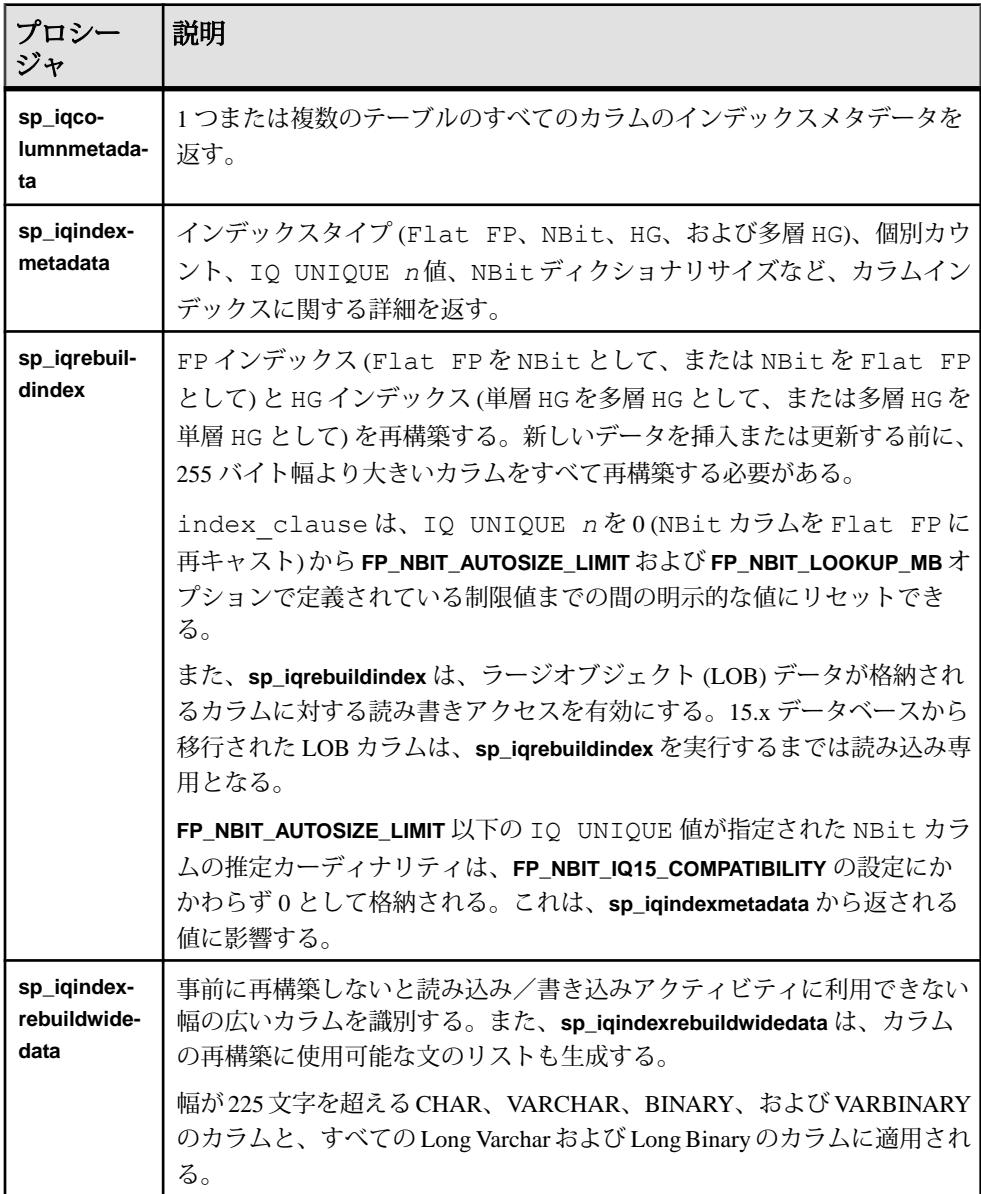

#### EUC TAIWAN データ用インデックスの再作成

SAP Sybase IQ 15 以降では、EUC-TAIWAN 照合の文字エンコード指定で EUC\_TW 文字セットが使用されるようになりました。EUC\_TAIWAN 照合を使用するバー ジョン 12.7 以前のデータベースのデータのインデックスを再作成し、SAP Sybase IQ 16 で機能できるようにする必要があります。

#### 設定ファイルの更新

既存の params.cfg ファイルと、インストールによって作成された新しい default.cfg ファイルを比較してください。インストールによって既存の params.cfg ファイルが更新されたり、上書きされたりすることはありません。 各 params.cfg ファイルで、default.cfg ファイルのデフォルト値とは異なる パラメータのデフォルト値を更新すると同時に、カスタムパラメータ設定がシス テムに適合するようにします。default.cfg の新しい起動パラメータを params.cfg ファイルに追加します。たとえば、バージョン 12.5 以降でのサーバ の起動には **-gl** パラメータが必要です。

データベースオプションの保持

SAP Sybase IQ では、移行済みデータベースで引き続き有効な 12.7 データベースオ プションすべての設定が保持されます。廃止された機能がないことを確認してく ださい。

データベースのバックアップ

- **BACKUP** 文を使用して、データベースを再度バックアップします。システムレ ベルのバックアップの代わりに **BACKUP** 文を使用すると、バックアップとクエ リを同時に実行できます。
- マルチプレックス移行の場合、コーディネータのバックアップはこれ以外の方 法で行わないでください。セカンダリサーバの場合、セカンダリサーバディレ クトリから **dbbackup** ユーティリティを実行します。

その他の情報

- 『管理:データベース』の「インデックス SAP Sybase IQ カラム」>「インデッ クスタイプ比較」>「高速射影 (FP) インデックス」
- 『管理:データベース』の「インデックス SAP Sybase IQ カラム」>「インデッ クスタイプ比較」>「High\_Group (HG) インデックス」
- 『リファレンス:文とオプション』の「SQL 文」>「ALTER TABLE」
- 『リファレンス:文とオプション』の「データベースオプション」>「アルファ ベット順のオプションリスト」>「FP\_NBIT\_IQ15\_ COMPATIBILITY\_MODE」
- <span id="page-108-0"></span>• 『リファレンス:文とオプション』の「データベースオプション」>「アルファ ベット順のオプションリスト」>「CREATE\_HG\_WITH\_EXACT\_DISTINCTS」
- 『リファレンス:ビルディングブロック、テーブル、およびプロシージャ』の 「システムプロシージャ」>「システムストアドプロシージャのアルファベット 順リスト」 > 「sp\_iqindexmetadata」
- 『リファレンス:ビルディングブロック、テーブル、およびプロシージャ』の 「システムプロシージャ」>「システムストアドプロシージャのアルファベット 順リスト」 > 「sp\_igrebuildindex」

## ハードウェアの変更

ソフトウェアを新しいハードウェアプラットフォームに移動するには、次の手順 を実行します。

#### **32** ビットデータベースの **64** ビットプラットフォームへの移動

32 ビットデータベースを 64 ビットプラットフォームに移動するには、次の手順を 実行します。

#### 前提条件

- 次のバックアップ手順およびリストア手順を確認します。
	- シンプレックスサーバについては、『管理: バックアップ、リストア、およ びデータリカバリ』を参照してください。
	- マルチプレックスサーバについては、『管理:マルチプレックス』>「バッ クアップとリストア」を参照してください。
- 32 ビットサーバのローデバイス名と IQ ストアパス名をメモしておきます。移 動先の 64 ビットのローデバイス名と IQ ストアパス名は、32 ビットマシンのも のと一致する必要があります。

#### 手順

- **1.** 対象の 32 ビットサーバにログインして、データベースをバックアップします。
- **2.** バックアップを 64 ビットマシンにコピーし、データベースをリストアします。 ローデバイス名とパス名を確実に一致させるため、名前の変更が必要な場合が あります。『管理:マルチプレックス』>「バックアップとリストア」を参照 してください。
- **3.** 64 ビットマシンで、次のいずれかを行います。

<span id="page-109-0"></span>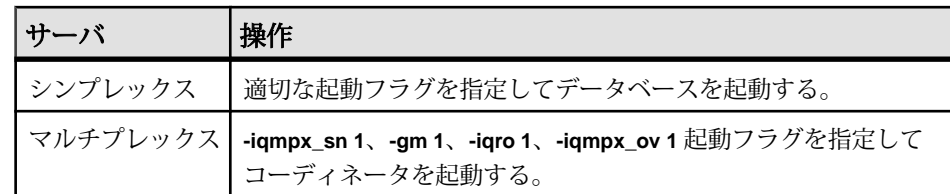

- **4.** Interactive SQL を起動して、データベースに接続します。
- **5.** すべての既存のセカンダリノードを削除するには、**DROP MULTIPLEX SERVER** を使用します。
- **6. ALTER DATABASE UPGRADE** を使用して、データベースをアップグレードしま す。

『リファレンス:文とオプション』の「SQL 文」>「ALTER DATABASE 文」を 参照してください。

**7. sp\_iqcheckdb ('allocation database')** を実行して、データベースにエラーがない ことを確認します。

**sp\_iqcheckdb** を実行すると、現在のデータベースの妥当性がチェックされま す。『リファレンス:ビルディングブロック、テーブル、およびプロシー ジャ』の「システムプロシージャ」>「sp\_iqcheckdb プロシージャ」を参照し てください。

- **8.** 次の手順は、マルチプレックスサーバに対してのみ実行します。
	- a) コーディネータを停止し、起動フラグ **-gm 1** 、**-iqro 1**、 **-iqmpx\_ov** を指定し ない通常の方法で再起動します。
	- b) **CREATE MULTIPLEX SERVER STATEMENT** を使用して、セカンダリノードを再 作成します。

#### 参照:

• 新しいハードウェアプラットフォームへの移行 (104 ページ)

#### 新しいハードウェアプラットフォームへの移行

以下の手順を実行して、データベースを同じエンディアン構造の別のプラット フォームに移動します。

プラットフォームは同じエンディアン構造を共有している必要があります。デー タベースを移動した後で、データを移行します。

- **1.** データベースをバックアップします。
- **2.** SAP Sybase IQ サーバを停止します。
- **3.** サーバを新しいプラットフォームにインストールします。移行は同じマシンで も別のマシンでも実行できます。
- **4.** 新しいハードウェアプラットフォームのサーバを起動します。
- 5. ユーティリティデータベース、utility db に接続します。
- **6.** 手順 1 で作成したバックアップからデータベースをリストアします。
- **7.** サーバを停止し、リストアしたデータベースに対して再起動します。
- **8.** Interactive SQL を起動して、**ALTER DATABASE UPGRADE** を実行します。

注意: SAP Sybase IQ バージョンがレガシプラットフォーム上のバージョンよりも 新しい場合には、データベースをアップグレードする必要があります。

#### 参照:

• 32 ビットデータベースの 64 [ビットプラットフォームへの移動](#page-108-0) (103 ページ)

## <span id="page-112-0"></span>索引 数字

32 ビットデータベースの移動 [103](#page-108-0)

### **E**

EUC\_TAIWAN データ [98](#page-103-0)

#### **I**

IQ 12.7 [83](#page-88-0) データベース移行 [65](#page-70-0) IQ 12.7 移行 移行後の作業 [98](#page-103-0) 移行ユーティリティ [67](#page-72-0) 事前の手順 [66](#page-71-0) レガシデータベースの移行 [83](#page-88-0) IQ 12.7 移行後 移行後の作業 [98](#page-103-0) IQ 12.7 移行後の作業 EUC\_TAIWAN データインデックスの再作 成 [98](#page-103-0) オプションの保持 (移行後) [98](#page-103-0) 設定ファイルの更新 [98](#page-103-0) データベースオプション、保持 [98](#page-103-0) データベースのバックアップ [98](#page-103-0) IQ 12.7 移行ユーティリティ [67](#page-72-0) iqlsunload [70](#page-75-0) iqunload [67](#page-72-0) 移行の問題 [74](#page-79-0) IQ 12.7 キャッシュ設定 拡大 [77](#page-82-0) 大規模スキーマ [77](#page-82-0) 超大規模スキーマ [77](#page-82-0) IQ 12.7 サポートプロセス iqsrv16 [73](#page-78-0) iqunlspt [73](#page-78-0) IQ 12.7 出力ログ iqunload ロギング [78](#page-83-0) エンジンログ [78](#page-83-0) 旧式のストアドプロシージャ [78](#page-83-0) サーバが見つからない [78](#page-83-0)

IQ 12.7 シンプレックスデータベースの移行 移行したデータベースの検証 [84](#page-89-0) データベース検証 (sp\_iqcheckdb) [83,](#page-88-0) [84](#page-89-0) レガシデータベースの移行 [83](#page-88-0) IQ 12.7 スキーマサイズ 大規模スキーマ [77](#page-82-0) 超大規模スキーマ [77](#page-82-0) IQ 12.7 データ記憶域の変更 DB 領域 [79](#page-84-0) IQ\_SYSTEM\_MAIN の移行 [79](#page-84-0) メインストア [79](#page-84-0) IQ 12.7 データベース移行 [74](#page-79-0) 移行後の作業 [98](#page-103-0) 移行ユーティリティ [67](#page-72-0) 事前の手順 [66](#page-71-0) シンプレックスデータベースの移行 [83](#page-88-0) データベース移行 [65](#page-70-0) レガシスキーマのアンロード [82](#page-87-0) レガシデータベースの移行 [83](#page-88-0) IQ 12.7 データベースの移行 移行の問題 [74](#page-79-0) IQ 12.7 の移行 シンプレックスデータベースの移行 [83](#page-88-0) IQ 12.7 の移行の問題 [74,](#page-79-0) [81](#page-86-0) 移行後のファイル [81](#page-86-0) 構文変更 [75](#page-80-0) サポートされないオブジェクト [74](#page-79-0) 出力ログ [78](#page-83-0) ジョインインデックス [74](#page-79-0), [75](#page-80-0) スキーマサイズ [77](#page-82-0) データ記憶域の変更 [79](#page-84-0) 無効なデータベース名 [74](#page-79-0), [75](#page-80-0) 無効なテーブル名 [74](#page-79-0), [75](#page-80-0) 無効なユーザ名 [74](#page-79-0), [75](#page-80-0) 次も参照: IQ 12.7 データベース移行 IQ 12.7 の構文変更 CREATE TRIGGER [75](#page-80-0) DECLARE LOCAL TEMPORARY TABLE [75](#page-80-0) OUT または INOUT パラメータ [75](#page-80-0)

外部ジョイン [75](#page-80-0) 予約語 [75](#page-80-0) IQ 12.7 マルチプレックスの移行 [85](#page-90-0) iqunload [93](#page-98-0) 移行済みデータベースの確認 [95](#page-100-0) クエリサーバデータの分割 [87,](#page-92-0) [88](#page-93-0) コーディネータの起動 [95](#page-100-0) セカンダリノードの起動 [97](#page-102-0) セカンダリノードの同期 [96](#page-101-0) トラブルシューティング [97](#page-102-0) フェールオーバノードの設定 [97](#page-102-0) マルチプレックス移行パラメータ [93](#page-98-0) マルチプレックスの同期化と停止 [86](#page-91-0) マルチプレックスライトサーバ [92](#page-97-0) ローカルストアの移行 [87](#page-92-0) ローカルストアの移動 [91](#page-96-0) IQ 12.7 ローカルストア 移行 [87](#page-92-0) 移動 [87](#page-92-0) iqlsunload 構文 [70](#page-75-0) 使用法 [70](#page-75-0) パーミッション [70](#page-75-0) パラメータ [70](#page-75-0) 例 [70](#page-75-0) ローカルストアの移動 [91](#page-96-0) iqsrv16 デフォルトオプション [73](#page-78-0) iqunload 構文 [67](#page-72-0) 使用法 [67](#page-72-0) スキーマアンロードモード [82](#page-87-0) パーミッション [67](#page-72-0) パラメータ [67](#page-72-0) マルチプレックス移行パラメータ [93](#page-98-0) 例 [67](#page-72-0) レガシスキーマのアンロード [82](#page-87-0) iqunlspt キャッシュ設定 [73](#page-78-0) デフォルトオプション [73](#page-78-0)

#### **R**

REMOTE DBA 変更 [35](#page-40-0)

#### **S**

sp\_auth\_sys\_role\_info [65](#page-70-0) Sybase IQ 12.6/12.7 マルチプレックスの移行 [85](#page-90-0) Sybase IQ 12.7 の移行 移行の問題 [74](#page-79-0) レガシスキーマのアンロード [82](#page-87-0) Sybase IQ 15 マルチプレックスのアップグレード [8](#page-13-0) ログインポリシーの移行 [8](#page-13-0) 論理サーバ8 SYS\_AUTH\_BACKUP\_ROLE 付与 [45](#page-50-0) 付与されるシステム権限 [47](#page-52-0) SYS\_AUTH\_DBA\_ROLE 付与 [41](#page-46-0) 付与されるシステム権限 [43](#page-48-0) 付与されるロール [42](#page-47-0) SYS\_AUTH\_MULTIPLEX\_ADMIN\_ROLE 付与 [47](#page-52-0) 付与されるシステム権限 [48](#page-53-0) SYS AUTH OPERATOR ROLE 付与 [48](#page-53-0) 付与されるシステム権限 [49](#page-54-0) SYS AUTH PERMS ADMIN ROLE 付与されるシステム権限 [51](#page-56-0) 付与されるロール [50](#page-55-0) SYS\_AUTH\_PERMS\_ROLE 付与 [49](#page-54-0) SYS\_AUTH\_PROFILE\_ROLE 付与 [51](#page-56-0) SYS AUTH READCLIENTFILE ROLE 付与 [53](#page-58-0) 付与されるシステム権限 [53](#page-58-0) SYS\_AUTH\_READFILE\_ROLE 付与 [52](#page-57-0) 付与されるシステム権限 [52](#page-57-0) SYS\_AUTH\_RESOURCE\_ROLE 付与 [54](#page-59-0) 付与されるシステム権限 [55](#page-60-0) SYS\_AUTH\_SA\_ROLE 付与 [37](#page-42-0) 付与されるシステム権限 [38](#page-43-0)

SYS AUTH SPACE ADMIN ROLE 付与 [55](#page-60-0) SYS\_AUTH\_SPACE\_ROLE 付与されるシステム権限 [56](#page-61-0) SYS\_AUTH\_SSO\_ROLE 付与 [40](#page-45-0) 付与されるシステム権限 [41](#page-46-0) SYS AUTH USER ADMIN ROLE 付与 [56](#page-61-0) SYS\_AUTH\_USER\_ADMIN\_ROLE 付与されるシステム権限 [57](#page-62-0) SYS\_AUTH\_VALIDATE\_ROLE 付与 [57](#page-62-0) 付与されるシステム権限 [59](#page-64-0) SYS AUTH WRITECLIENTFILE ROLE 付与 [60](#page-65-0) SYS\_AUTH\_WRITEFILE\_ROLE 付与 [59](#page-64-0) 付与されるシステム権限 [59](#page-64-0) SYS\_AUTH\_WRITEFILECLIENT\_ROLE 付与されるシステム権限 [60](#page-65-0)

## **T**

Transact-SQL 外部ジョイン [76](#page-81-0)

## あ

新しいハードウェアプラットフォームへの変換 [104](#page-109-0) アップグレード、データベース Sybase IQ 15 マルチプレックス [8](#page-13-0)

#### い

移行 ハードウェアの変更 [103](#page-108-0) 移行後のファイル 次を参照: IQ 12.7 [の移行の問題](#page-112-0) 移行済みデータベースの確認 マルチプレックスの移行 [95](#page-100-0) 移行モード iqunload [67](#page-72-0)

### か

下位互換性 [65](#page-70-0)

### き

キャッシュ設定 拡大 [77](#page-82-0) 大規模スキーマ [77](#page-82-0) 超大規模スキーマ [77](#page-82-0)

# く

クエリサーバデータの分割 IQ 12.7 マルチプレックスの移行 [87,](#page-92-0) [88](#page-93-0)

#### こ

構文 iqlsunload [70](#page-75-0) iqunload [67](#page-72-0) コーディネータ IQ 12.7 マルチプレックスの移行 [95](#page-100-0) 起動 [95](#page-100-0) 互換ロール [26](#page-31-0) SYS\_AUTH\_BACKUP\_ROLE [45](#page-50-0) SYS\_AUTH\_DBA\_ROLE [41](#page-46-0) SYS\_AUTH\_MULTIPLEX\_ADMIN\_ROLE [47](#page-52-0) SYS\_AUTH\_OPERATOR\_ROLE [48](#page-53-0) SYS\_AUTH\_PERMS\_ROLE [49](#page-54-0) SYS\_AUTH\_PROFILE\_ROLE [51](#page-56-0) SYS\_AUTH\_READCLIENTFILE\_ROLE [53](#page-58-0) SYS\_AUTH\_READFILE\_ROLE [52](#page-57-0) SYS\_AUTH\_RESOURCE\_ROLE [54](#page-59-0) SYS\_AUTH\_SA\_ROLE [37](#page-42-0) SYS\_AUTH\_SPACE\_ADMIN\_ROLE [55](#page-60-0) SYS\_AUTH\_SSO\_ROLE [40](#page-45-0) SYS\_AUTH\_USER ADMIN\_ROLE [56](#page-61-0) SYS\_AUTH\_VALIDATE\_ROLE [57](#page-62-0) SYS\_AUTH\_WRITEFILE\_ROLE [59](#page-64-0) SYS\_AUTH\_WRITEFILECLIENT\_ROLE [60](#page-65-0) 移行 [61](#page-66-0) 再作成 [63](#page-68-0) 削除 [62](#page-67-0) 取り消し [61](#page-66-0) 付与 [37](#page-42-0)

### さ

サポートされない 12.7 オブジェクト AUTO 論理サーバ [74](#page-79-0) ジョインインデックス [74](#page-79-0) 無効なデータベース名 [74](#page-79-0) 無効なテーブル名 [74](#page-79-0) 無効なユーザ名 [74](#page-79-0) 無効な論理サーバ名 [74](#page-79-0) サポートされない 12.7 メタデータ ジョインインデックス [74](#page-79-0) 無効なデータベース名 [74](#page-79-0) 無効なテーブル名 [74](#page-79-0) 無効なユーザ名 [74](#page-79-0)

## し

システムプロシージャ 変更された動作 [21](#page-26-0) システムロール 互換ロールの移行 [64](#page-69-0) 事前の手順 IQ 12.7 データベース移行 [66](#page-71-0) データベースのアップグレード [4](#page-9-0), [14](#page-19-0) 使用法 iqlsunload [70](#page-75-0), [73](#page-78-0) iqunload [67](#page-72-0) シンプレックスアップグレード [7](#page-12-0), [18](#page-23-0) シンプレックスデータベースの移行 [83](#page-88-0)

## す

スーパーユーザ [30](#page-35-0) スキーマアンロードモード iqunload [67](#page-72-0), [82](#page-87-0) レガシスキーマのアンロード [82](#page-87-0) ストアドプロシージャ [7](#page-12-0), [18,](#page-23-0) [19](#page-24-0), [76](#page-81-0)

### せ

セカンダリノード IQ 12.7 マルチプレックスの移行 [96](#page-101-0) 起動 [97](#page-102-0) 同期 [96](#page-101-0)

### て

データベースアップグレード IQ 16 データベースアップグレード [7](#page-12-0), [18](#page-23-0)

IQ 16.0 SPx データベースアップグレード [7](#page-12-0), [18](#page-23-0) sp\_iqcheckdb [7](#page-12-0), [18,](#page-23-0) [19](#page-24-0) シンプレックス [7,](#page-12-0) [18](#page-23-0), [19](#page-24-0) セキュリティモデルの更新 [7,](#page-12-0) [18](#page-23-0), [19](#page-24-0) マルチプレックス [7,](#page-12-0) [18](#page-23-0), [19](#page-24-0) データベース移行 IQ 12.7 [65](#page-70-0) データベースのアップグレード IQ 15 データベースのアップグレード [19](#page-24-0) SAP Control Center [19](#page-24-0) SCC [19](#page-24-0) Sybase IQ 15 マルチプレックス [8](#page-13-0) 事前の手順 [4,](#page-9-0) [14](#page-19-0)

## は

ハードウェアの変更 [103](#page-108-0) 32 ビットデータベースの移動 [103](#page-108-0) ハードウェア変更 新しいハードウェアプラットフォームへ の変換 [104](#page-109-0) パーミッション iqlsunload [70,](#page-75-0) [73](#page-78-0) iqunload [67](#page-72-0) パラメータ iqlsunload [70,](#page-75-0) [73](#page-78-0) iqunload [67](#page-72-0)

## ふ

フェールオーバノード 設定 [97](#page-102-0)

## ま

マルチプレックス IQ 12.7 ローカルストア [87](#page-92-0) マルチプレックアップグレード [7,](#page-12-0) [18](#page-23-0) マルチプレックスライトサーバ IQ 12.7 マルチプレックスの移行 [92](#page-97-0)

#### れ 例

iqlsunload [70,](#page-75-0) [73](#page-78-0) iqunload [67](#page-72-0)

レガシスキーマのアンロード [82](#page-87-0) レガシデータベースの移行 [83](#page-88-0) 移行後の作業 [98](#page-103-0)

## ろ

- ローカルストアの移動 IQ 12.7 マルチプレックスの移行 [91](#page-96-0)
- ロールベースの構文 [65](#page-70-0) ロールベースのセキュリティモデル [25](#page-30-0), [26](#page-31-0) システムロール [29](#page-34-0) ユーザ拡張ロール [29](#page-34-0)